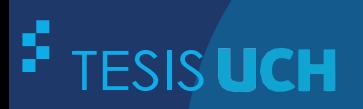

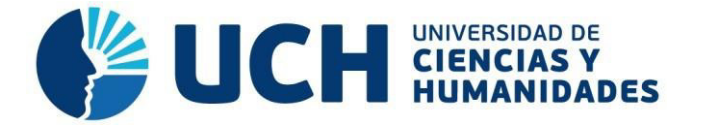

# **FACULTAD DE CIENCIAS E INGENIERÍA ESCUELA PROFESIONAL DE INGENIERÍA ELECTRÓNICA CON MENCIÓN EN TELECOMUNICACIONES**

# **TESIS**

Diseño de un sistema de control inalámbrico para luces deportivas del campo Andrés Avelino Cáceres Villa María del **Triunfo** 

# **PRESENTADO POR**

Brancacho Terry, Julio Chávez Alarcón, Eliseo Vladimir

# **ASESOR**

Sotomayor Beltrán, Carlos Alberto

**Los Olivos, 2020**

#### **RESUMEN**

<span id="page-2-0"></span>El Perú en el 2015 fue seleccionado como sede de los juegos Panamericanos y Parapanamericanos para el año 2019, en consecuencia, se desarrolla la creación del estadio Andrés Avelino Cáceres el cual detalla en su implementación un sistema de iluminación inalámbrica para los campos deportivos. En respuesta al requerimiento del proyecto del estadio el presente trabajo de tesis desarrolla el diseño e implementación de un sistema inalámbrico para controlar la iluminación del campo deportivo de Andrés Avelino Cáceres Villa María del Triunfo. El trabajo desarrolla la comunicación entre dos PLC de manera inalámbrica conectados a un radio transmisor para establecer la comunicación entre ambos y poder controlar la iluminación en los diferentes campos deportivos mediante un tablero principal en cada uno de ellos, dotando a este con la capacidad de regular la potencia de iluminación y creación de escenarios.

**Palabras claves:** iluminación inalámbrica, regulación de luz led, radio transmisor, compatibilidad PLC.

#### **ABSTRACT**

<span id="page-3-0"></span>Peru in 2015 was selected as the venue for the Pan American and Parapan American games for 2019, therefore, the creation of the Andrés Avelino Cáceres stadium is developed, which details in its implementation a wireless lighting system for sports fields. In response to the requirement of the stadium project, this thesis work develops the design and implementation of a wireless system to control the lighting of the Andrés Avelino Cáceres Villa María del Triunfo sports field. The work develops the communication between two PLCs wirelessly connected to a radio transmitter to establish communication between them and to be able to control the lighting in the different sports fields by means of a main board in each one of them, providing it with the ability to regulate lighting power and stage creation.

**Keywords:** wireless lighting, led light regulation, radio transmitter, PLC compatibility.

<span id="page-4-0"></span>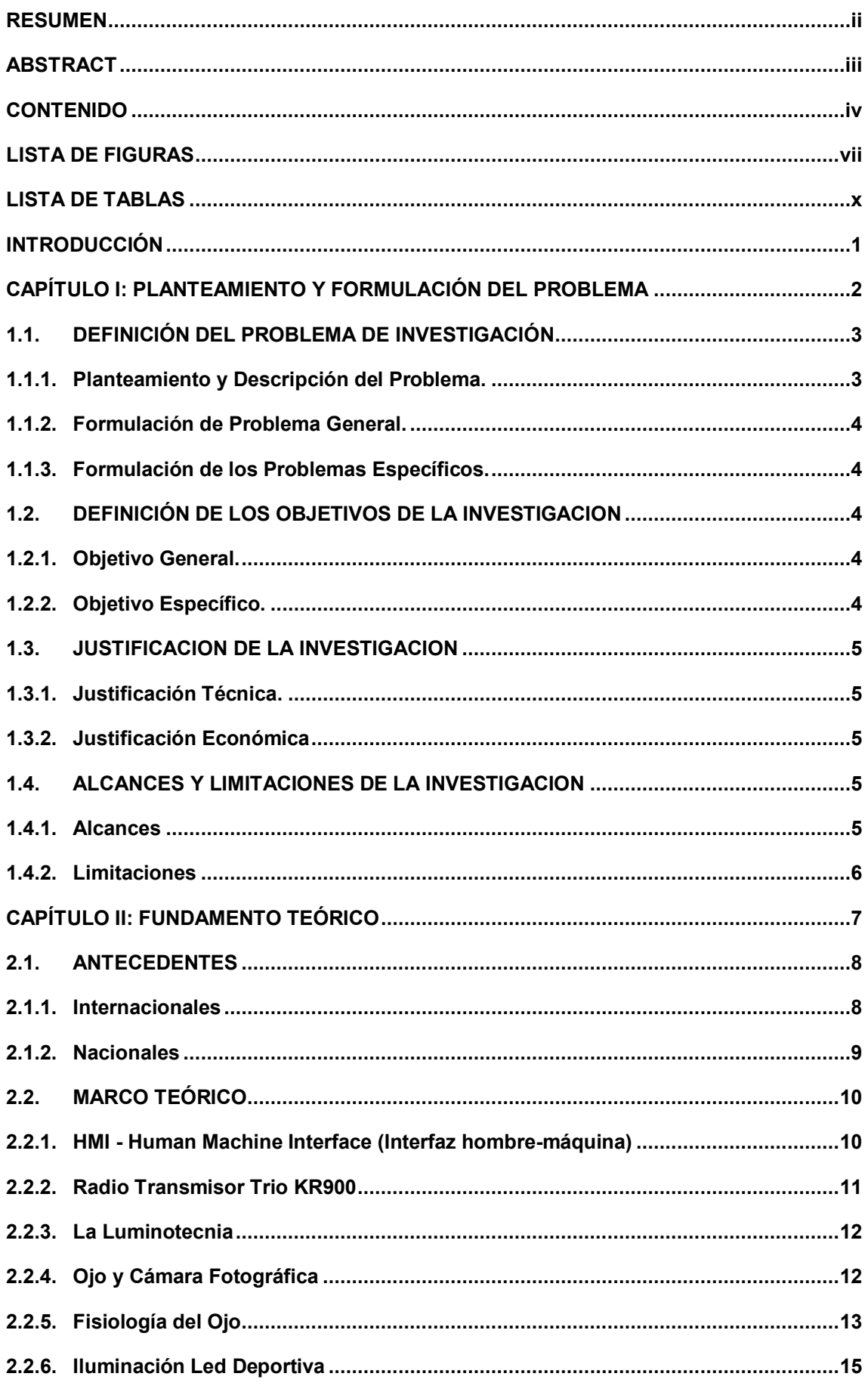

# **CONTENIDO**

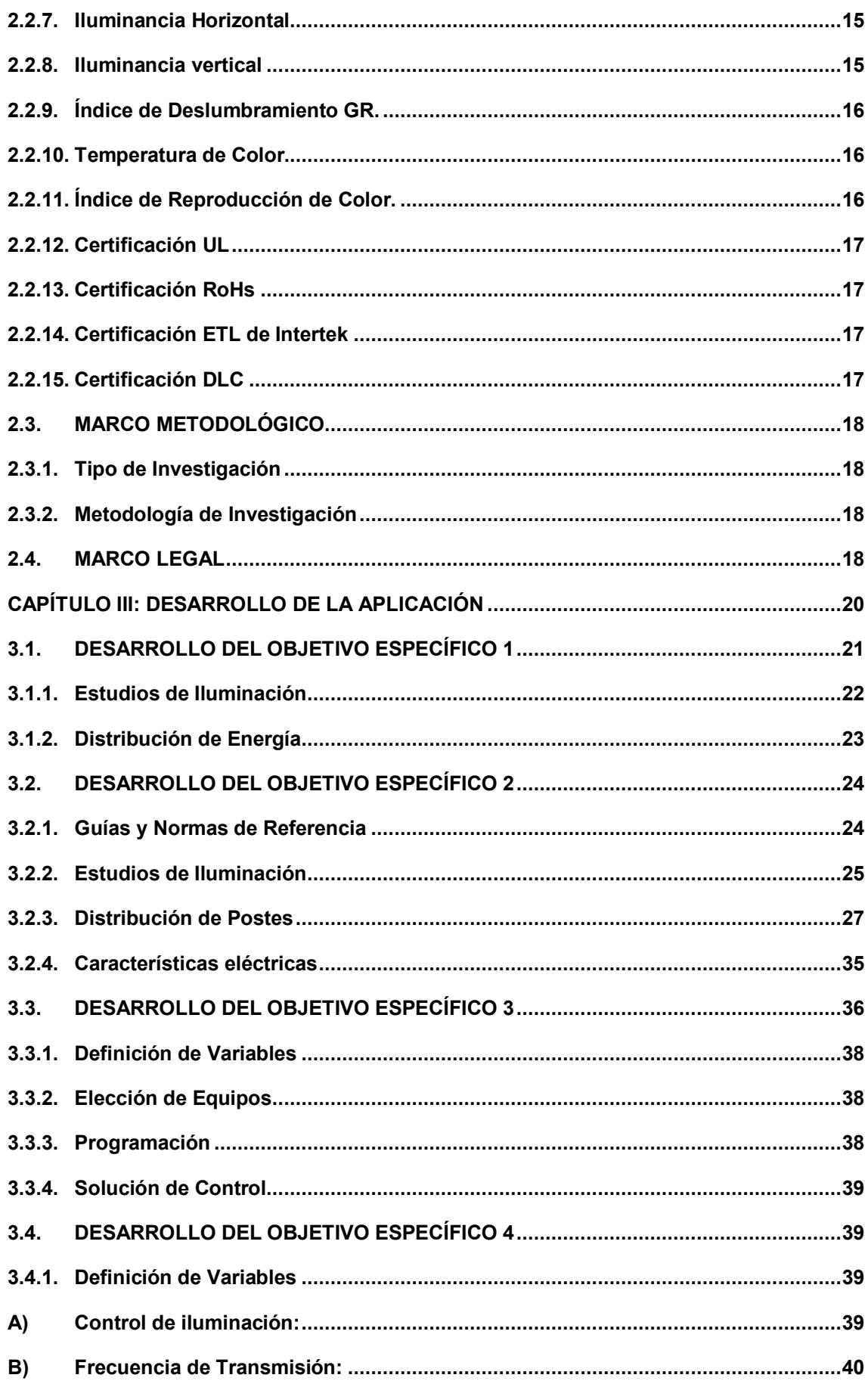

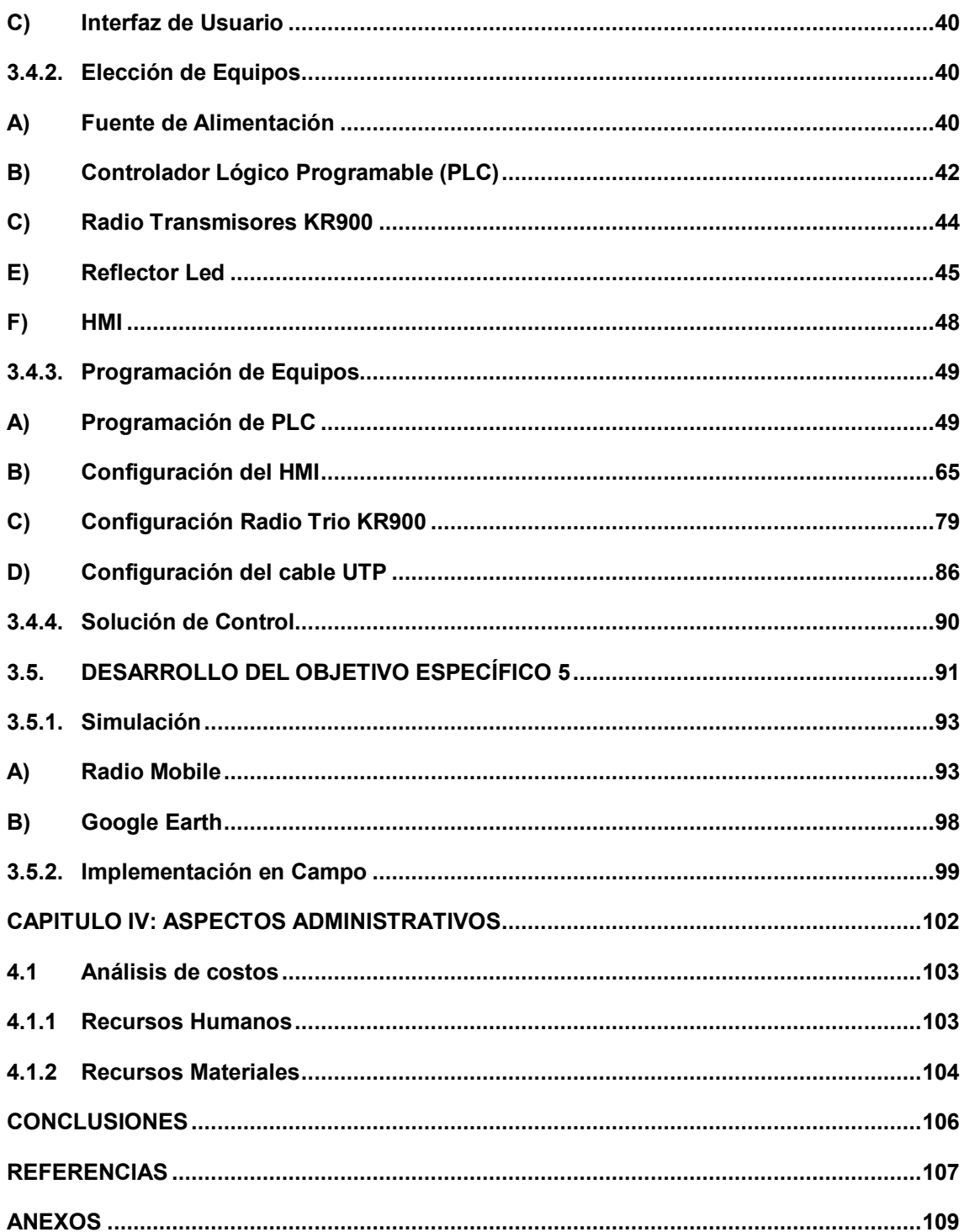

# **LISTA DE FIGURAS**

<span id="page-7-0"></span>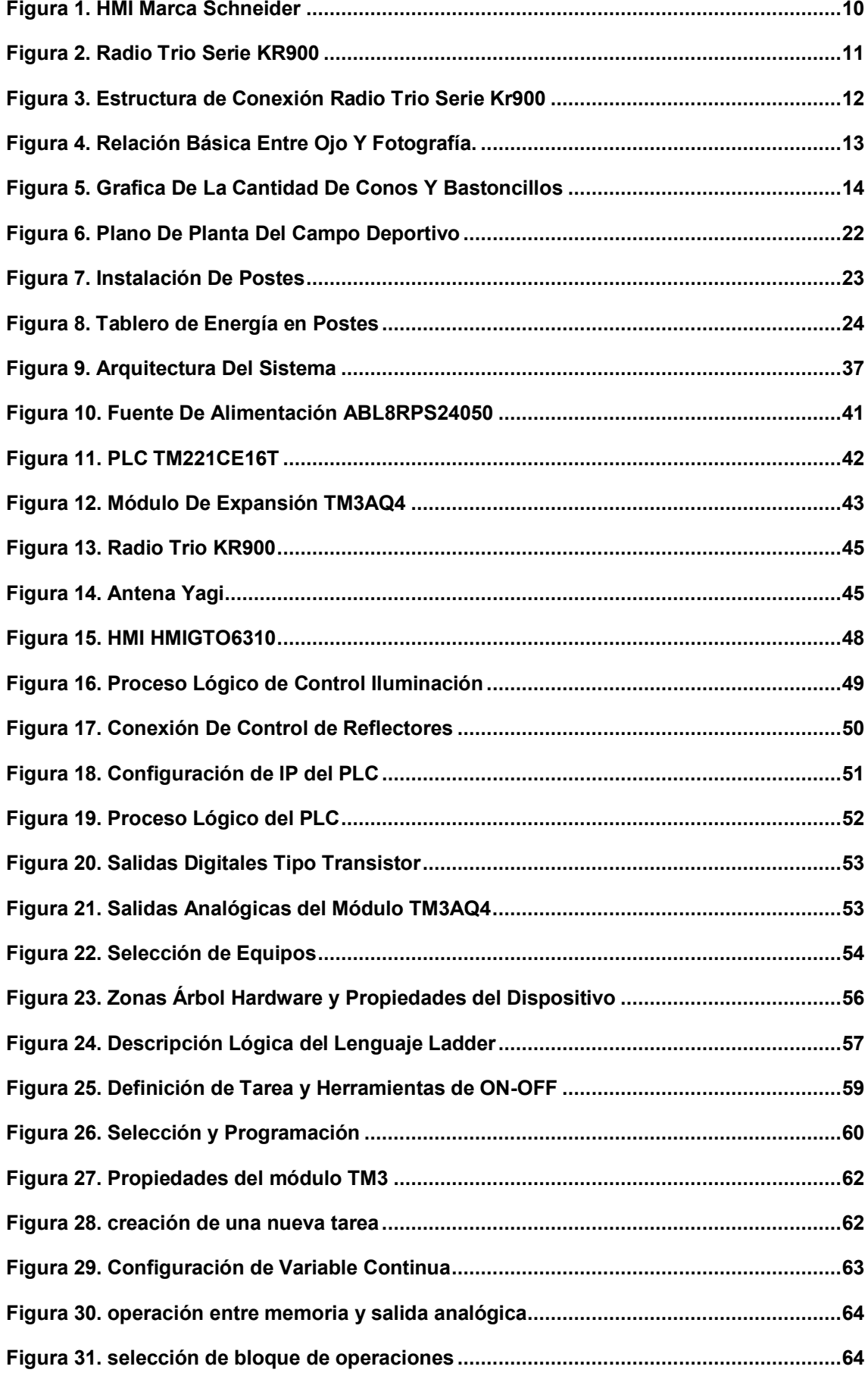

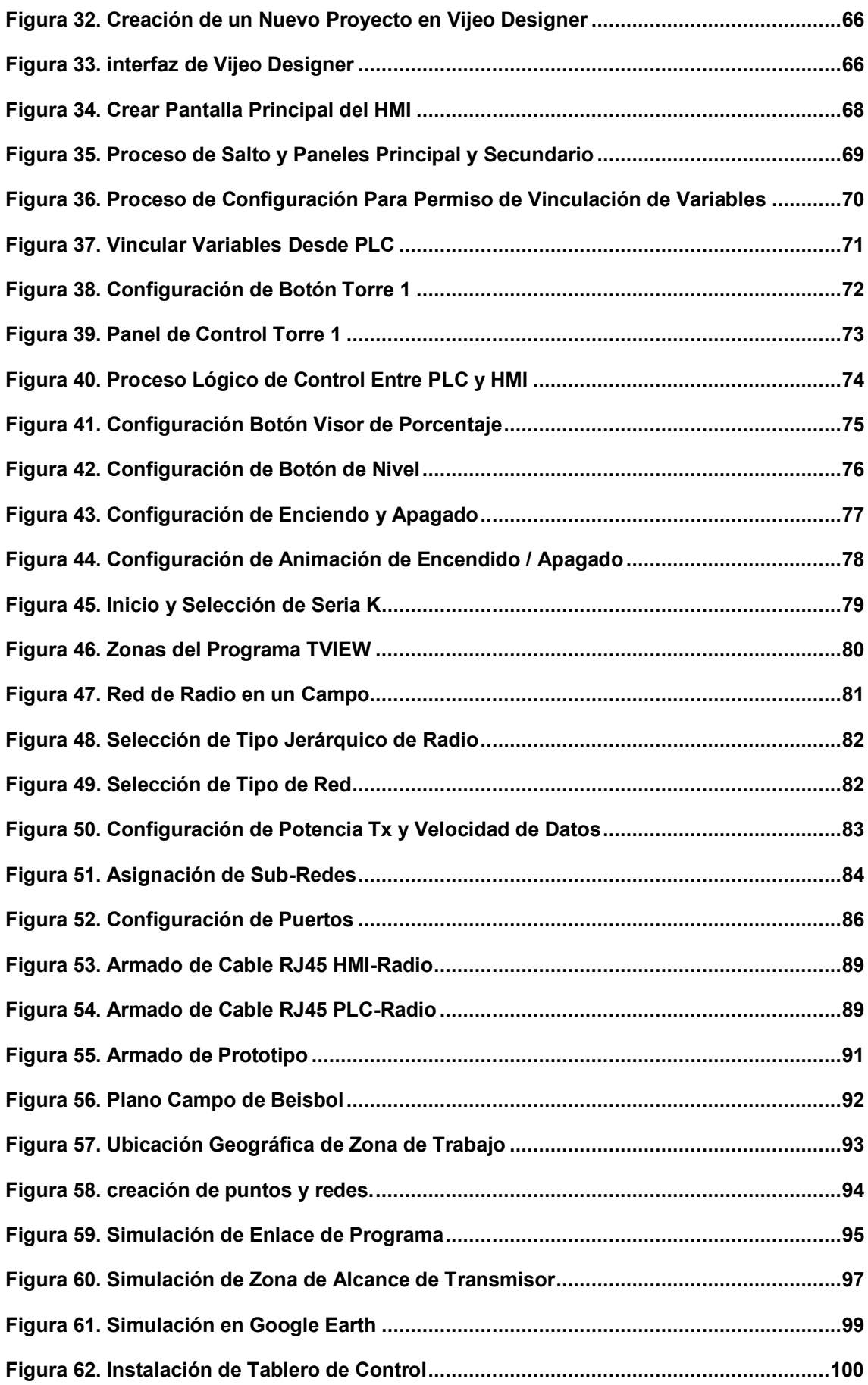

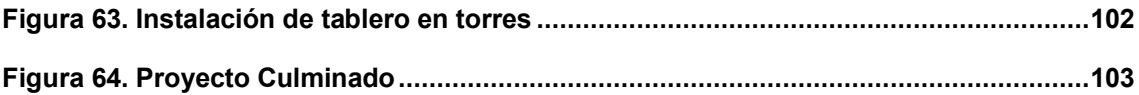

# **LISTA DE TABLAS**

<span id="page-10-0"></span>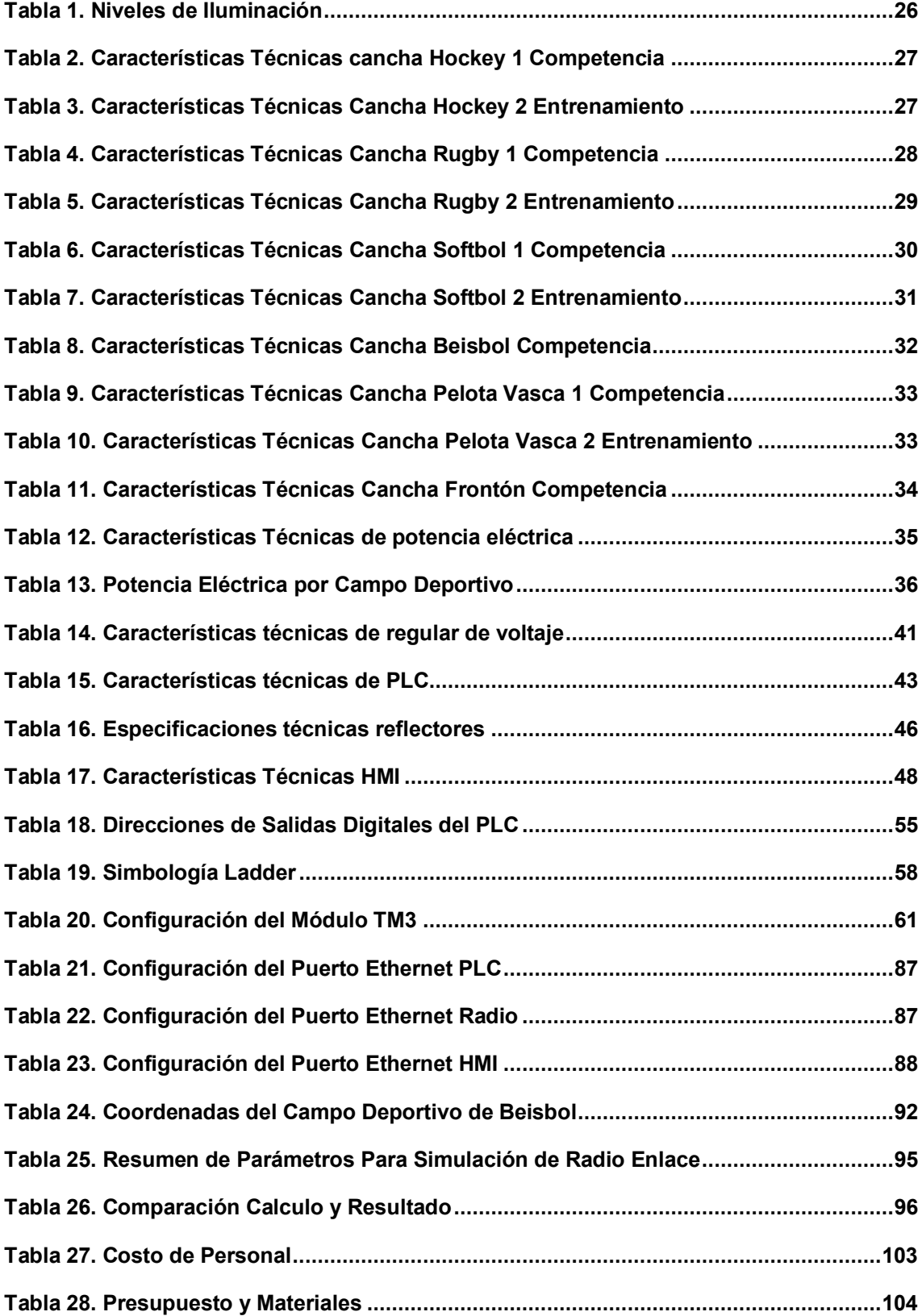

#### **INTRODUCCIÓN**

<span id="page-11-0"></span>Los Juegos Panamericanos y Parapanamericanos se desarrollan cada cuatro años en los diferentes países de América, estos, desarrollan competiciones con atletas de alto rendimiento; para ellos los campos deportivos donde se desarrollan los juegos deben contar con requisitos técnicos mínimos que incluyen certificaciones y adecuaciones a nivel de estándares internacionales deportivos, los cuales permiten asegurar el mejor desarrollo de las diferentes disciplinas. Los Juegos Panamericanos y Parapanamericanos en el 2019 fueron desarrollados en Perú y se asume el reto deportivo, dado que para el 2015 año en el que se indicó a Perú como la próxima sede de los juegos, los campos deportivos no cumplían con los requerimientos establecidos para tan espectacular evento deportivo.

En el desarrollo de alcanzar los propósitos para el 2019 se construye el campo deportivo André Avelino Cáceres Villa María del Triunfo el cual está diseñado para certificar los lineamientos deportivos para los juegos 2019. Dentro de los requerimientos establecidos se desarrolla el punto de iluminación deportiva, el cual, por disposiciones de la organización encargada, adicionalmente a los requerimientos la iluminación deberá ser controlada de forma inalámbrica.

El desarrollo del sistema planteado como solución al requerimiento solicitado para el campo deportivo Andrés Avelino Cáceres, se basa en una comunicación inalámbrica mediante un control por tableros principales. En el primer capítulo de este trabajo, detallamos el problema principal y sus objetivos para definir los lineamientos a desarrollar; en el segundo capítulo, se trabaja todo el estudio del marco teórico referente a puntos importantes a documentar, así como el desarrollo del tipo de investigación; en el tercer capítulo se desarrolla el proceso de diseño e implementación del trabajo a realizar; finalmente en el cuarto capítulo se desarrolla el tema de costos, materiales y presupuestos.

# <span id="page-12-0"></span>**CAPÍTULO I: PLANTEAMIENTO Y** FORMULACIÓN DEL PROBLEMA

#### <span id="page-13-0"></span>**1.1. DEFINICIÓN DEL PROBLEMA DE INVESTIGACIÓN**

#### <span id="page-13-1"></span>**1.1.1. Planteamiento y Descripción del Problema.**

Los deportes se practican a nivel mundial en todas las categorías desde encuentro amistoso entre compañeros de trabajo hasta un encuentro entre deportistas calificados representando cada uno a un país en específico, una de las principales recomendaciones para el desarrollo de los deportes detalla que el atleta tenga las condiciones óptimas para poder desarrollar la activad de manera exitosa, un caso en particular es el desarrollo de los juegos panamericanos 2019.

El Perú fue anfitrión de los Juegos Panamericanos y Parapanamericanos en el año 2019. En consecuencia, se desarrolló en el Perú la creación del Complejo Deportivo Andrés Avelino Cáceres-Villa María del Triunfo en el año 2015, una Villa deportiva con 11 campos de nivel internacional, los cuales requieren implementación de iluminación con especificaciones de técnicas que permitan el desarrollo de las actividades deportivas de manera eficiente, la especificación técnica detalla un sistema que permita graduar la intensidad de iluminación en los campos deportivos de manera inalámbrica, permitiendo controlar los niveles de iluminación y crear escenarios.

Un campo presenta una extensión máxima aproximada de 200 metros desde un punto fijo, y la altura aproximada de las torres de iluminación están por encima de los 20 metros, los estudios de iluminación de los campos deportivos para la determinación de lúmenes en los campos serán proporcionados para determinar el mejor tipo de reflector para el desarrollo del proyecto, considerando los detalles y las distancias entre los puntos de control y los estudios realizados por el comité organizador de los Panamericanos. La solución planteada se basa en la comunicación por medio de radio transmisión, en una configuración punto multipunto que nos permita controlar toda la iluminación de un campo desde un solo tablero y replicar en los 16 campos deportivos

la misma metodología, empleando procesadores lógicos y luces led con entrada de control para lograr la regulación de la iluminación.

#### <span id="page-14-0"></span>**1.1.2. Formulación de Problema General.**

¿Cómo implementar un sistema para controlar de forma automática las luces deportivas en el campo Andrés Avelino Cáceres que cumpla las especificaciones técnicas de iluminación?

# <span id="page-14-1"></span>**1.1.3. Formulación de los Problemas Específicos.**

- **P.E.1:** ¿Cuál es la situación actual del campo deportivo Andrés Avelino Cáceres Villa María del Triunfo?
- **P.E.2:** ¿Cuáles son los parámetros para considerar en el desarrollo de un sistema de control inalámbrico de iluminación deportiva?

**P.E.3:** ¿Cuál es la arquitectura que tendrá el sistema? **P.E.4:** ¿Cuáles son las etapas para la implementación del sistema? **P.E.5:** ¿Cómo validar el sistema de iluminación implementado?

# <span id="page-14-3"></span><span id="page-14-2"></span>**1.2. DEFINICIÓN DE LOS OBJETIVOS DE LA INVESTIGACION 1.2.1. Objetivo General.**

Diseñar e implementar un sistema de control inalámbrico para iluminación deportiva del campo Andrés Avelino Cáceres – Villa María que cumpla las especificaciones técnicas de iluminación

# <span id="page-14-4"></span>**1.2.2. Objetivo Específico.**

- **O.E.1:** Analizar el estado actual del Campo deportivo Andrés Avelino Cáceres Villa María Del Triunfo.
- **O.E.2:** Definir los parámetros a considerar para el sistema de iluminación de control inalámbrico de para el campo deportivo.
- **O.E.3:** Definir la arquitectura para la implementación.
- **O.E.4:** Diseñar un sistema de control inalámbrico de iluminación deportiva.
- **O.E.5:** Realizar las pruebas del sistema de iluminación para el campo deportivo.

# <span id="page-15-1"></span><span id="page-15-0"></span>**1.3. JUSTIFICACIÒN DE LA INVESTIGACIÒN**

#### **1.3.1. Justificación Técnica.**

El presente proyecto es importante para dotar al campo deportivo con iluminación que cumpla con los requerimientos técnicos para que se pueda desarrollar los Juegos Panamericanos y Parapanamericanos 2019 en la ciudad de Lima. El desarrollo de ingeniería en la estructura de iluminación y automatización está basado en equipamiento comercial local e internacional adaptable a los parámetros técnicos locales.

## <span id="page-15-2"></span>**1.3.2. Justificación Económica**

Desde el punto de vista económico la importancia del proyecto radica en el desarrollo a nivel comercial en la zona donde se ubica el Campo Deportivo Andrés Avelino Cáceres Villa María del Triunfo; la cual permitirá nuevas vías de negocios y oportunidades laborales para los habitantes, así como un movimiento turístico y comercial.

#### <span id="page-15-4"></span><span id="page-15-3"></span>**1.4. ALCANCES Y LIMITACIONES DE LA INVESTIGACIÒN**

#### **1.4.1. Alcances**

El proyecto por desarrollar tiene como principal objetivo controlar la iluminación deportiva en forma inalámbrica que permita la regulación de intensidad y creación de escenarios de iluminación, tener un complejo deportivo con este nivel de tecnología que fácilmente podrá ser replicado a los diferentes campos deportivo a nivel local y nacional, permitiendo de esta forma colocar al Perú en un país con campos deportivos con moderna tecnología.

El control inalámbrico será desarrollado mediante un PLC conectado a un radio transmisor para poder cubrir las 21 hectáreas de campo deportivos en las diferentes disciplinas y controlar de manera autónoma cada una de las mismas.

# <span id="page-16-0"></span>**1.4.2. Limitaciones**

- El desarrollo de la adaptación de la arquitectura del PLC y la Radio fue muy compleja en temas de compatibilidad. Lo cual nos presentó muchas dificultades y retos en el desarrollo programación y adaptación de hardware.
- El retraso de adquisición de los equipos importados los cuales llegaron fuera del tiempo de planificación.

<span id="page-17-0"></span>**CAPÍTULO II: FUNDAMENTO TEÓRICO** 

#### <span id="page-18-1"></span><span id="page-18-0"></span>**2.1. ANTECEDENTES**

#### **2.1.1. Internacionales**

- A) Merchán Nieves W. J. y Calderón Peña E. A. (2018) quienes realizaron la tesis "Automatización para Sistemas de Alumbrado Residencia y Publico con Iluminación LED" que fue publicada en la Universidad Politécnica Salesiana (Ecuador) en la Facultad de ingeniería para Obtener el Grado de Ingeniero Eléctrico; se toca el tema de la automatización por PLC donde se detalla de manera teórica y práctica el proceso de configuración para la activación de los puertos, la sintaxis que se emplea y la definición de las variables a controlar, y la conexión con el circuito correspondiente del sistema de luces, que al final entrega como producto un sistema integrado de control de iluminación.
- B) El artículo de investigación de Choque S., Garron D. y Zarte V., Colque J. (2014) que tiene como título "Sistema de Automatización para el Control de Iluminación Eléctrica de un Campo Deportivo" presentado en la revista digital ECORFAN (Bolivia), está basado en la desarrollarlo del control y automatización de la iluminación de un campo deportivo en específico incluyendo las variables de luz natural y un cambia autónomo considerando la cantidad de lúmenes que se requiere en cada momento de, enfocando la variable energética para un mejor control de los resultados del mismo.
- C) El trabajo de investigación de Alvares Franco L. A. y Ramos Robayo J.G. (2019) con sus tesis "Diseño e Iluminación del Campo Deportivo Infantil de Béisbol de la Unidad Deportiva el Salitre" presentada en la facultad de tecnología en Bogotá, en la Universidad Distrital Francisco José de Caldas para obtener el Título de Tecnólogo en Electricidad.

Este trabajo se centra en el estudio de la luminancia para el campo deportivo de béisbol, con el objetivo de obtener los lúmenes uniformes en toda el área deportiva se realiza un estudio que le

permite definir la ubicación de cada uno de los postes y la intensidad en la que estos iluminaran, detalla los parámetros a considerar en la implementación.

#### <span id="page-19-0"></span>**2.1.2. Nacionales**

A) El trabajo de investigación desarrollado por Paitampoma Buendia F.H. (2018) en su tesis "Diseño de un Sistema Automatizado Mediante Controlador Lógico Programable Siemens Logo 230rce, para el Ahorro de Energía Eléctrica, en el Instituto Privado Tooluse Lautrec S.A.C., Santiago de Surco-Lima" Presentada en la facultad de ingeniería y gestión (Lima), para obtener el grado de Ingeniero Mecánico Eléctrico.

Este trabajo nos presenta el dimensionamiento de un PLC, el proceso del accionar de los actuadores como complemento del módulo, y el desarrollo lógico de la programación con la manipulación de variables, que le permiten obtener los resultados del consumo energético, aplicando este desarrollo, nos da un panorama sobre el tema de programación y control de variables en un PLC.

B) El trabajo de investigación presentado por Condori Choque, F. (2015) titulado "Calculo y Diseño de Iluminación del Campo Deportivo de Futbol de la UANCV Mediante Software Aplicativo" (Lima) en la Universidad Andina Néstor Cáceres Velásquez en la Faculta de Ingeniera y Ciencias Puras para obtener el grado de Ingeniero Mecánico Electricista

El trabajo presentado trata sobre el cálculo de la iluminación para el campo deportivo de futbol, en la cual se aborda los temas de valores ideales en máximo y mínimos nivel de lúmenes y sobre los aspectos de ahorro y eficiencia, sobre el primer punto el tema de los estándares de iluminación a nivel nacional e internacional y sus aspectos técnicos considerados para el cálculo y las consideraciones técnicas de la distribución de postes.

# <span id="page-20-1"></span><span id="page-20-0"></span>**2.2. MARCO TEÓRICO**

#### **2.2.1. HMI - Human Machine Interface (Interfaz hombre-máquina)**

Es la interfaz entre el proceso y los operadores, básicamente es un panel de operador que se utiliza para controlar y monitorear procesos, ingresar datos, realizar solicitudes en línea, y validar sistemas de seguridad. Entrega información gráfica de los diversos procesos a controlar los cuales pueden ser temperatura, presión, calor etc. Estos pueden estar en tiempo real o de forma periódica estadística o como mejor se interpreten. Así mismo el entorno es muy dinámico el cual también permite mostrar indicadores de colores reales y simular el proceso real o acción ejecutada desde los comandos, haciendo así la interacción muy sencilla con los usuarios finales. La persona que programe el HMI debe tener claras las variables a controlar y la forma en la que será interpretadas visualmente, los protocolos de comunicación que están vigentes en el HMI son 3 (Modbus, Ethernet/IP, Profi BUS), los cuales dependiendo el caso y el uso correspondiente se emplearan.

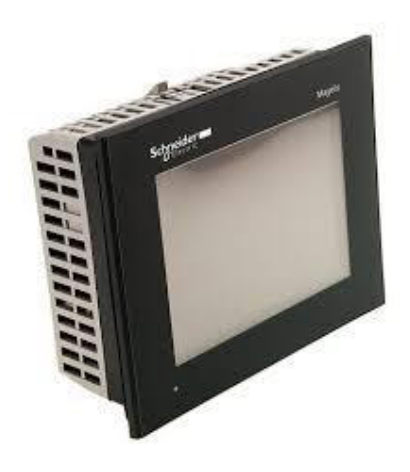

**Figura 1. HMI Marca Schneider Fuente: Schneider, 2018** 

<span id="page-20-2"></span>La figura 1, muestra el HMI modelo GTO6310 de la marca Schneider, que permite la gestión de procesos de alta complejidad con una capacidad de 32 Gb.

#### <span id="page-21-0"></span>**2.2.2. Radio Transmisor Trio KR900**

Los equipos de radio Ethernet de salto de frecuencia Trio serie J El estándar para las comunicaciones Ethernet industriales en las bandas ISM libres de 915MHz y 2.4GHz sin licencia. Con máximo alcance y cobertura del sistema prácticamente ilimitada debido a su puente de red único capacidades de repetidor de alta velocidad, la fuerza industrial La serie K es ideal para los Pointto- más exigentes. SCADA inalámbrico multipunto y punto a punto y Aplicaciones de telemetría. La serie J altamente versátil también ofrece dos puertos Ethernet y diagnósticos remotos.

El complemento del transmisor es una antena de 50 ohmios a 915 Mhz de frecuencia para el desarrollo especifico del proyecto se adaptó una antena modelo Yagi.

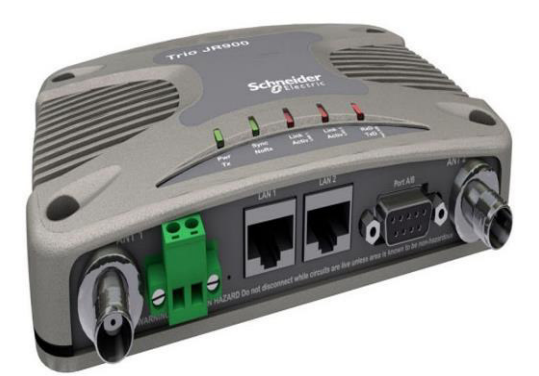

 **Figura 2. Radio Trio Serie KR900 Fuente: Schneider, 2019** 

<span id="page-21-1"></span>En la figura 2, se muestra la radio Trio homologadas en el Perú, bajo sus especificaciones técnicas permitidas de uso, en el Perú solo el rango 915 Mhz.

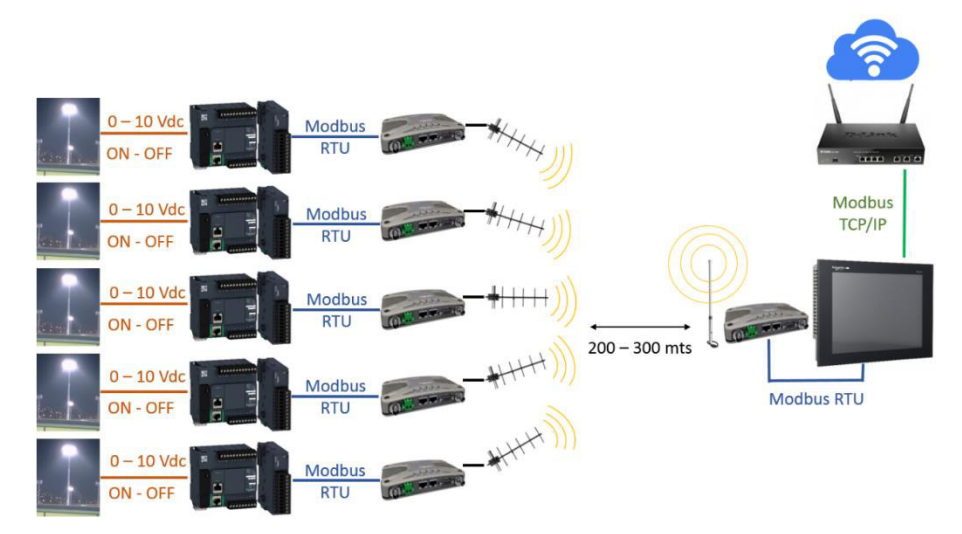

**Figura 3. Estructura de Conexión Radio Trio Serie Kr900 Fuente: Elaboración Propia** 

<span id="page-22-2"></span>La figura 3, muestra una red de conexión usando como medio de comunicación el medio inalámbrico apoyado por el sistema de radio trio en donde podemos notar que mediante una pantalla táctil programada podemos enviar información hacia los tableros después de cada radio y accionar los postes de luz.

#### <span id="page-22-0"></span>**2.2.3. La Luminotecnia**

La Luminotecnia es la técnica que estudia las distintas formas de producción de la luz (artificial), así como su control y aplicación para fines específicos, esto con el fin de poder utilizar el impacto de reacción de la luz a la vista humana y de esta forma poder inferir en el desempeño, decisiones sub consientes que el cerebro puede procesar a su comodidad con la luz en su entorno.

#### <span id="page-22-1"></span>**2.2.4. Ojo y Cámara Fotográfica**

Las similitudes con la cámara fotográfica y el ojo humano son evidentes, pero no concluyentes con respecto a las diferencias contextuales sobre todo en los conceptos de percepción; El desarrollo de las fotografías utiliza el comportamiento básico de la vista humana, para poder obtener las fotografías.

Esto nos permite relacionar la calidad de la foto con la calidad de la imagen que es procesada por la vista humana en este sentido se puedo concluir que, para obtener una fotografía de alta calidad, los factores externos como iluminación y posición de la toma deben ser óptimos, llevándonos a definir que para una mejor definición de la información procesada al cerebro las condiciones externas a la vista humana afectaran directamente en la forma de la percepción.

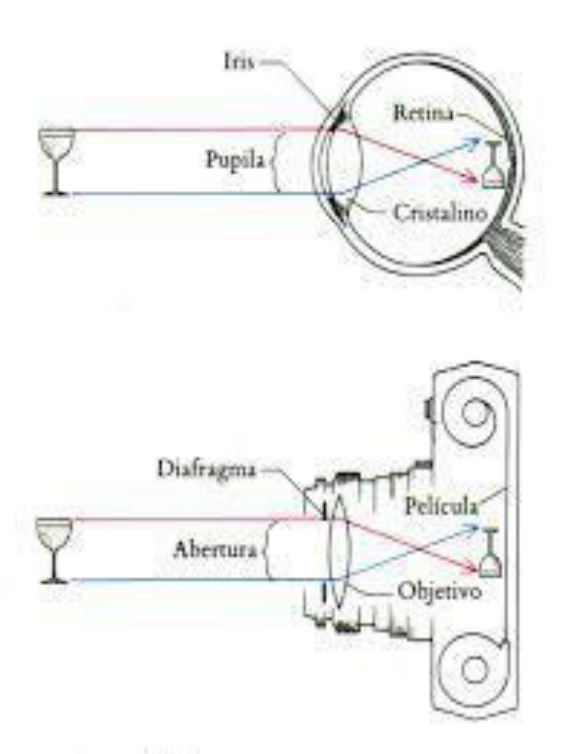

**Figura 4. Relación Básica Entre Ojo Y Fotografía. Fuente: Enciclopedia Joskat, 2018** 

<span id="page-23-1"></span>La figura 4, nos nuestra la relación básica que utiliza una cámara para poder tomar una fotografía, lo cual explica la importancia de los medios externos para poder tener una visión de alta calidad para la vista humana. Esto se aplica al proceso de lúmenes uniformes en los campos deportivos con el fin de que exista una mejor percepción visual para el deportista.

#### <span id="page-23-0"></span>**2.2.5. Fisiología del Ojo**

El ojo es, ante todo, un sistema óptico para la reproducción de objetos sobre la retina esta capa se produce la conversión de luminancias en estímulos nerviosos la retina, por tanto, debe poseer receptores sensibles a la luz para posibilitar la elevada resolución de la imagen visual; Para la actividad óptica fundamental existen en la retina dos tipos de - células llamadas conos y bastones, mostradas en la figura 5; los bastones son altamente sensibles a la luz.

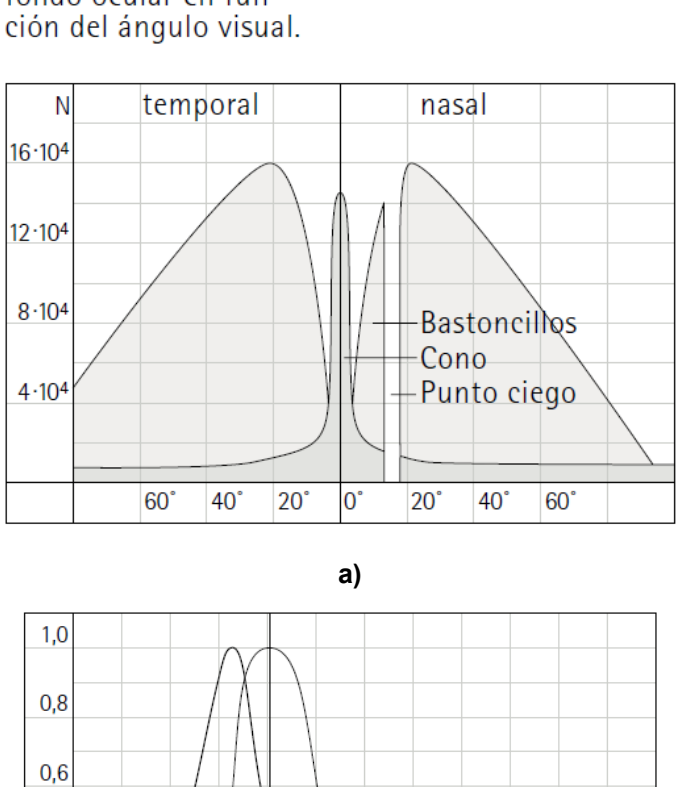

Cantidad N de conos y<br>bastoncillos sobre el fondo ocular en fun-

 $0,4$ 

 $0,2$ 

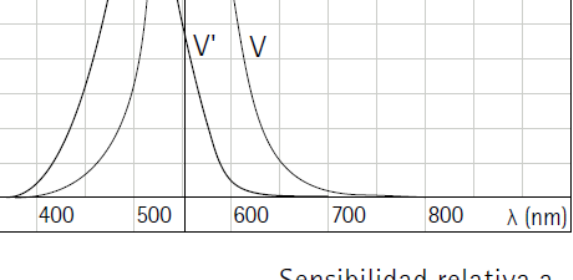

Sensibilidad relativa a la luz de conos V y bastoncillos V' en función de la longitud de onda  $\lambda$ .

<span id="page-24-0"></span>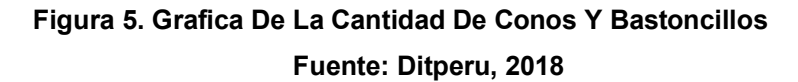

#### <span id="page-25-0"></span>**2.2.6. Iluminación Led Deportiva**

La iluminación deportiva está sujeta a la tecnología led la cual permite adaptarse a las diversas situaciones de lo diferentes campos deportivos, además el uso de luminarias led antes que otro tipo de iluminación lleva un gran beneficio en cuanto a cuidado energético en el medio ambientes lo cual produce a nivel de potencia un 70% menos consumo de energía eléctrica brindando un resultado con mucha más calidad. Para la implementación de la iluminación led en un campo deportivo se consideran conceptos y criterios para la elaboración y desarrollo de la ingeniería de iluminación, toda la terminología estará aplicada a iluminación legado. La Iluminancia se define como el flujo luminoso que incide sobre una superficie. Su unidad de medida es el Lux.

### <span id="page-25-1"></span>**2.2.7. Iluminancia Horizontal.**

La iluminancia horizontal constituye una medida de la luz que alcanza un plano horizontal, a un metro de altura sobre la superficie de juego. Se emplea una rejilla de 10 m x 10 m como máximo en toda la extensión del campo de juego como base para recopilar estas mediciones y calcular la iluminación máxima/mínima/media del FOP.

#### <span id="page-25-2"></span>**2.2.8. Iluminancia vertical**

#### **A) Cámara De Campo**

La iluminación vertical a nivel de campo es la cantidad de iluminación que recibe la superficie vertical de los jugadores. Esta iluminación ayuda a presentar detalles de primer plano de los jugadores – particularmente sus caras – en momentos críticos de los partidos.

Tales imágenes son capturadas por cámaras de campo, tanto manuales, como motorizadas.

Las variaciones de la iluminación vertical producirán imágenes de video digital de baja calidad. El responsable del diseño ha de considerar un equilibrio de la iluminación a fin de reducir las áreas

sobre/subexpuestas durante la operación de las cámaras de campo.

#### **B) Cámara Fija**

La luz vertical sobre el campo capturado por las cámaras de la línea de banda y la línea de meta opuesta se denomina iluminación vertical de cámara fija. Estas cámaras que enfocan todo el terreno deberán capturar el juego entero durante el evento. Las variaciones de iluminación producirán videos digitales de baja calidad. El responsable del diseño ha de considerar un equilibrio de la iluminación a fin de reducir las áreas sobre/subexpuestas durante la operación de las cámaras fijas.

#### <span id="page-26-0"></span>**2.2.9. Índice de Deslumbramiento GR.**

Grado en el cual una instalación de iluminación perturba a una persona dentro o cerca del campo. El GR está definido por la Comisión Internacional de iluminación CIE en la publicación 112, 1994, Sistema de Evaluación de Deslumbramiento para empleo en Deportes al aire libre e Iluminación de Áreas.

#### <span id="page-26-1"></span>**2.2.10. Temperatura de Color.**

La temperatura del color describe la sensación de caliente (rojo) o frío (azul) que produce un determinado tipo de iluminación. Se mide en grados Kelvin (K).

La temperatura de color aceptable para ambientes deportivos al aire libre, para toda clase de competiciones, es  $K \geq 5,000$ .

#### <span id="page-26-2"></span>**2.2.11. Índice de Reproducción de Color.**

La reproducción de color es la capacidad de una fuente de iluminación artificial de reproducir una iluminación natural. La escala práctica de reproducción de color es de Ra0 a Ra100, y cuanto mayor sea dicho índice, tanto mejor la calidad del color.

Un color de buena calidad producido por un sistema de iluminación artificial deberá tener un índice Ra ≥ 80, tanto para eventos televisados, como no televisados.

#### <span id="page-27-0"></span>**2.2.12. Certificación UL**

La certificación UL es dada por una prestigiosa marca norte americana que es emitida por el laboratorio Underwinter, esta certificación garantiza la protección de los equipos contra incendios, esto significa que los equipos con dicha certificación brindan continuidad en su operación y que no se genere ningún daño a terceros (operarios), esta certificación está dada básicamente por normas exigidas por los países de origen de los productos.

#### <span id="page-27-1"></span>**2.2.13. Certificación RoHs**

La certificación RoHS, específica la garantiza que el material utilizado en la fabricación de equipos está libre de sustancias peligrosas regulando el uso del plomo y componentes peligrosos que afecten a la salud humana. La importancia de esta certificación en los equipos a adquirir radica en la buena práctica de equipamiento libre de contaminantes y cuidado de la salud y medio ambiente.

#### <span id="page-27-2"></span>**2.2.14. Certificación ETL de Intertek**

La certificación ETL de Intertek, indica que el producto ha sido probado por un laboratorio independiente NRTL o acreditado por las autoridades locales y bajo los lineamientos técnicos de diferentes regiones, lo que facilita el acceso de los productos de nuestros clientes a cualquier mercado alrededor del mundo, de manera rápida y eficiente, generando un soporte adicional para lograr el éxito de sus aliados.

#### <span id="page-27-3"></span>**2.2.15. Certificación DLC**

Debido a la mala práctica en el desarrollo de equipamientos en luminaria, la Certificación DLC aparece como una barrera para determinar los niveles de calidad rendimiento y eficiencia energética en las luces LED, con el fin de poder regular el proceso de malos equipamientos.

# <span id="page-28-0"></span>**2.3. MARCO METODOLÓGICO**

#### <span id="page-28-1"></span>**2.3.1. Tipo de Investigación**

El tipo de investigación es aplicada tecnología, dado que se enfoca en darle la solución a un determinado problema mediante el uso de tecnología de comunicación inalámbrica y control de variables.

#### <span id="page-28-2"></span>**2.3.2. Metodología de Investigación**

La metodología de investigación desarrolla como primera acción estudiar el panorama actual del campo deportivo para poder determinar el proceso de selección de los equipos a utilizar y que estos contrasten con los requerimientos técnicos solicitados para campos deportivos.

Segunda acción, se tomarán los estudios del manual del equipo radio transmisor y PLC sumado a conocimientos teóricos en circuitos y comunicación de datos para poder realizar el enlace entre la radio y el PLC mediante un medio de comunicación físico directo.

Tercera acción, se tomarán los estudios y manuales de la radio y equipo HMI y fundamentar las variables de comunicación de datos, conversión de variables y compatibilidad de equipos para poder establecer la comunicación entre los dos equipos mencionados por un medio físico para de esta manera realizar la comunicación entre el PLC y el HMI por un medio inalámbrico remplazando el cable físico entre ambos equipos.

### <span id="page-28-3"></span>**2.4. MARCO LEGAL**

- Comunicaciones en las bandas ISM libres de 900MHz y 2.4GHz sin licencia, es importante mencionar que la banda de frecuencia 2400Mhz (2.4Ghz) se encuentran declarados en reserva mediante Nota P68A del PNAF modificado por la resolución ministerial N°095-2018-MTC/03, publicado el 24 de febrero del 2018 por ende es totalmente libre para el uso sin costo alguno.

- Es importante recalcar en su condición de ente rector del sistema deportivo nacional y teniendo la administración de los terrenos donde se proyecta desarrollar la sede deportiva Andrés Avelino Cáceres, conforme a la afectación en uso que le fue otorgado con resolución **N°359-2014-SBN-DGPE-SDAPE;** por lo que participaran activamente en el proyecto **¨MEJORAMIENTO DE LOS SERVICIOS DEPORTIVOS DE ALTA COMPETENCIA DEL COMPLEJO DEPORTIVO ANDRES AVELINO CACERES-IPD DISTRITO DE VILLAMARIA DEL TRIUNFO, DEPARTAMENTO DE LIMA¨** 

# <span id="page-30-0"></span>**CAPÍTULO III: DESARROLLO DE LA APLICACIÓN**

# <span id="page-31-0"></span>**3.1. DESARROLLO DEL OBJETIVO ESPECÍFICO 1**

### **Analizar el estado actual del campo deportivo Andrés Avelino Cáceres**

El proyecto tiene como primer objetivo analizar el estado actual del Campo Andrés Avelino Cáceres ubicado entre la calle Primavera, calle Luis Pardo, calle de Buenos Aires, calle 1° Mayo y calle del Inti Raymi; al sur de Lima, en el distrito de Villa María del Triunfo, en la provincia de Lima, departamento de Lima – Perú. La superficie total del Campo deportivo es aproximadamente 21 hectáreas.

El Campo Deportivo Parque Panamericano Andrés Avelino Cáceres se implementa como parte de los complejos deportivos para los Juegos Panamericanos Lima 2019; se contempla el diseño de iluminación deportiva para los siguientes ambientes deportivos con iluminación LED a nivel LEGADO:

- Béisbol
- Hockey competencia
- Hockey calentamiento
- Rugby competencia
- Rugby calentamiento
- Softbol competencia
- Softbol calentamiento
- Pelota vasca 36m competencia
- Pelota vasca 36m calentamiento
- Frontón competencia
- Frontón calentamiento

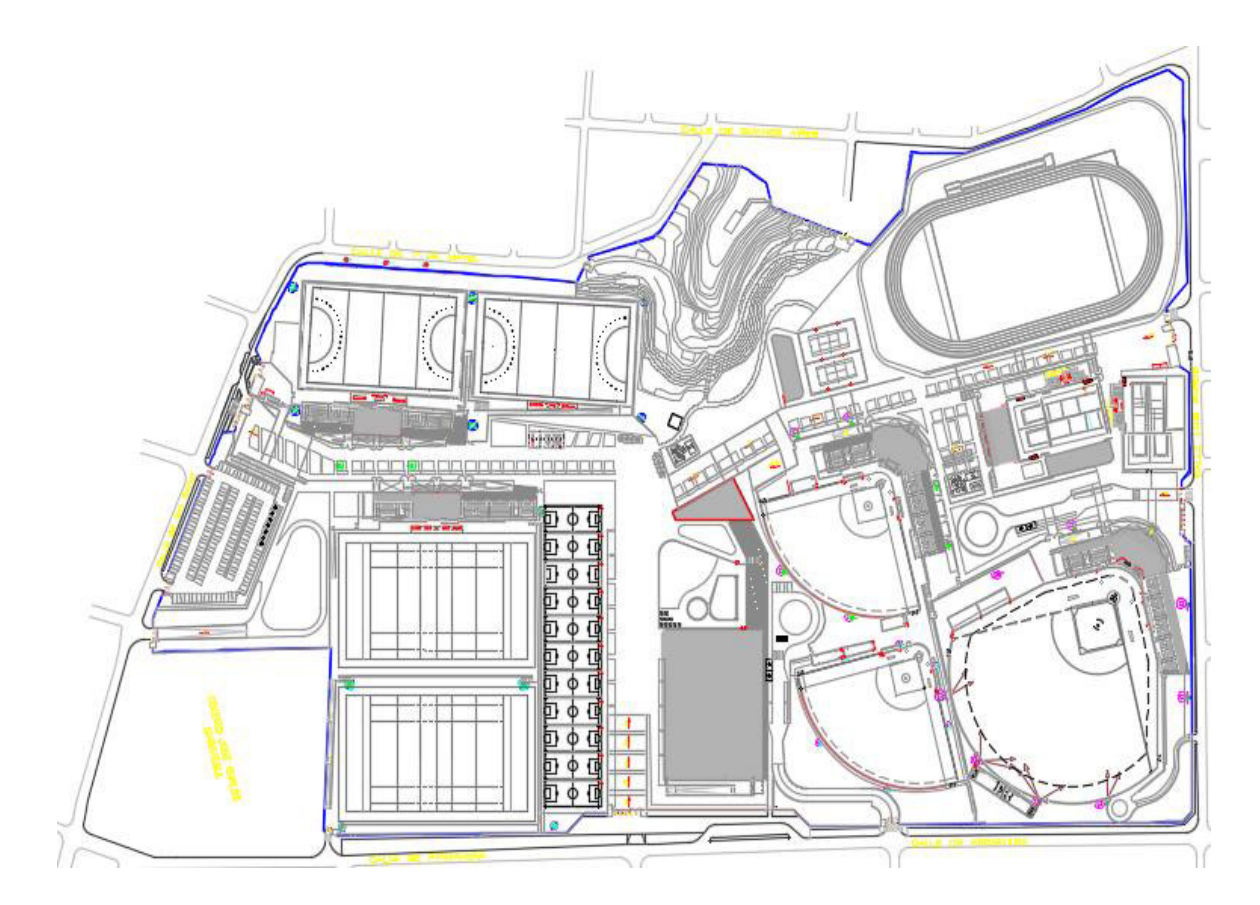

# **Figura 6. Plano De Planta Del Campo Deportivo Fuente: Elaboración Propia**

<span id="page-32-1"></span>La Figura 6, muestra el plano general del campo deportivo donde se puede visualizar los 11 campos deportivos correspondiente de cada una de las disciplinas mencionadas anteriormente.

El Campo deportivo Andrés Avelino Cáceres en el proceso de implementación del requerimiento indica un sistema de control inalámbrico para la iluminación deportiva, en la actualidad el campo deportivo cuenta con estudios ya realizados.

# <span id="page-32-0"></span>**3.1.1. Estudios de Iluminación**

Corresponde a la definición de la cantidad de lúmenes para cada campo deportivo en las diferentes disciplinas como resultado de estudio se obtuvo la distribución de los postes y parrillas de iluminación para cada uno de los campos.

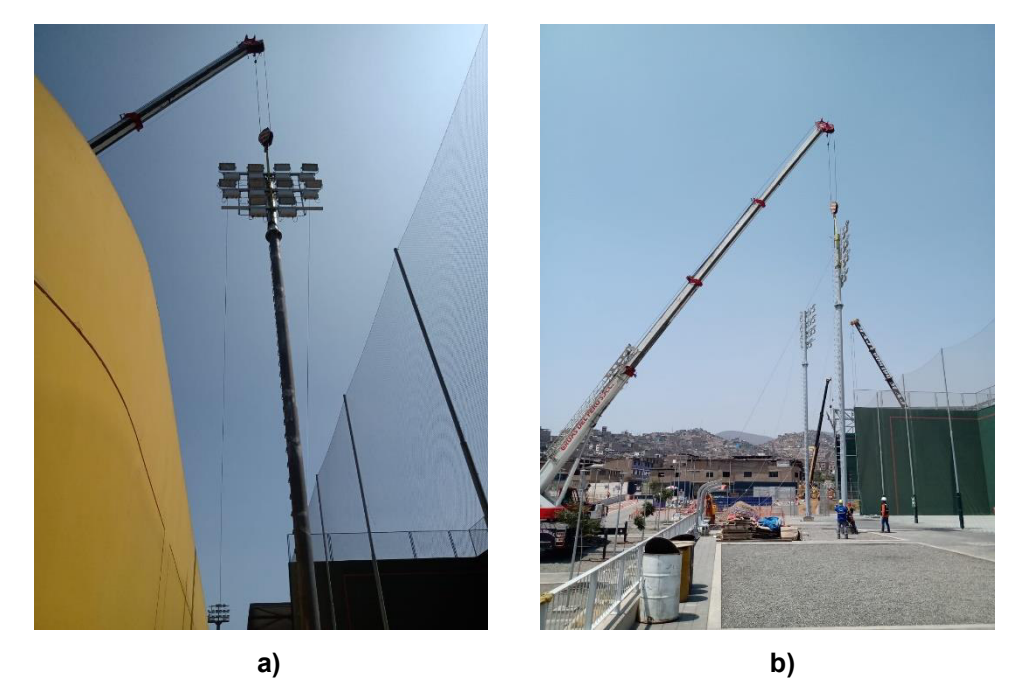

<span id="page-33-1"></span> **Figura 7. Instalación De Postes Fuente: Elaboración Propia**

En la figura 7, a y b muestran la instalación de los postes y sus respectivas parrillas siendo colocadas.

# <span id="page-33-0"></span>**3.1.2. Distribución de Energía**

El campo cuenta con la distribución de energía eléctrica en su totalidad esto incluye a cada uno de los postes ya instalados en cada uno de los campos, así como en las salas de control principal de cada campo deportivo.

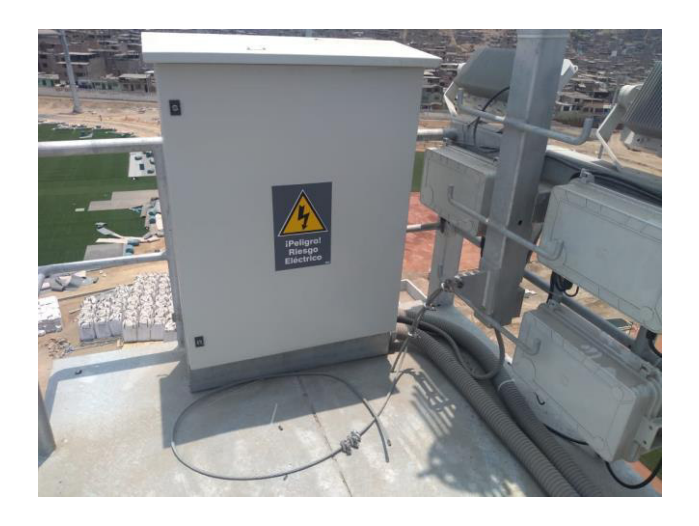

# **Figura 8. Tablero de Energía en Postes Fuente: Elaboración Propia**

<span id="page-34-2"></span>En la figura 8, se visualiza los tableros de energía en la parte alta de los postes correspondientes a la alimentación para los reflectores a instalar en la parrilla de iluminación.

# <span id="page-34-0"></span>**3.2. DESARROLLO DEL OBJETIVO ESPECÍFICO 2:**

# **Definir los parámetros del sistema de iluminación de control inalámbrico de para el campo deportivo.**

Como segundo objetivo se define los parámetros sobre los cuales se desarrollará el sistema de control, la correcta definición permitirá identificas la zona de trabajo, así como las dimensiones del proyecto, los parámetros existentes están dado bajo los requerimientos del mismo proyecto Panamericano Lima 2019. En esta sección de detallar cada una de las características de los parámetros.

#### <span id="page-34-1"></span>**3.2.1. Guías y Normas de Referencia**

Comprenden las recomendaciones técnicas sobre las cuales se regirá los juegos Panamericanos LIMA 2019, en estos se detalla los niveles de iluminación y la recomendación para la obtención de estos, las guías y normas sobre los cuales nos basaremos son las siguientes:

- **A)** IESNA RP-6-01: Práctica Recomendada Para Iluminación de Áreas Deportivas y Recreativas.
- **B)** UNE-EN-12193. Norma de iluminación española en iluminación de instalaciones deportivas.
- **C)** GUIDE TO THE ARTIFICIAL LIGHTING OF HOCKEY PITCHES  $-$  FIH.
- **D)** FIFA UEFA guía para selección del nivel de iluminación pertinente de la UEFA.

## <span id="page-35-0"></span>**3.2.2. Estudios de Iluminación**

Los estudios han sido desarrollados en el software DIALUX, cuya distribución es gratuita y acreditado por CIE. Se adjunta los resultados en los siguientes anexos.

- ANEXO 01. EIL BEISBOL
- ANEXO 01. EIL SOFTBOL COMPETENCIA
- ANEXO 03. EIL SOFTBOL CALENTAMIENTO
- ANEXO 04. EIL RUGBY COMPETENCIA
- ANEXO 05. EIL RUGBY CALENTAMIENTO
- ANEXO 06. EIL HOCKEY COMPETENCIA
- ANEXO 07. EIL HOCKEY CALENTAMIENTO
- ANEXO 08. EIL FRONTON COMPETENCIA
- ANEXO 09 FIL FRONTON CALENTAMIENTO
- ANEXO 10. EIL PELOTA VASCA 36M COMPETENCIA
- ANEXO 11. EIL PELOTA VASCA 36M CALENTAMIENTO

El estudio de iluminación realizado para los campos de las diferentes disciplinas indica la cantidad de lúmenes al nivel horizontal del campo de juego, a continuación, se detalla a nivel de legado el resultado del estudio resumido para cada campo deportivo
#### **Tabla 1. Niveles de Iluminación**

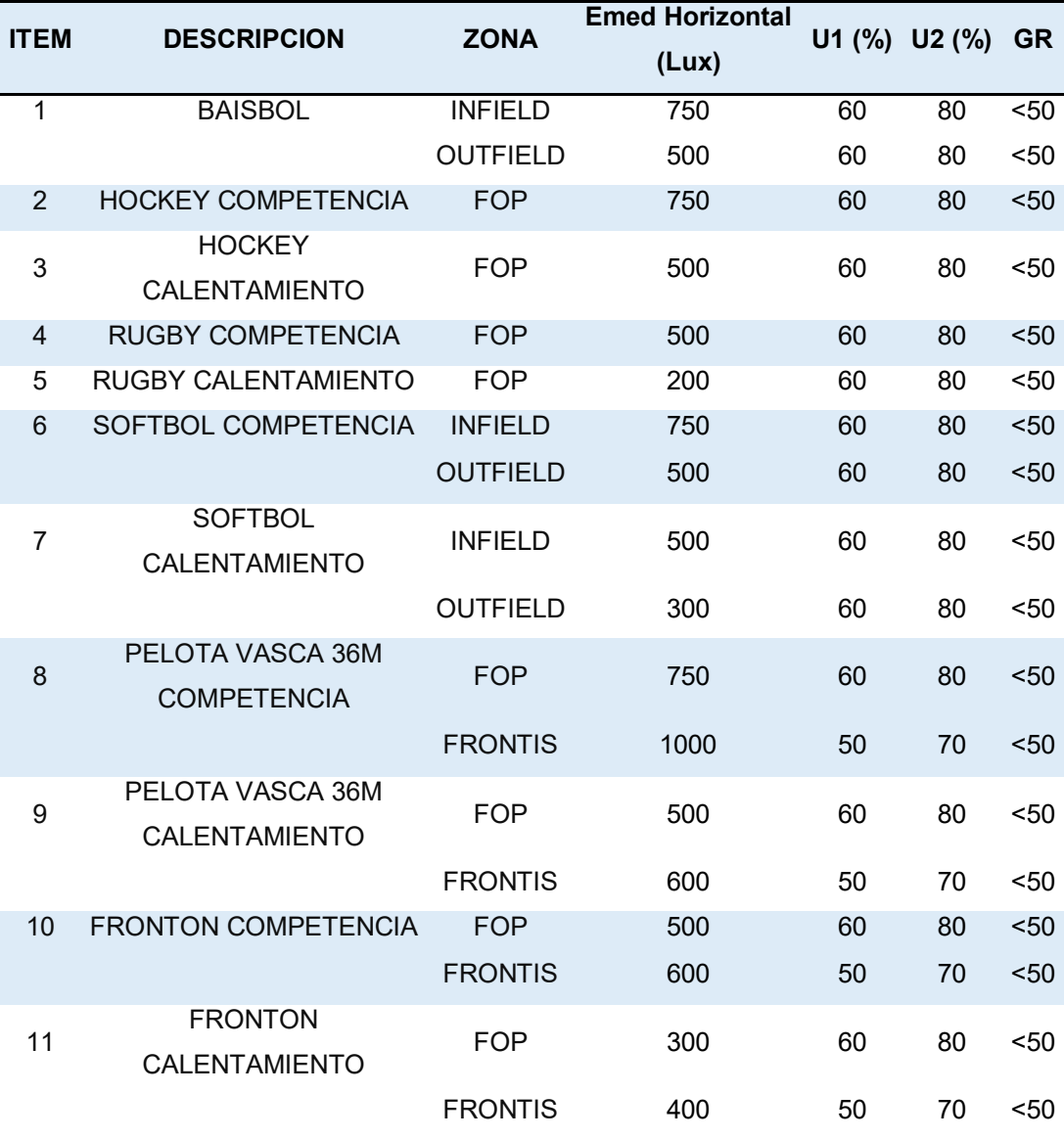

#### Donde:

- U1: Porcentaje de Uniformidad cuyo valor se obtiene de la relación entre Emin/Emax.
- U2: Porcentaje de Uniformidad cuyo valor se obtiene de la relación entre Emin/Emed.
- Emin: Iluminancia mínima horizontal cuya unidad de medida en el LUX.
- Emed: Iluminancia media horizontal cuya unidad de medida en el LUX.
- Emax: Iluminancia máxima horizontal cuya unidad de medida en el LUX.

### **3.2.3. Distribución de Postes**

Según los estudios de iluminación realizados, el software permite determinar de la misma manera la ubicación de los postes, parrillas y las alturas correspondientes de los mismos.

Los detalles técnicos específicos del diseño de las parrillas también son compartidos para sobre ellos poder definir el tipo de reflectores a utilizar.

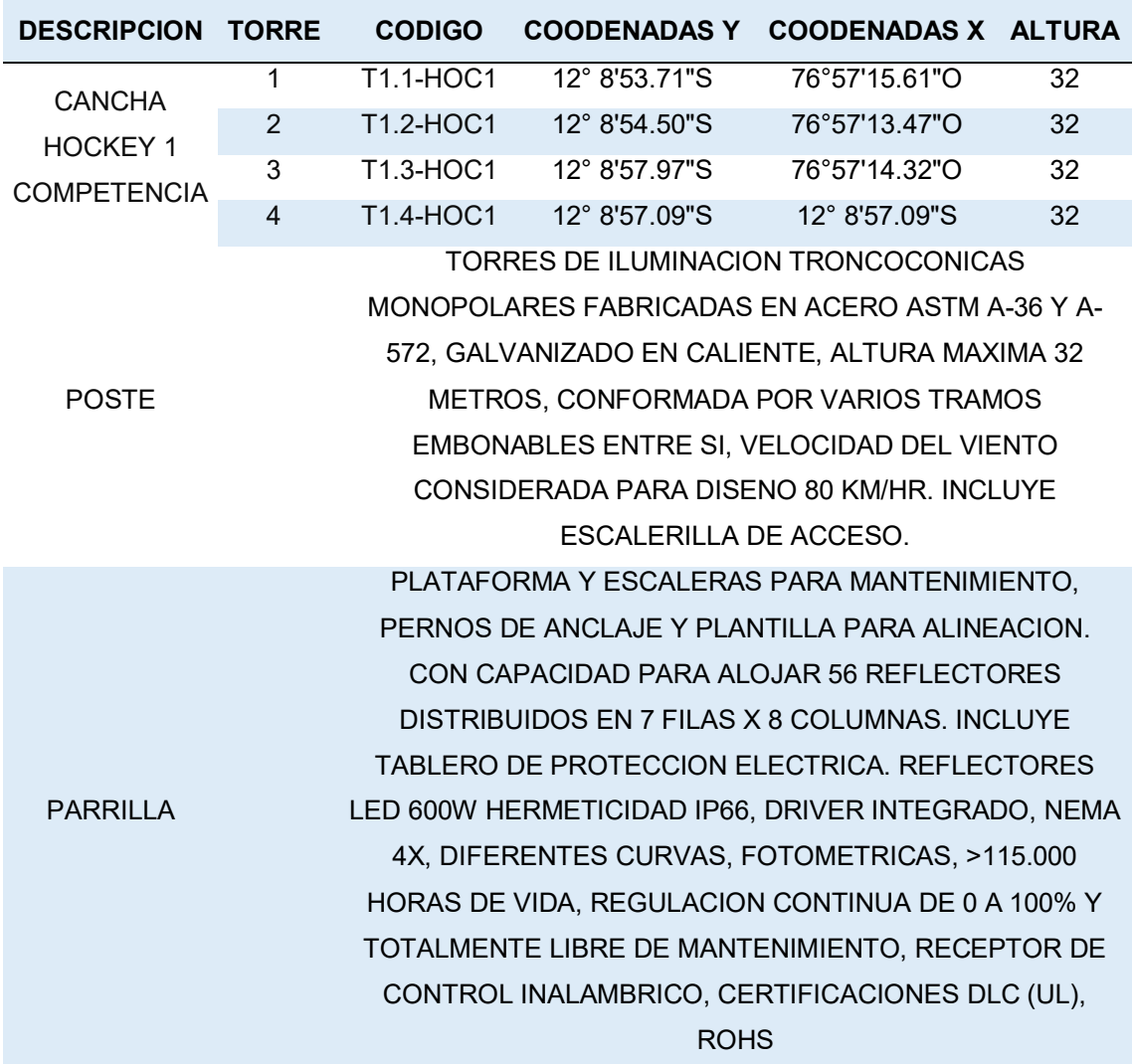

#### **Tabla 2. Características Técnicas cancha Hockey 1 Competencia**

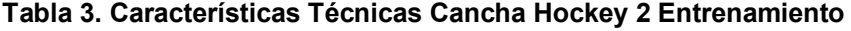

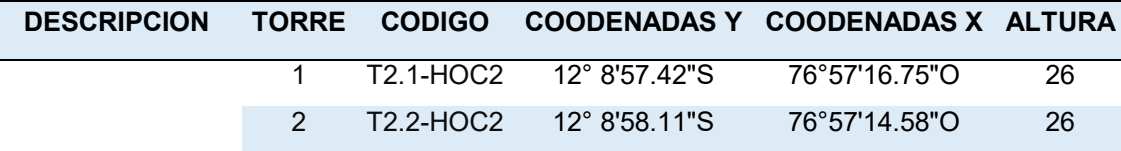

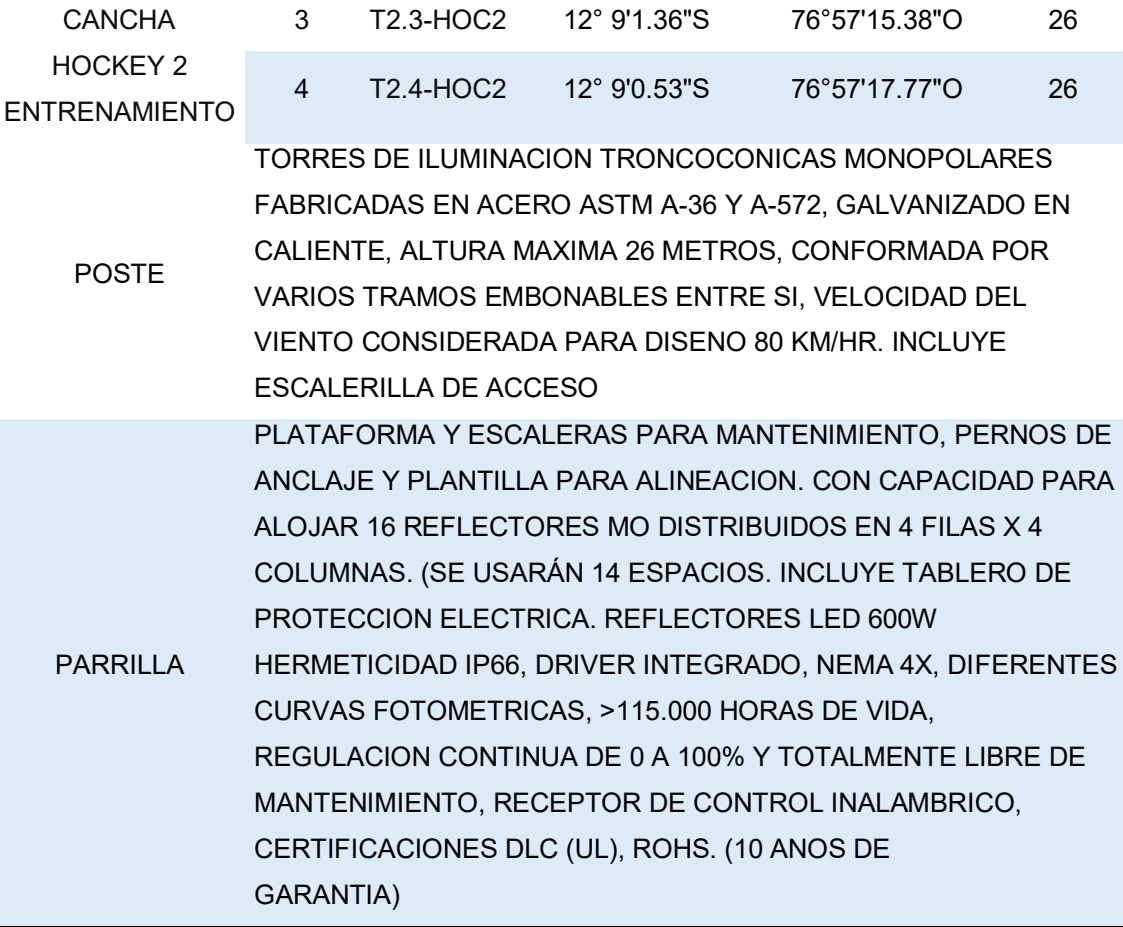

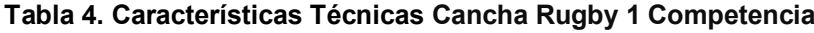

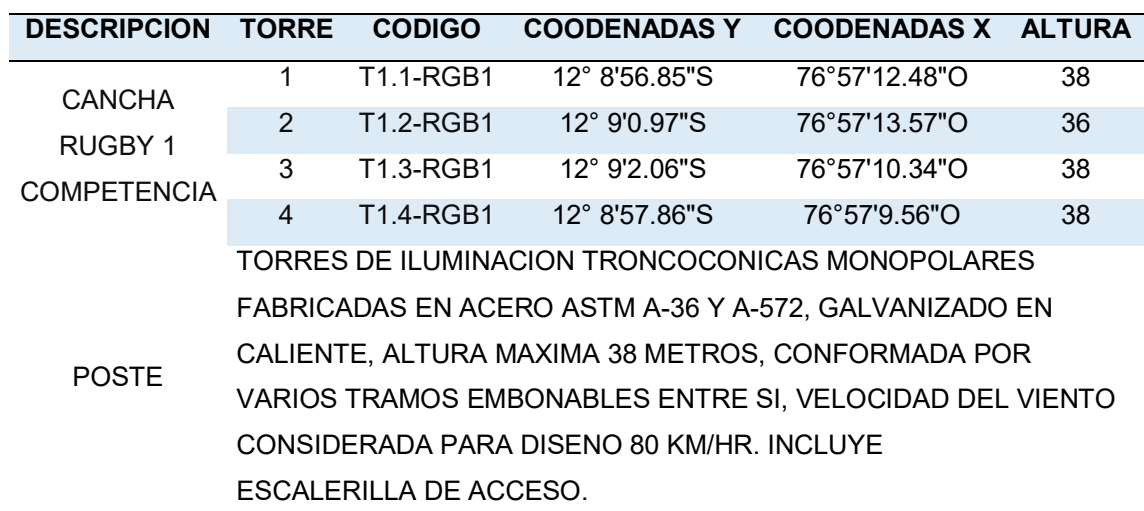

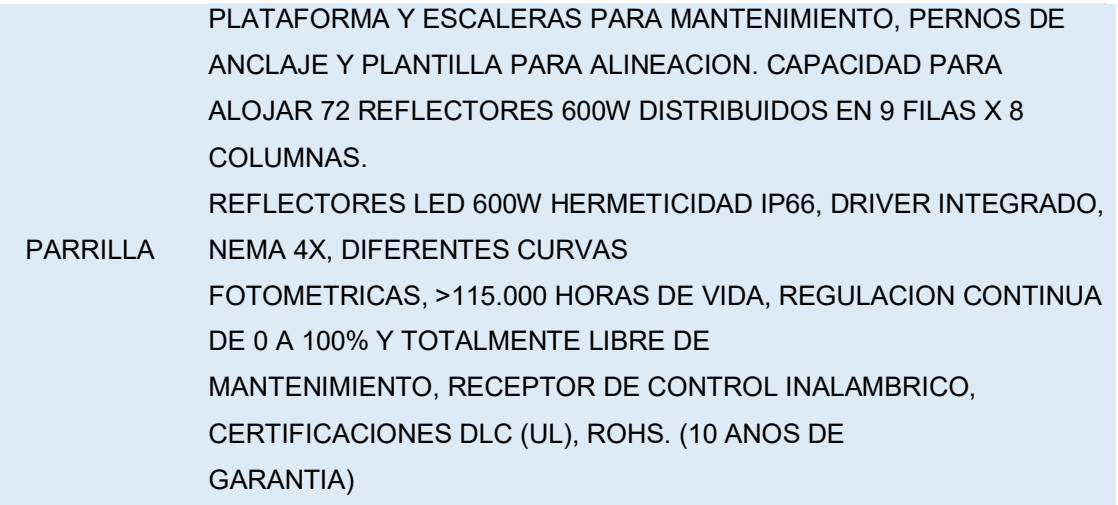

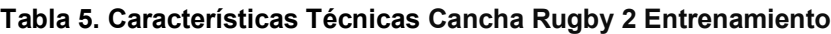

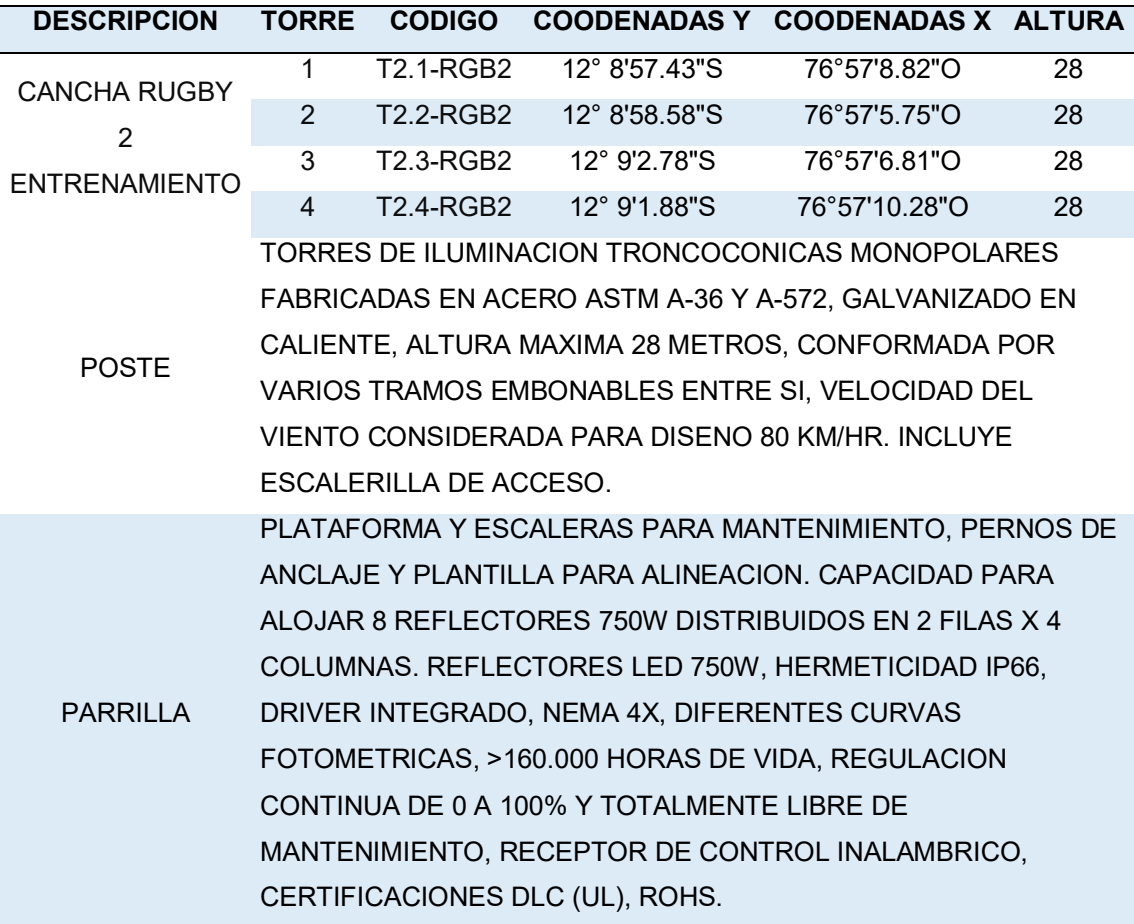

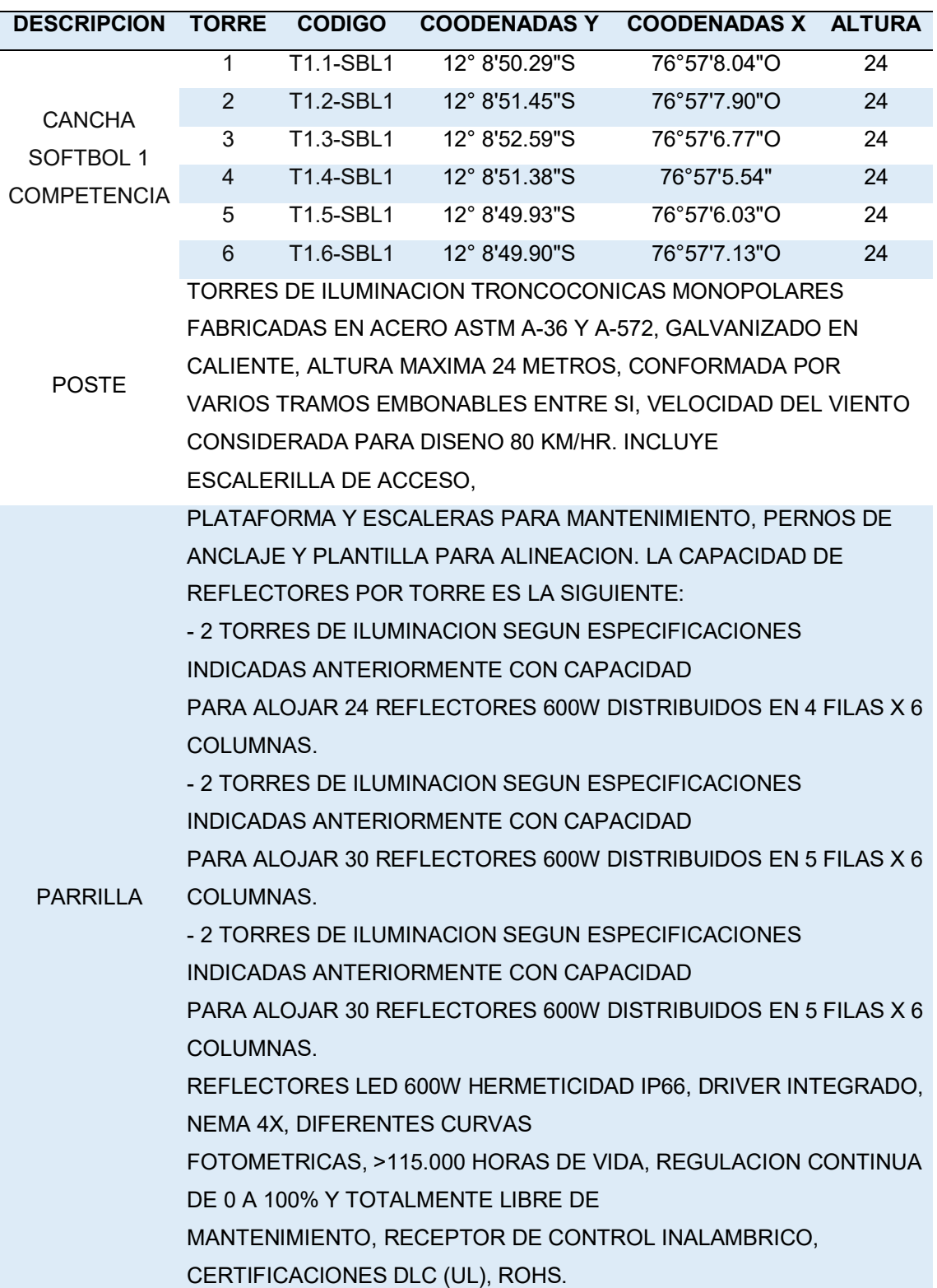

# **Tabla 6. Características Técnicas Cancha Softbol 1 Competencia**

| <b>DESCRIPCION</b>   | <b>TORRE</b>                                             | <b>CODIGO</b>                | <b>COODENADAS Y</b>                                   | <b>COODENADAS X ALTURA</b> |    |  |  |  |
|----------------------|----------------------------------------------------------|------------------------------|-------------------------------------------------------|----------------------------|----|--|--|--|
|                      | 1                                                        | <b>T2.1-SBL2</b>             | 12° 8'50.43"S                                         | 76°57'11.22"O              | 20 |  |  |  |
| <b>CANCHA</b>        | $\overline{2}$                                           | T2.2-SBL2                    | 12° 8'52.34"S                                         | 76°57'10.30"O              | 20 |  |  |  |
| SOFTBOL 2            | 3                                                        | T2.3-SBL2                    | 12° 8'51.31"S                                         | 76°57'8.65"O               | 20 |  |  |  |
| <b>ENTRENAMIENTO</b> | 4                                                        | T2.4-SBL2                    | 12° 8'49.85"S                                         | 76°57'9.82"O               | 20 |  |  |  |
|                      | 5                                                        | T2.5-SBL2                    | 12° 8'51.76"S                                         | 76°57'11.28"O              | 20 |  |  |  |
|                      | 6                                                        | T2.6-SBL2                    | 12° 8'49.77"S                                         | 76°57'8.88"O               | 20 |  |  |  |
|                      |                                                          |                              | TORRES DE ILUMINACION TRONCOCONICAS MONOPOLARES       |                            |    |  |  |  |
|                      |                                                          |                              | FABRICADAS EN ACERO ASTM A-36 Y A-572, GALVANIZADO EN |                            |    |  |  |  |
| <b>POSTE</b>         |                                                          |                              | CALIENTE, ALTURA MAXIMA 20 METROS, CONFORMADA POR     |                            |    |  |  |  |
|                      |                                                          |                              | VARIOS TRAMOS EMBONABLES ENTRE SI, VELOCIDAD DEL      |                            |    |  |  |  |
|                      |                                                          |                              | VIENTO CONSIDERADA PARA DISENO 80 KM/HR. INCLUYE      |                            |    |  |  |  |
|                      |                                                          | <b>ESCALERILLA DE ACCESO</b> |                                                       |                            |    |  |  |  |
|                      |                                                          |                              | PLATAFORMA Y ESCALERAS PARA MANTENIMIENTO, PERNOS DE  |                            |    |  |  |  |
|                      | ANCLAJE Y PLANTILLA PARA ALINEACION. LA CAPACIDAD DE     |                              |                                                       |                            |    |  |  |  |
|                      | <b>REFLECTORES POR TORRE ES LA SIGUIENTE:</b>            |                              |                                                       |                            |    |  |  |  |
|                      | -2 TORRES DE ILUMINACION SEGUN ESPECIFICACIONES          |                              |                                                       |                            |    |  |  |  |
|                      | INDICADAS ANTERIORMENTE CON CAPACIDAD                    |                              |                                                       |                            |    |  |  |  |
|                      | PARA ALOJAR 6 REFLECTORES 600W DISTRIBUIDOS EN 2 FILAS X |                              |                                                       |                            |    |  |  |  |
|                      | 3 COLUMNAS.                                              |                              |                                                       |                            |    |  |  |  |
|                      | -2 TORRES DE ILUMINACION SEGUN ESPECIFICACIONES          |                              |                                                       |                            |    |  |  |  |
|                      | INDICADAS ANTERIORMENTE CON CAPACIDAD                    |                              |                                                       |                            |    |  |  |  |
|                      | PARA ALOJAR 8 REFLECTORES 600W DISTRIBUIDOS EN 2 FILAS X |                              |                                                       |                            |    |  |  |  |
| <b>PARRILLA</b>      | 4 COLUMNAS.                                              |                              |                                                       |                            |    |  |  |  |
|                      | -2 TORRES DE ILUMINACION SEGUN ESPECIFICACIONES          |                              |                                                       |                            |    |  |  |  |
|                      | INDICADAS ANTERIORMENTE CON CAPACIDAD                    |                              |                                                       |                            |    |  |  |  |
|                      | PARA ALOJAR 6 REFLECTORES 600W DISTRIBUIDOS EN 2 FILAS X |                              |                                                       |                            |    |  |  |  |
|                      | 3 COLUMNAS.                                              |                              |                                                       |                            |    |  |  |  |
|                      | REFLECTORES LED 600W HERMETICIDAD IP66, DRIVER           |                              |                                                       |                            |    |  |  |  |
|                      | INTEGRADO, NEMA 4X, DIFERENTES CURVAS                    |                              |                                                       |                            |    |  |  |  |
|                      | FOTOMETRICAS, >115.000 HORAS DE VIDA, REGULACION         |                              |                                                       |                            |    |  |  |  |
|                      | CONTINUA DE 0 A 100% Y TOTALMENTE LIBRE DE               |                              |                                                       |                            |    |  |  |  |
|                      | MANTENIMIENTO, RECEPTOR DE CONTROL INALAMBRICO,          |                              |                                                       |                            |    |  |  |  |
|                      | CERTIFICACIONES DLC (UL), ROHS                           |                              |                                                       |                            |    |  |  |  |

**Tabla 7. Características Técnicas Cancha Softbol 2 Entrenamiento**

| <b>DESCRIPCION</b>                                    | <b>TORRE</b>                                                | <b>CODIGO</b>   | <b>COODENADAS Y</b>                                     | <b>COODENADAS X</b> | <b>ALTURA</b> |  |  |
|-------------------------------------------------------|-------------------------------------------------------------|-----------------|---------------------------------------------------------|---------------------|---------------|--|--|
|                                                       | 1                                                           | <b>T1.1-BSB</b> | 12° 8'46.32"S                                           | 76°57'9.32"O        | 32            |  |  |
| <b>CANCHA</b><br><b>BEISBOL</b><br><b>COMPETENCIA</b> | $\overline{2}$                                              | <b>T1.2-BSB</b> | 12° 8'48.18"S                                           | 76°57'8.66"O        | 32            |  |  |
|                                                       | 3                                                           | T1.3-BSB        | 12° 8'49.65"S                                           | 76°57'7.34"O        | 32            |  |  |
|                                                       | 4                                                           | <b>T1.4-BSB</b> | 12° 8'49.35"S                                           | 76°57'5.34"O        | 32            |  |  |
|                                                       | 5                                                           | <b>T1.5-BSB</b> | 12° 8'48.41"S                                           | 76°57'4.31"O        | 32            |  |  |
|                                                       | 6                                                           | <b>T1.6-BSB</b> | 12° 8'46.90"S                                           | 76°57'3.92"O        | 32            |  |  |
|                                                       | $\overline{7}$                                              | <b>T1.7-BSB</b> | 12° 8'44.96"S                                           | 76°57'5.32"O        | 32            |  |  |
|                                                       | 8                                                           | T1.8-BSB        | 12° 8'44.58"S                                           | 76°57'7.26"O        | 32            |  |  |
|                                                       |                                                             |                 | TORRES DE ILUMINACION TRONCOCONICAS MONOPOLARES         |                     |               |  |  |
|                                                       |                                                             |                 | FABRICADAS EN ACERO ASTM A-36 Y A-572, GALVANIZADO EN   |                     |               |  |  |
|                                                       |                                                             |                 | CALIENTE, ALTURA MAXIMA 32 METROS, CONFORMADA POR       |                     |               |  |  |
| <b>POSTE</b>                                          |                                                             |                 | VARIOS TRAMOS EMBONABLES ENTRE SI, VELOCIDAD DEL VIENTO |                     |               |  |  |
|                                                       |                                                             |                 | CONSIDERADA PARA DISENO 80 KM/HR. INCLUYE               |                     |               |  |  |
|                                                       | ESCALERILLA DE ACCESO                                       |                 |                                                         |                     |               |  |  |
|                                                       |                                                             |                 | PLATAFORMA Y ESCALERAS PARA MANTENIMIENTO, PERNOS DE    |                     |               |  |  |
|                                                       | ANCLAJE Y PLANTILLA PARA ALINEACION. LA CAPACIDAD DE        |                 |                                                         |                     |               |  |  |
|                                                       | REFLECTORES POR TORRE ES LA SIGUIENTE:                      |                 |                                                         |                     |               |  |  |
|                                                       | -2 TORRES DE ILUMINACION SEGUN ESPECIFICACIONES INDICADAS   |                 |                                                         |                     |               |  |  |
|                                                       | ANTERIORMENTE CON CAPACIDAD                                 |                 |                                                         |                     |               |  |  |
|                                                       | PARA ALOJAR 36 REFLECTORES 600W DISTRIBUIDOS EN 6 FILAS X 6 |                 |                                                         |                     |               |  |  |
|                                                       | COLUMNAS.                                                   |                 |                                                         |                     |               |  |  |
|                                                       | -2 TORRES DE ILUMINACION SEGUN ESPECIFICACIONES INDICADAS   |                 |                                                         |                     |               |  |  |
|                                                       | ANTERIORMENTE CON CAPACIDAD                                 |                 |                                                         |                     |               |  |  |
|                                                       | PARA ALOJAR 42 REFLECTORES 600W DISTRIBUIDOS EN 7 FILAS X 6 |                 |                                                         |                     |               |  |  |
| <b>PARRILLA</b>                                       | COLUMNAS.                                                   |                 |                                                         |                     |               |  |  |
|                                                       | -4 TORRES DE ILUMINACION SEGUN ESPECIFICACIONES INDICADAS   |                 |                                                         |                     |               |  |  |
|                                                       | ANTERIORMENTE CON CAPACIDAD                                 |                 |                                                         |                     |               |  |  |
|                                                       | PARA ALOJAR 30 REFLECTORES 600W DISTRIBUIDOS EN 7 FILAS X 6 |                 |                                                         |                     |               |  |  |
|                                                       | COLUMNAS.                                                   |                 |                                                         |                     |               |  |  |
|                                                       | REFLECTORES LED 600W HERMETICIDAD IP66, DRIVER INTEGRADO,   |                 |                                                         |                     |               |  |  |
|                                                       | NEMA 4X, DIFERENTES CURVAS                                  |                 |                                                         |                     |               |  |  |
|                                                       | FOTOMETRICAS, >115.000 HORAS DE VIDA, REGULACION CONTINUA   |                 |                                                         |                     |               |  |  |
|                                                       | DE 0 A 100% Y TOTALMENTE LIBRE DE MANTENIMIENTO,            |                 |                                                         |                     |               |  |  |
|                                                       |                                                             |                 | RECEPTOR DE CONTROL INALAMBRICO, CERTIFICACIONES DLC    |                     |               |  |  |
|                                                       | (UL), ROHS.                                                 |                 |                                                         |                     |               |  |  |
|                                                       |                                                             |                 |                                                         |                     |               |  |  |

**Tabla 8. Características Técnicas Cancha Béisbol Competencia**

| <b>DESCRIPCION</b>                                     | <b>TORRE</b>                                            | <b>CODIGO</b>    | <b>COODENADAS Y</b>                                | <b>COODENADAS X ALTURA</b> |    |  |  |
|--------------------------------------------------------|---------------------------------------------------------|------------------|----------------------------------------------------|----------------------------|----|--|--|
| <b>CANCHA</b>                                          | $\mathbf{1}$                                            | T1.3-PVG1        | 12° 8'51.42"S                                      | 76°57'12.40"O              | 24 |  |  |
| <b>PELOTA</b>                                          | 2                                                       | <b>T1.4-PVG1</b> | 12° 8'50.12"S                                      | 76°57'12.42"O              | 24 |  |  |
| VASCA 1                                                | 3                                                       | <b>T1.7-PVG1</b> | 12° 8'49.07"S                                      | 76°57'12.38"O              | 24 |  |  |
| <b>COMPETENCIA</b>                                     | $\overline{4}$                                          | <b>T1.8-PVG1</b> | 12° 8'50.27"S                                      | 76°57'13.08"O              | 24 |  |  |
|                                                        |                                                         |                  | POSTES DE ILUMINACION TRONCOCONICAS MONOPOLARES    |                            |    |  |  |
|                                                        | FABRICADAS EN ACERO ASTM A-36 Y A-572, GALVANIZADO EN   |                  |                                                    |                            |    |  |  |
| <b>POSTE</b>                                           | CALIENTE, ALTURA MAXIMA 24 METROS, CONFORMADA POR       |                  |                                                    |                            |    |  |  |
|                                                        | VARIOS TRAMOS EMBONABLES ENTRE SI, VELOCIDAD DEL VIENTO |                  |                                                    |                            |    |  |  |
|                                                        | CONSIDERADA PARA DISENO 80 KM/HR. INCLUYE               |                  |                                                    |                            |    |  |  |
|                                                        | PELDANOS DE ACCESO                                      |                  |                                                    |                            |    |  |  |
|                                                        |                                                         |                  | PLATAFORMA PARA MANTENIMIENTO, PERNOS DE ANCLAJE Y |                            |    |  |  |
|                                                        | PI ANTII I A PARA                                       |                  |                                                    |                            |    |  |  |
|                                                        | ALINEACION, CON CAPACIDAD PARA ALOJAR 12 REFLECTORES    |                  |                                                    |                            |    |  |  |
|                                                        | DISTRIBUIDOS EN 2 FILAS X 6 COLUMNAS.                   |                  |                                                    |                            |    |  |  |
| PARRII I A                                             | INCLUYE TABLERO DE PROTECCION ELECTRICA. REFLECTORES    |                  |                                                    |                            |    |  |  |
|                                                        | LED 600W HERMETICIDAD IP66, DRIVER INTEGRADO, NEMA 4X,  |                  |                                                    |                            |    |  |  |
|                                                        | DIFERENTES CURVAS FOTOMETRICAS, >115.000 HORAS DE VIDA, |                  |                                                    |                            |    |  |  |
|                                                        | REGULACION CONTINUA DE 0 A 100% Y TOTALMENTE LIBRE DE   |                  |                                                    |                            |    |  |  |
|                                                        | MANTENIMIENTO, RECEPTOR DE CONTROL INALAMBRICO,         |                  |                                                    |                            |    |  |  |
| CERTIFICACIONES DLC (UL), ROHS. (10 ANOS DE GARANTIA). |                                                         |                  |                                                    |                            |    |  |  |

**Tabla 9. Características Técnicas Cancha Pelota Vasca 1 Competencia**

### **Tabla 10. Características Técnicas Cancha Pelota Vasca 2 Entrenamiento**

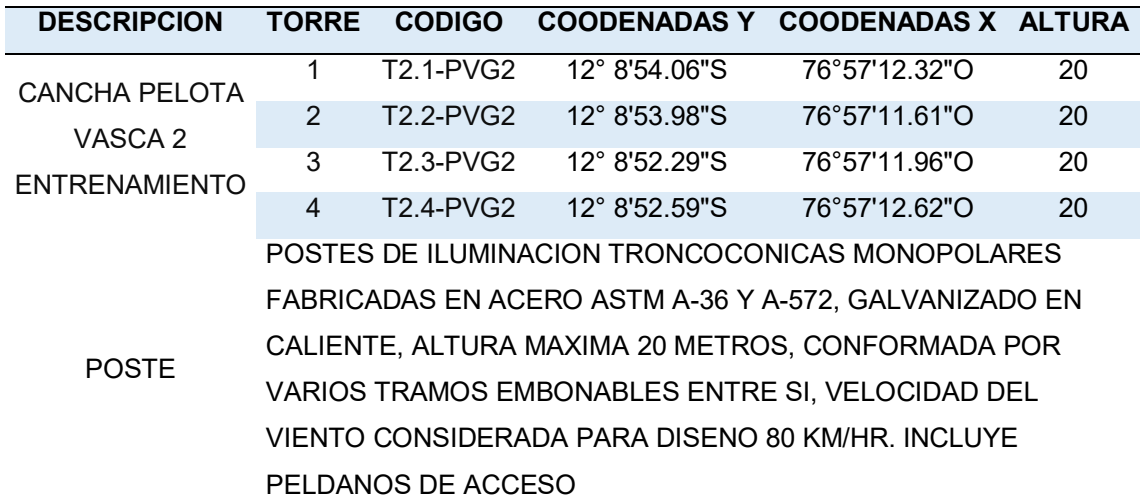

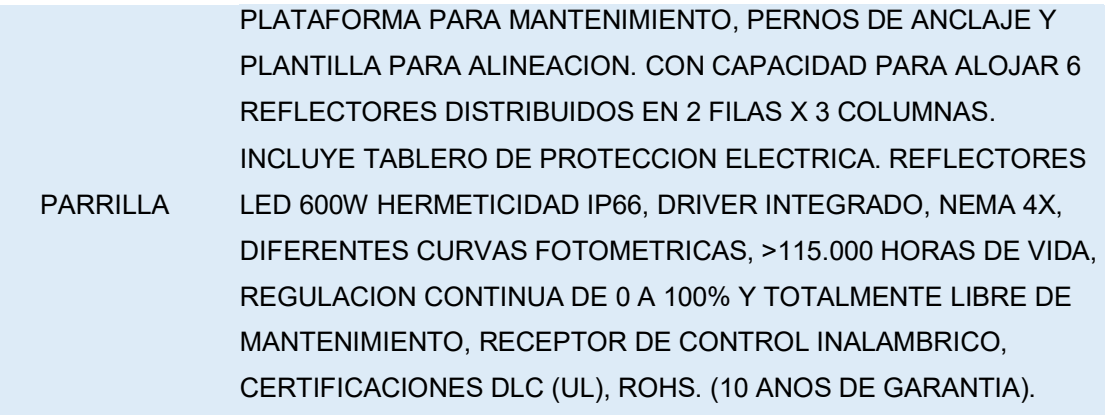

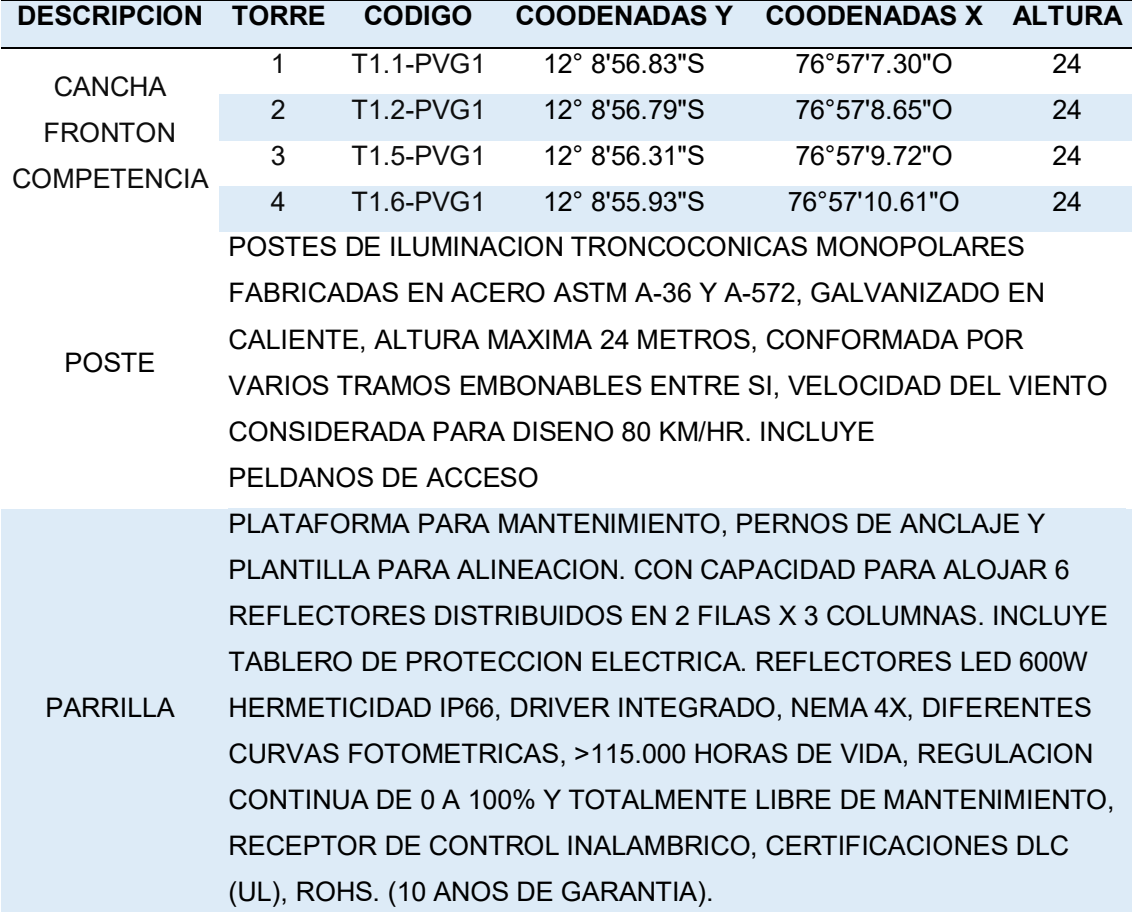

#### **Tabla 11. Características Técnicas Cancha Frontón Competencia**

Las tablas del 2 al 11, indican las especificaciones técnicas de la distribución de postes en cada cancha deportivas, así como la distribución de parrillas y la altura de las mismas, para cada cancha se especifica la posición en coordenadas (x, y) y su altura correspondiente.

### **3.2.4. Características eléctricas**

Suministro eléctrico del complejo dispone de tres sistemas de suministro:

- A) Suministro de red. Realizado desde el PMI Nº 1143 que será suministrado a la Central de Reparto y desde éste a los 3 centros de transformación en media tensión, contará con 3 transformadores para trabajar en una tensión 380V en todo el complejo deportivo.
- B) Suministro de emergencia realizado a través de tres conjuntos de grupos electrógenos, repartidos por el complejo.
- C) Suministro en red estabilizada. Suministro en red estabilizada. Realizado a través SAI´s repartidos por el complejo, junto a los TGBT de cada edificio.

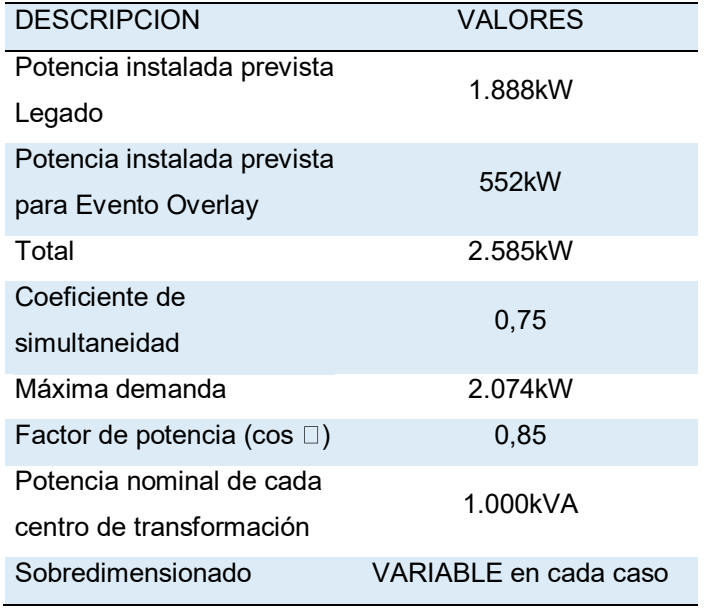

#### **Tabla 12. Características Técnicas de potencia eléctrica**

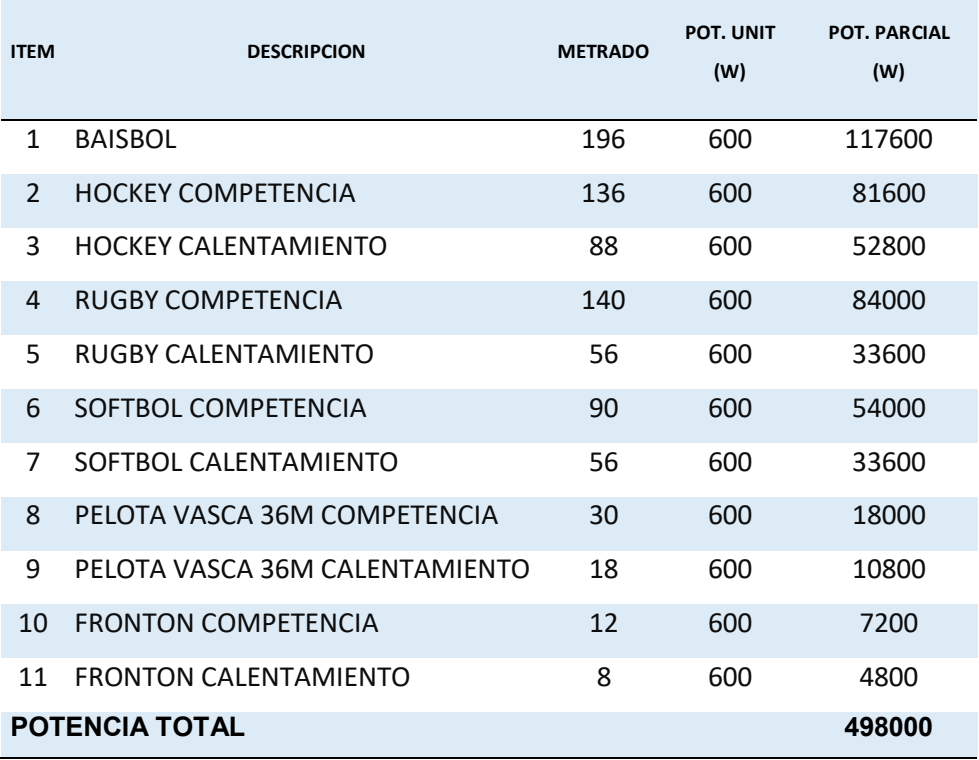

#### **Tabla 13. Potencia Eléctrica por Campo Deportivo**

Las tablas 12, 13 nuestras nos valores de potencia en 12 se muestra el consumo total de potencia eléctrica en todo el campo deportivo, en 13 se muestra el consumo por cada uno de los campos deportivos.

# **3.3. DESARROLLO DEL OBJETIVO ESPECÍFICO 3**

**Definir la arquitectura para la implementación.** 

En este objetivo se desarrolla la arquitectura del sistema de control inalámbrico está dada en la figura 9 donde se detalla 4 etapas fundamentales para el desarrollo del proyecto.

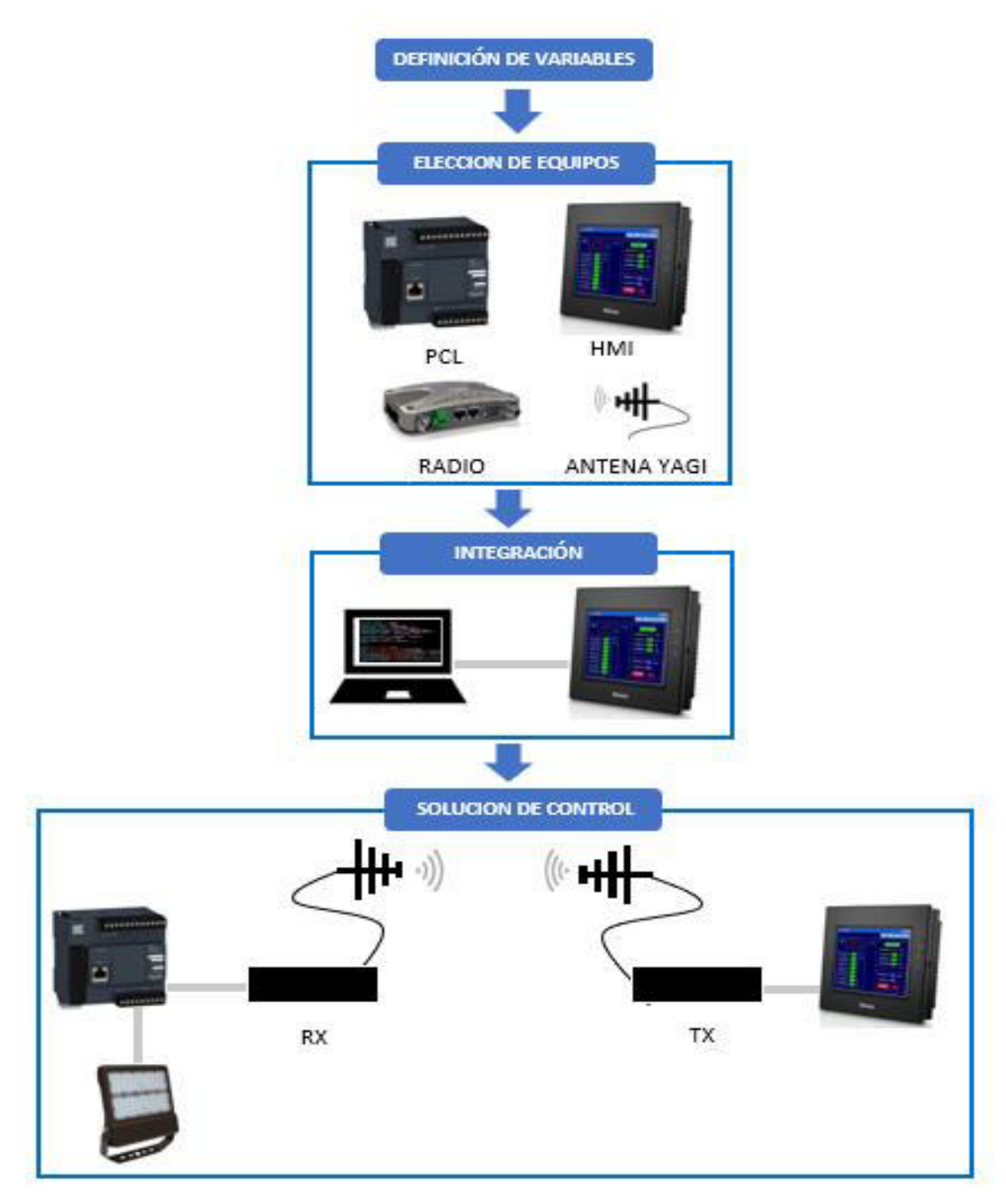

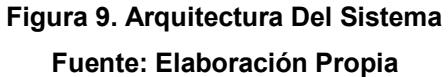

La figura 9, muestra la arquitectura del sistema, donde se definen las variables sobre las cuales se trabajarán para poder elegir los equipos correctos Una vez definidos los equipos se procede a configurar cada uno de ellos y la instalación para las pruebas correspondientes del proyecto.

### **3.3.1. Definición de Variables**

Esta definición consta en identificar las variables sobre las cuales se desarrolla el sistema de control, el sistema de control inalámbrico se puede dividir en dos etapas, física e inalámbrica, las cuales explican de modo general el sistema. En la etapa física se ven todos los equipos a utilizar y su programación correspondiente, en la etapa inalámbrica básicamente se estudia el medio de transmisión y la eficiencia de este.

Las principales variables con las que se desarrollara el proyecto son las siguientes: iluminación, ancho de banda, frecuencia de transmisión, protocolo de comunicación.

## **3.3.2. Elección de Equipos**

En esta etapa del proyecto, se elegirán los equipos que permitan manipular las variables definidas en el proceso anterior, así como estén dentro de los parámetros establecidos anteriormente, los equipos elegidos son los siguientes: Fuente de alimentación, PLC, módulo de expansión TM3, HMI, radio transmisor, antena yagi. En esta sección se detallará de manera específica el modelo, las características y las razones de la elección realizada.

## **3.3.3. Programación**

Esta etapa desarrolla la programación de los diferentes equipos seleccionados, para que trabajen bajo las variables definidas y que encajen dentro de los parámetros establecidos, en esa etapa se explicara detalladamente que programas se están utilizando, así como el desarrollo de la programación de estos, adicionalmente se explicara configuración para el cable UTP que se desarrolló en este proyecto con la finalidad de poder llevar la comunicación entre los equipos.

### **3.3.4. Solución de Control**

En esta etapa se explicará la integración de los equipos a fin de poder armar el prototipo del sistema de control propuesto como solución.

## **3.4. DESARROLLO DEL OBJETIVO ESPECÍFICO 4**

**Diseñar un sistema de control inalámbrico de iluminación deportiva.** 

En el siguiente objetivo se desarrollará principalmente las cuatro etapas ya definidas en la arquitectura con el fin de poder armar el diseño planteado y obtener el prototipo para posteriormente adaptar el mismo al campo deportivo de manera correspondiente a cada una de las 16 disciplinas.

## **3.4.1. Definición de Variables**

**A) Control de iluminación:** Un sistema de control que permite poder realizar cambios de acuerdo con las necesidades de las circunstancias, la iluminación en el campo deportivo Andrés Avelino Cáceres debe ser controlada de manera inalámbrica permitiendo poder graduar los niveles de iluminación en cada uno de los 11 campos deportivos, esto para poder obtener los niveles de iluminación correctos en cada campo, de esta manera la solución se adapta a las necesidades solicitadas y permitirá generar diferentes escenarios en los campos así como zonas específicas con mayor iluminación, mantener con luces bajas mientras no inician los juegos en los campos, y en consecuencia un mejor manejo energético.

Las variables de control que se necesitan en esta etapa son las siguientes:

- Encendido independiente de cada una de las torres de iluminación en cada campo deportivo.
- Control de iluminación en rangos continuos de 0% a 100%.
- Encendido y apagado total.
- Posibilidad de creación de escenarios.
- **B) Frecuencia de Transmisión:** La frecuencia de transmisión define la banda sobre la cual se realizará él envió de la información, los requerimientos establecidos por el comité organizador de los panamericanos Lima 2019 definen la frecuencia para el desarrollo del sistema de control inalámbrico en 915 MHz o similar, en base a lo establecido se planteará la solución.
- **C) Interfaz de Usuario:** La forma de interactuar del usuario para realizar el control del sistema, establece debe ser de fácil entendimiento y de manera gráfica, permitiendo el control de todo un campo deportivo según la definición en la primera variable, para el desarrollo de este variable se utilizará una interfaz gráfica táctil.

# **3.4.2. Elección de Equipos**

## **A) Fuente de Alimentación**

Según los parámetros eléctricos existentes del Campo deportivo se define el uso del equipo de alimentación con voltaje de entrada. 200 V AC que es lo que se encuentra en las torres y puntos de control, y voltaje de salida de 24V DC que permitirá alimentar a los equipos de control tal como PLC, Radio y HMI deberá tener una salida de corriente de 5A.

Se eligió el regulador de voltaje de la marca Schneider: que cuenta con todas las características indicadas.

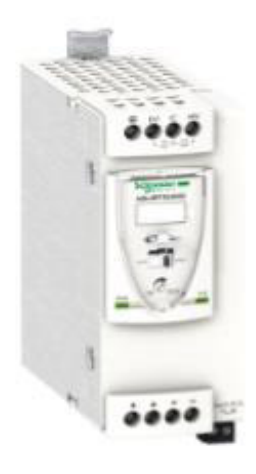

# **Figura 10. Fuente De Alimentación ABL8RPS24050 Fuente: Schneider, 2019**

La figura 10, muestra la fuente de alimentación de la marca Schneider con el código de catálogo ABL8RPS24050 utilizada en todas las torres de alimentación y puntos de control.

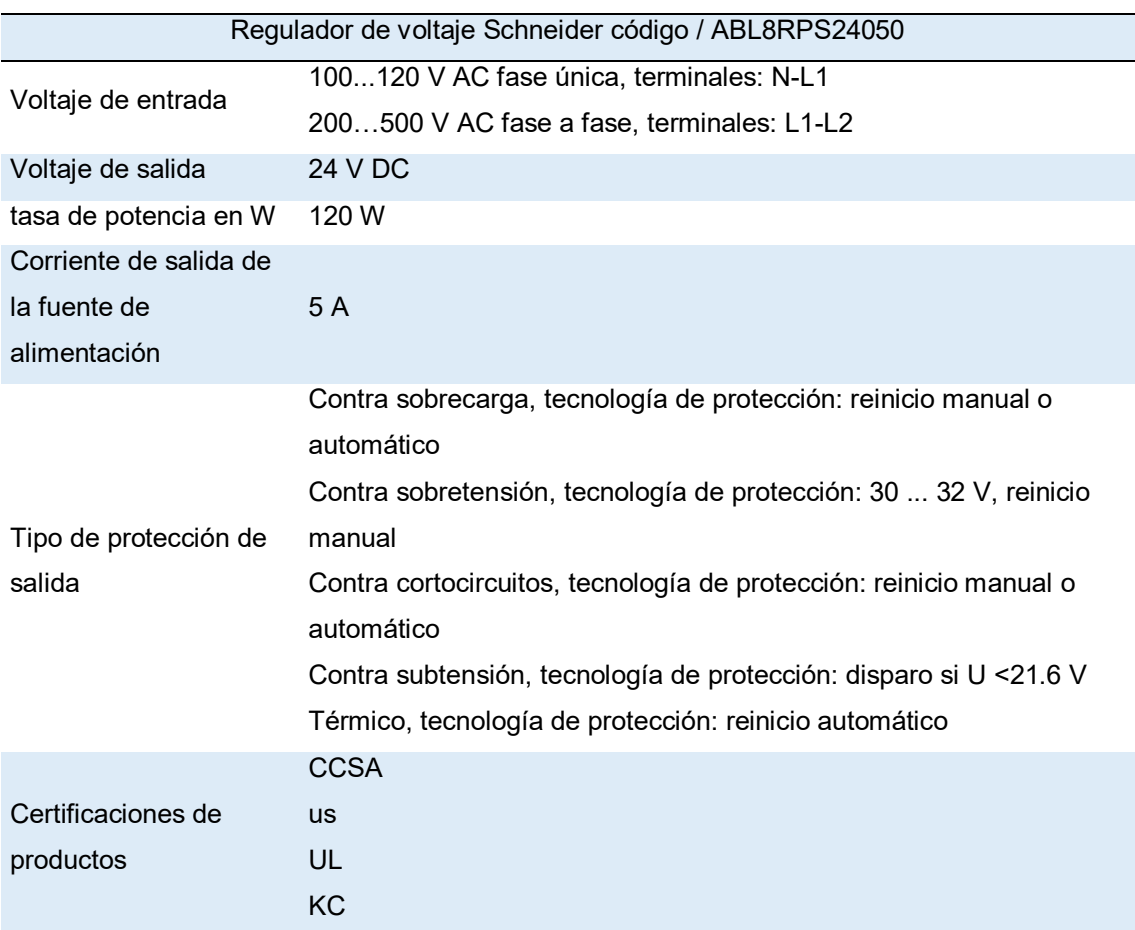

## **Tabla 14. Características técnicas de regular de voltaje**

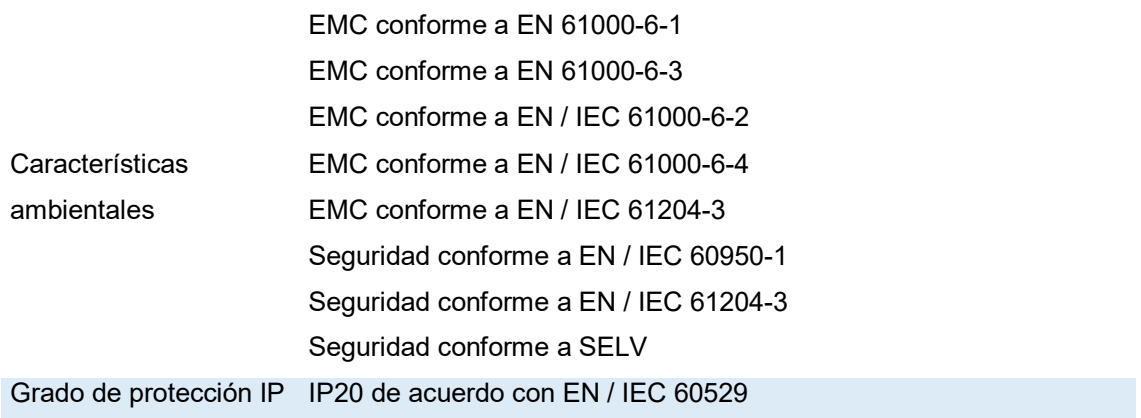

La tabla 14 muestra las características técnicas de la fuente de alimentación podemos apreciar que tiene un grado de protección IP 20.

# **B) Controlador Lógico Programable (PLC)**

Para el control de la luminaria en cada una de las torres se requiere un equipo muy robusto para poder trabajar de manera correcta durante todo el ciclo de temperaturas en el año, a su vez de amplia capacidad para poder realizar el control de las luminarias.

Se utiliza un PLC de la marca Schneider modelo TM221CE16T, el cual requiere de una alimentación 24 V DC mediante el cual se controlarán el juego de luminarias en las parrillas de cada torre, el PLC va a ser el medio de control para regular la intensidad de la luminaria.

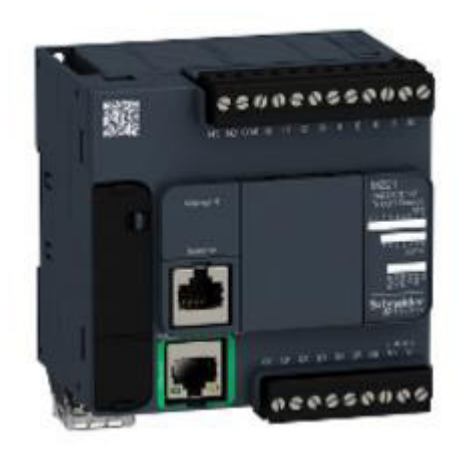

**Figura 11. PLC TM221CE16T Fuente: Schneider, 2019** 

La figura 11, muestra el controlador lógico programable de la marca Schneider modelo TM221CE16T.

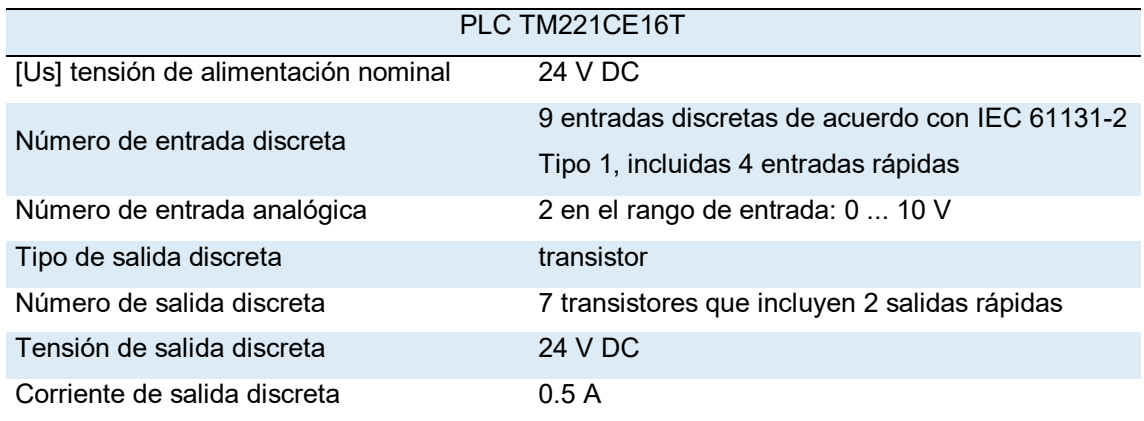

#### **Tabla 15. Características técnicas de PLC**

Para poder cumplir con la demanda del control de iluminación al PLC se le agrega un módulo para poder expandir su capacidad así poder tener la cantidad de salidas para el control total de la parrilla en cada torre. El módulo TM3 Schneider amplia a 4 salidas analógicas adicionales al PLC.

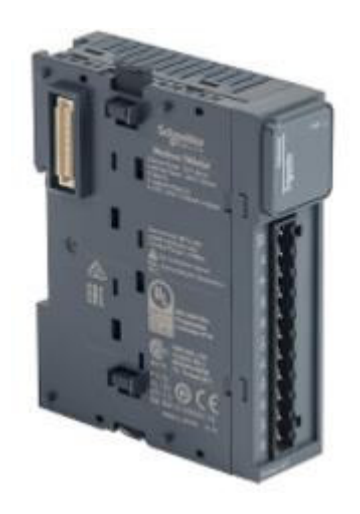

**Figura 12. Módulo De Expansión TM3AQ4 Fuente: Schneider, 2019**

La figura 12, muestra el módulo de expansión TM3 de la marca Schneider para conectarlo al PLC para poder completar 4 salidas analógicas para el control de las luminarias.

### **C) Radio Transmisores KR900**

La comunicación inalámbrica será realizada mediante una transmisión punto-multipunto, en una frecuencia ya establecida según la definición de variables en 913 MHz, según los estudios realizados en el campo deportivo la distancia más grande es de 500 metros, se utilizarán radios modelo TRIO K -Series K900 con las siguientes especificaciones:

- Operación de canal de 12.5kHz y 25kHz en un modelo de radio.
- Diseñado para cumplir con los requisitos reguladores de radio de FCC y ETSI internacionales.
- Variantes de hardware de modelos de Ethernet / serie
- Variantes de estación de base standby de base intercambiable en caliente.
- Compatible con protocolos de datos estándar de la industria. por ejemplo: MODBUS, DNP-3, IEC 870, etc.
- Compensación de compensación de frecuencia automática para años de servicio / operación sin calibración.
- Tasas de datos de RF: hasta 32 kbps en un canal de 12.5 kHz y 56 kbps en un canal ETSI de 25 kHz.
- Sistema compuesto por KR900 Serial Radio 915 MHz, FCC, CSA Schneider Electric (Ref. TBURKR900-00001DH0); Antema para tableros de fuerza Antena Yagi 6dBd 902-928 MHz Schneider Electric (Ref. TBUMANTY-06-915); Antema para tableros de control Antena Omni 6dBd 902-928 MHz Schneider Electric (Ref. TBUMANTO-06-915)

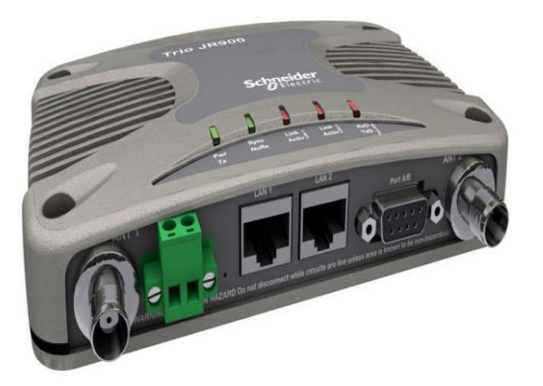

**Figura 13. Radio Trio KR900 Fuente: Schneider, 2019**

En la figura 13 se muestra la radio Trio homologadas en el Perú, bajo sus especificaciones técnicas permitidas de uso, en el Perú solo el rango 915 MHz.

# **D) Antena Yagi**

La antena seleccionada trabaja sobre la misma frecuencia de 913 MHz que las radios, esto es primordial para un correcto acoplamiento, es parte de los accesorios de adaptación de las radios Trio que contienen la misma impedancia de 50 ohm tanto en la salida del equipo transmisor como en la entrada de la antena. Presenta una ganancia de 6.5 dBd.

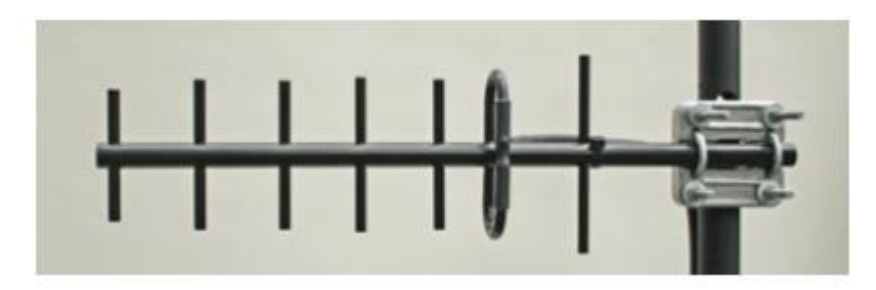

 **Figura 14. Antena Yagi Fuente: Schneider, 2019**

# **E) Reflector Led**

La luminaria seleccionada para la implementación cuenta con un sistema de control de entrada analógica de 0 a 10 V los cuales permitirán poder manipular los niveles de iluminación así poder desarrollar la creación de escenarios y cumplir con la cantidad de lúmenes en los campos deportivos de las diferentes disciplinas.

Los reflectores Omniblast Gen 2 que se utilizaran se detallan en la tabla 15 donde están detalladas las especificaciones.

**Tabla 16. Especificaciones técnicas reflectores** 

| <b>DESCRIPCION</b> | <b>DETALLE</b> |  |
|--------------------|----------------|--|
|                    |                |  |

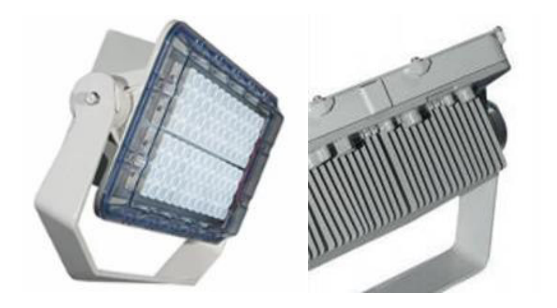

MARCA SCHREDER PROCEDENCIA UCRANIA CERTIFICACIONES LUMINARIA CE, ENEC, LM79-80

FOTO DE REFERENCIA

MODELO **OMNIBLAST GEN 2** 5182 NARROW BEAM

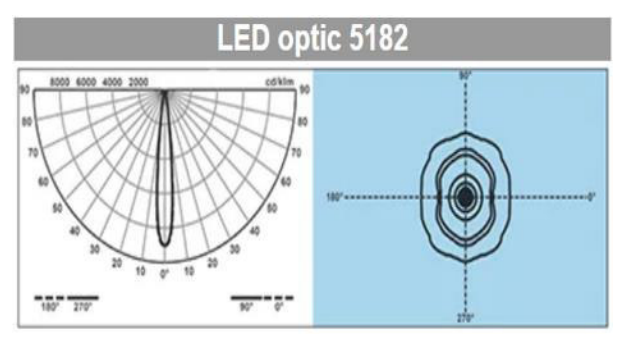

OPTICAS EMPLEADAS

5184 MEDIUM BEAM

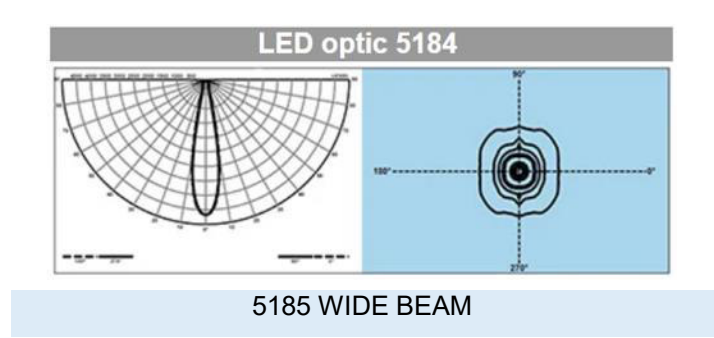

#### LED optic 5185

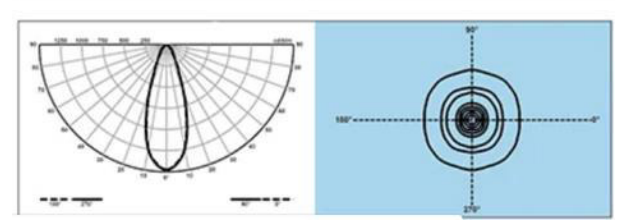

2261 asimétrico.

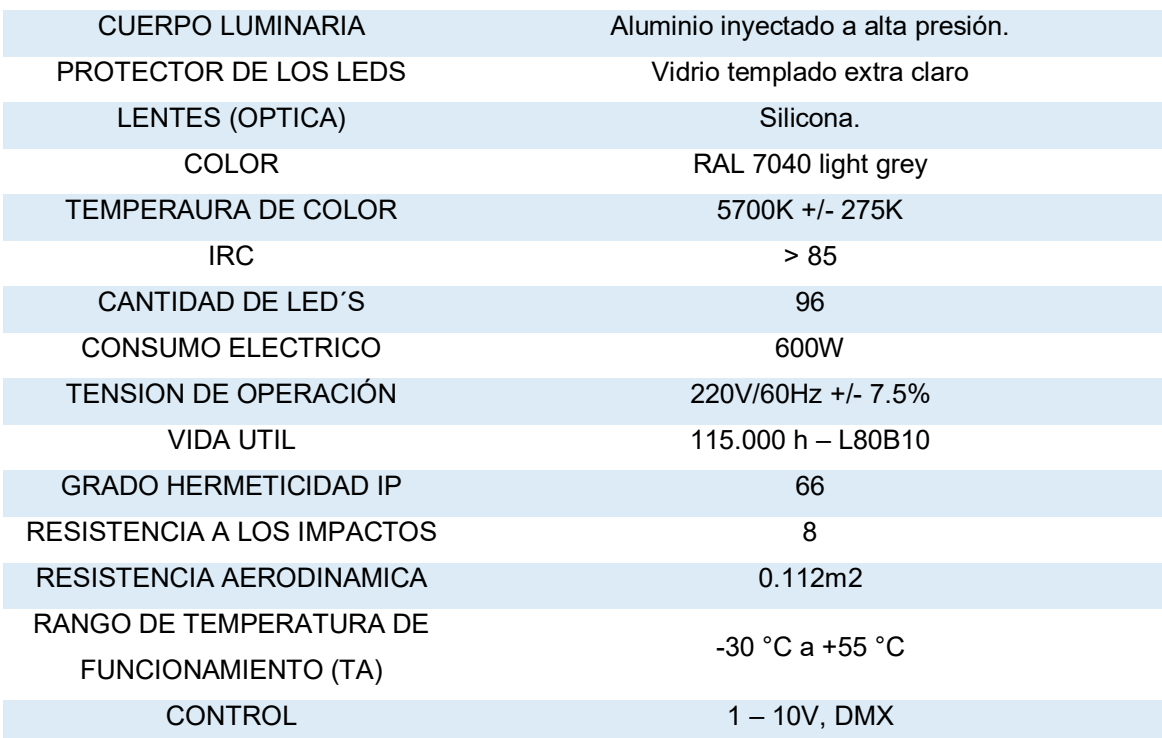

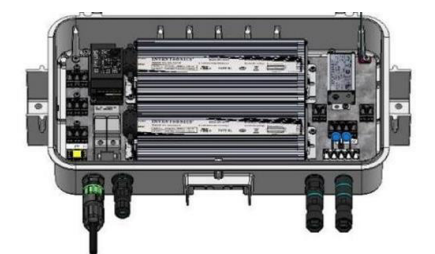

GEAR BOX (ALOJAMIENTO DE DRIVER)

> Driver es externo al bloque óptico, debido a la potencia del equipo; esto brinda mayor confiabilidad térmica para garantizar la vida útil de todos los componentes que conforman la luminaria y además tener una facilidad durante el mantenimiento.

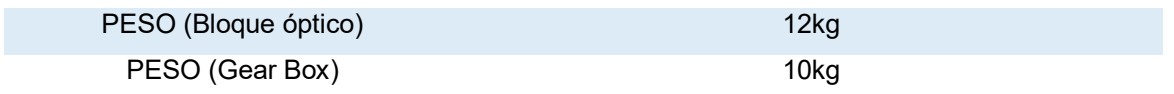

# **F) HMI**

Parar la interacción del usuario con el sistema de control a desarrollar, se utilizará un equipo desarrollado para tal fin, capaz de permitir un entorno grafico de fácil entendimiento y dinámico, la Interfaz Hombre-Maquia (HMI) con una pantalla táctil, programable desde una computadora a través de su interfaz de diseño, con una resolución de 800 x 600 pixeles, y con alimentación 24 V DC, HMI de la marca Schneider

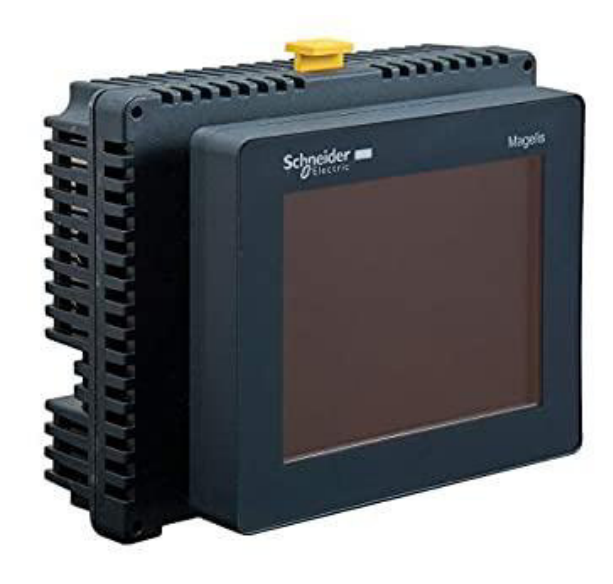

**Figura 15. HMI HMIGTO6310 Fuente: Schneider, 2019**

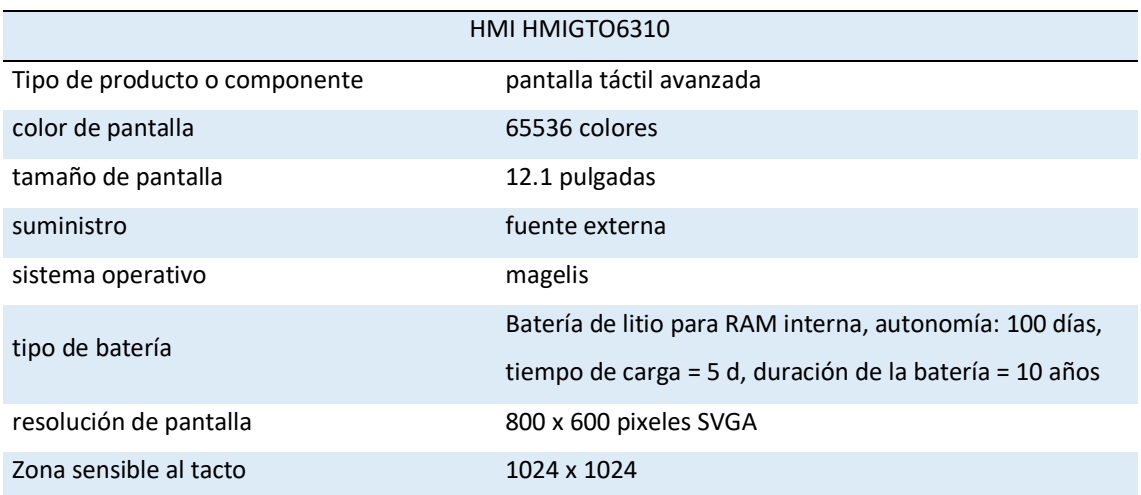

#### **Tabla 17. Características Técnicas HMI**

#### **3.4.3. Programación de Equipos**

#### **A) Programación de PLC**

El control de la iluminación requiere una lógica de funcionamiento para poder comprender lo que se va a realizar, así definir qué acción se ejecutará primero y cuál será la siguiente, de esta manera sucesivamente hasta cerrar el proceso que se requiere. El desarrollo de la función lógica que explica el proceso debe ser implementado en el programa que permitirá la configuración del accionar de los equipos a involucrar.

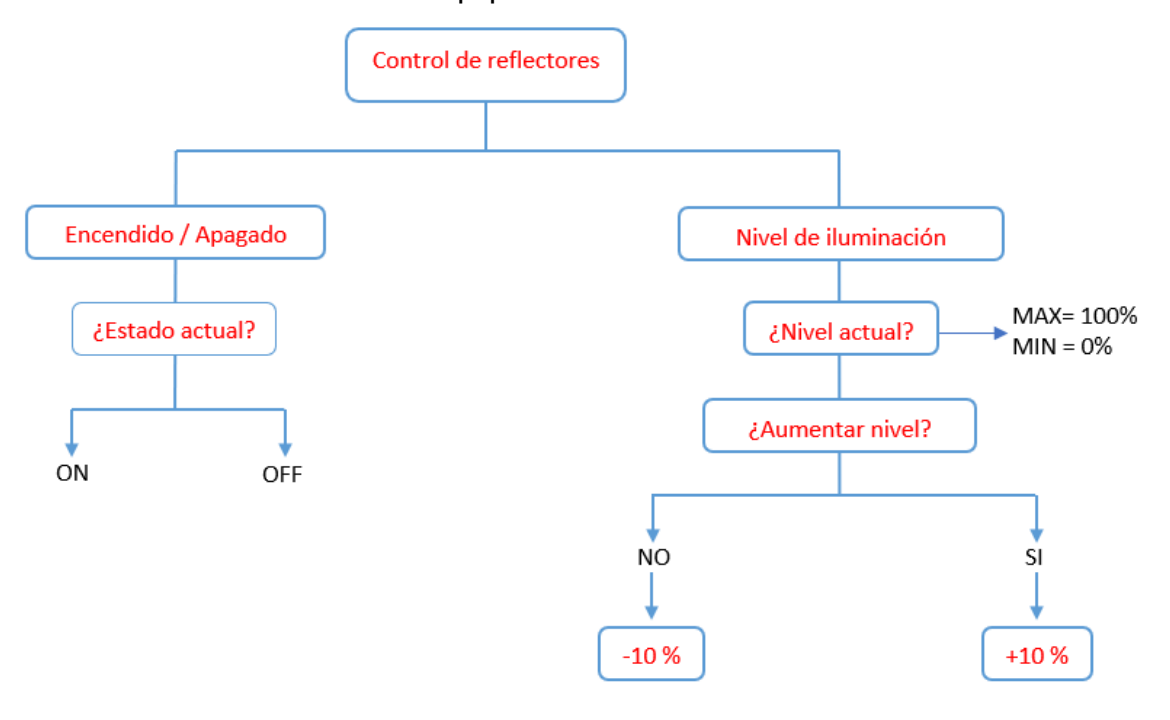

**Figura 16. Proceso Lógico de Control Iluminación Fuente: Schneider, 2019**

El proceso mostrado en la figura 16, describe la lógica para el control de iluminación del reflector, apreciamos que los nieles de iluminación tienes un máximo (100%) y mínimo (0%) en valores de porcentaje, y dependiendo la regulación que se realice de aumentar o disminuir, los cambios se realizaran en porcentajes de 10%, adicional mente vemos que de manera independiente se puede manipular los niveles de iluminación del encendido y apagado, esto dado que será posible manipular los niveles de iluminación antes de encenderlo, de esta manera podemos configurar escenarios de iluminación antes de encender las luces.

La primera acción será la programación para el control concreto de las luces, sabiendo que tienen que cambiar su nivel de intensidad como principal condición para el sistema de control, el PLC será el encargado de controlar los reflectores para poder lograr el cambio de intensidad, como ya se explicó los reflectores cuentan con un cable de control analógico para esta tarea.

El PLC a través de la programación activara los puertos analógicos los cuales estarán conectados a los cables de control de los reflectores, tal como muestra la siguiente figura 17

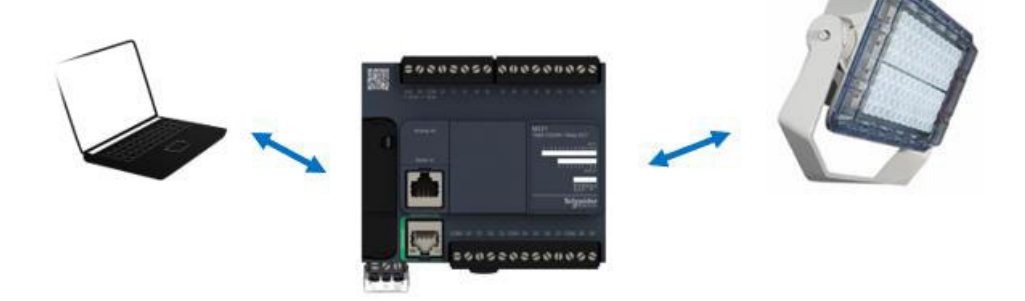

 **Figura 17. Conexión De Control de Reflectores Fuente: Elaboración Propia**

La figura 17, muestra el esquema de conexión de control entre el PLC y el reflector, la salida analógica del PLC enviara valores exactos de voltaje los cuales al accionarse en el cable de control de los reflectores accionaran la regulación de la intensidad de iluminación, esto debido al controlador integrado en cada uno.

La configuración propiamente del PLC será realizada mediante el programa SOMACHINE BASIC, se conectará el PLC mediante un Pashcort de conectores RJ45 en el puerto ethernet (puerto con borde de color verde) y de igual manera en la laptop, en esta se procederá a configurar el IP correspondiente del PLC.

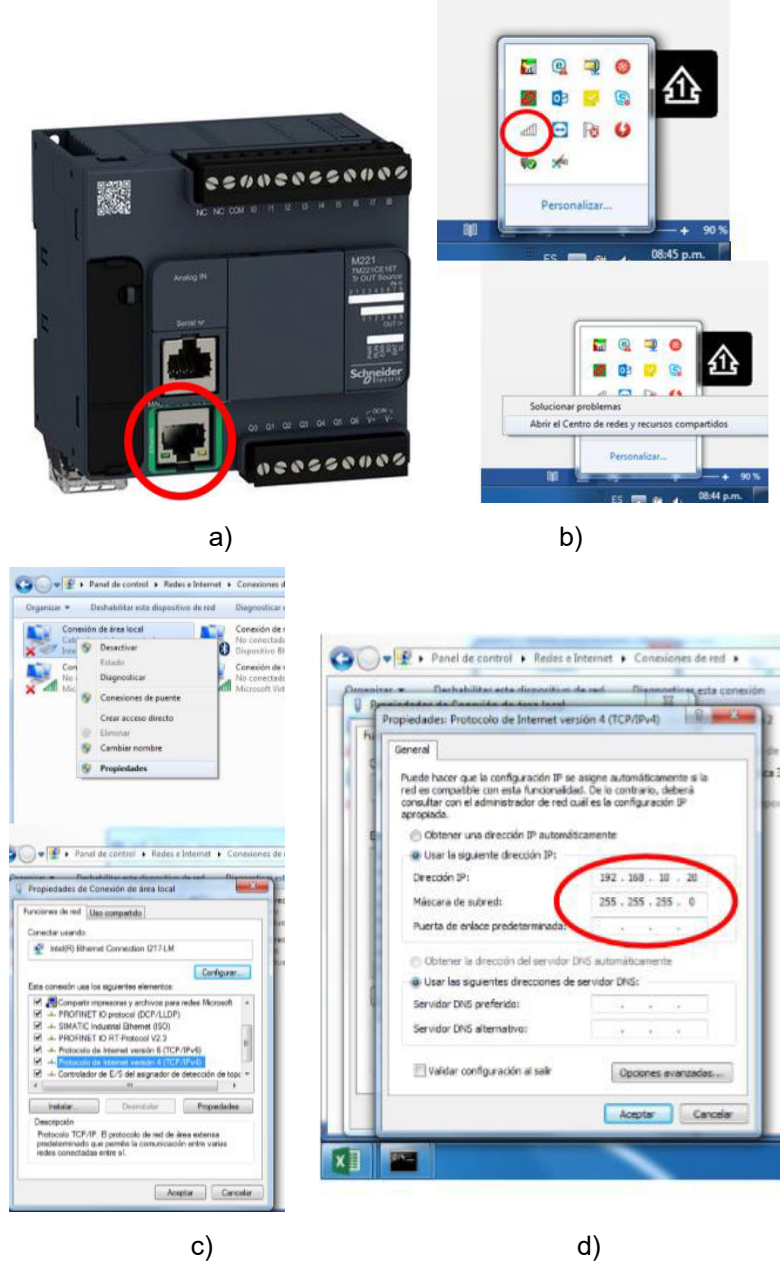

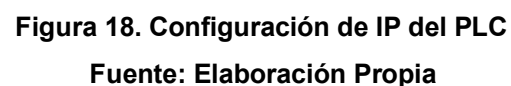

La figura 18, a) muestra el puerto ethernet en el PLC donde se conectara el pashcort, el inicio del proceso de configuración empieza con b) donde se detalla la forma de ingresar al centro de Redes, haciendo clip derecho en el icono seleccionado, en c) se muestra la forma de ingresar a la ventana propiedades del área local, haciendo clip derecho en el icono de conexión de área local y seleccionando propiedades, una vez en esta ventana seleccionamos la opción Protocolo de internet versión 4, para llegar a d) donde ya podemos configurar el IP del PLC para que sea reconocido por la laptop.

La programación en el PLC necesita una lógica especifica que la cual se complementa a la lógica general, para lograr el control de la iluminación, la figura 19 muestra el proceso lógico que se desarrolla dentro del PLC para la programación en SOMACHINE BASIC.

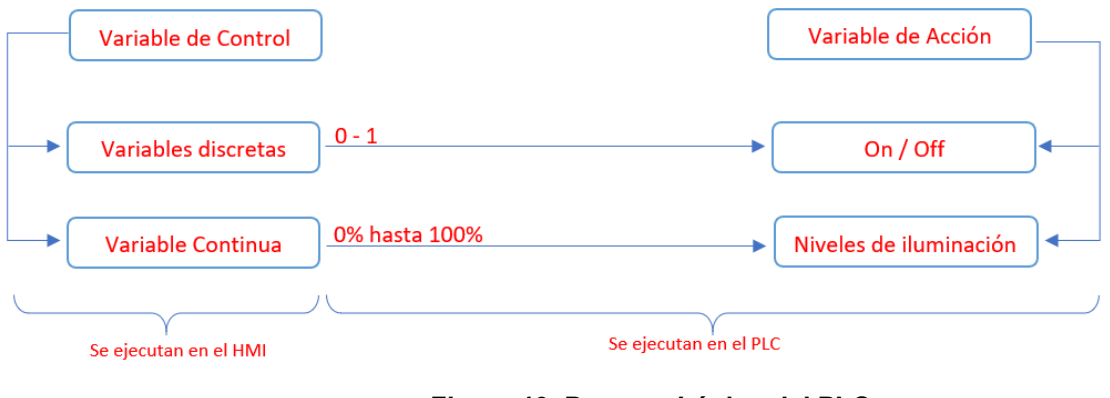

**Figura 19. Proceso Lógico del PLC Fuente: Elaboración Propia**

La figura 19, nos muestra el proceso lógico del PLC en donde se presentan dos escenarios, el encendido y apagado como primer escenario y el control de iluminación como segundo escenario; es controlado directamente con las variables que llegan desde el HMI para ser comprendidas en el PLC y ordenar la acción en las salidas tanto analógicas y de contacto.

Para control de las luces el PLC modelo TM221CE16T es complementado con un módulo de ampliación con 4 salidas analógicas modelo TM3AQ4, para el control de encendido y apagado se usarán las salidas digitales de tipo transistor y para el control de iluminación las salidas analógicas del módulo adaptado logrando el control total del reflector.

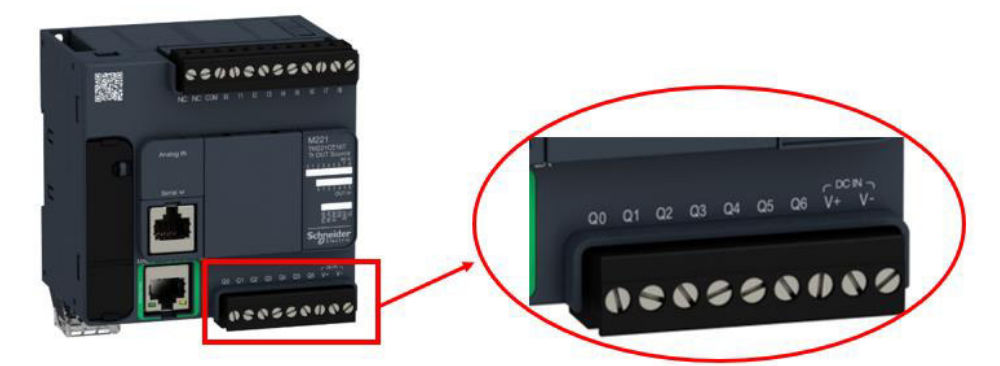

**Figura 20. Salidas Digitales Tipo Transistor Fuente: Elaboración Propia**

La figura 20, nos muestra 7 salidas digitales tipo transistor del PLC a donde será conectado el cable de control del reflector para controlar el encendido y apagado, estas salidas son activadas de manera discreta es decir maneja dos estados lógicos 0 o 1 los cuales cierran y abren el circuito para que este modo se active el reflector.

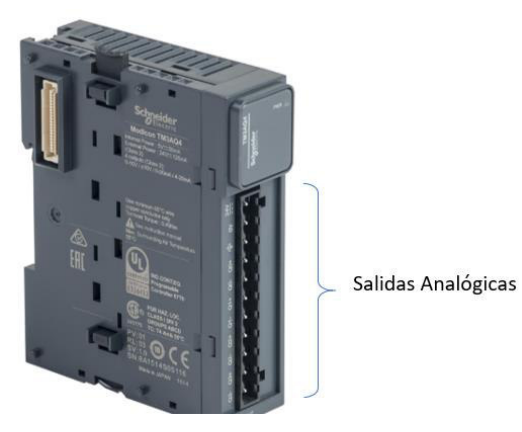

**Figura 21. Salidas Analógicas del Módulo TM3AQ4 Fuente: Elaboración Propia**

La figura 21, muestra el módulo TM3 el cual es adaptado al PLC para poder utilizar las salidas analógicas como control para los niveles de iluminación, estas salidas envían voltajes de 0 a 10 v CC según la configuración que se realice.

La programación inicia con la selección de equipos dentro del programa, al lado derecho encontramos la referencia de catálogo donde seleccionaremos el PLC TM221CE16T y su módulo TM3AQ4, los arrastramos hacia la zona de configuración tal como muestra la figura 22.

| Propindades                                                                                                    | Configuración                                                                                                    | Programación                                                                  | Visualización                                                             |                                                                                                    |                                                                                              | Puesta en funcionamiento                                          |                                                          |
|----------------------------------------------------------------------------------------------------|----------------------------------------------------------------------------------------------------|-------------------------------------------------------------------------------|---------------------------------------------------------------------------|----------------------------------------------------------------------------------------------------|----------------------------------------------------------------------------------------------|-------------------------------------------------------------------|----------------------------------------------------------|
| Mensajes<br>MyController (TM221CE16T)<br>Entradas digitales                                                                                                    | Q <br> Q <br><b>BENGBOGSONA</b><br>揭<br>1814889489                                                                                                    |                                                                               | M221 Logic Controllers<br>Referencia<br>TM221CE16R                        | Alimentación                                                                                                    | Puertos de com<br>100.240 V CA 1 SL + 1 ETH                                                  | Entradas digitales                                                | Salidas digital<br>7 relés                               |
| Salidas digitales<br><b>XX</b> Entradas analógicas<br>42 Contadores muy rápidos<br><b>MII</b> Generadores de pulsos<br><b>El simBus de E/S</b><br>Módulo 1 (TM3AQ4/G)                                                                                                    | O                                                                                                    | B                                                                             | <b>TM221CE16T</b><br>TM221CE16U<br>TM221CE24R<br>TM221CE24T<br>TM221CE24U | 24 V.CC<br>24 V CC<br>100.240 V CA<br>24 V CC<br>24 V CC                                                                                                    | $1$ SL + $1$ ETH<br>$15L + 1ETH$<br>$1 SL + I ETH$<br>$1$ SL $+$ $1$ ETH<br>$1$ SL $+$ 1 ETH | $\overline{9}$<br>$\overline{a}$<br>14<br>14<br>14                | 7 común<br>7 común r<br>10 relés<br>10 común<br>10 común |
| *********<br>Salidas analógicas<br><b>B Q</b> ETH1<br>información del dispositivo<br><b>Gil</b> Modbus TCP<br>234020550005<br>X<br><b>Ga</b> Adaptador Ethernet/IP<br>SL1 (linea serie)<br><b>W</b> Modbus<br>E<br>$\overline{C}$<br><b><i><u>FORD PARK</u></i></b><br>$-0.500005$ | Mensajes                                                                                                    | TM3 Digital I/O Modules<br>TM3 Analog VO Modules<br>TM2 Digital VO Modules    |                                                                           |                                                                                                    |                                                                                              | La 1                                                              |                                                          |
|                                                                                                    |                                                                                                    | TM2 Analog I/O Modules<br>TM3 Expert I/O Modules<br>M221 Cartridges           |                                                                           |                                                                                                    |                                                                                              |                                                                   |                                                          |
|                                                                                                    | Descripción del dispositivo<br>TM221CE16T (tornillo)<br>9 entradas digitales, 7 salidas de transistor de común positivo<br>(0,5 A), 2 entradas analógicas, 1 puerto de linea serie, 1 puerto<br>Ethernet, controlador compacto de 24 V CC con bloques de<br>terminales extraíbles. | Descripción del dispositivo<br>TM221C16T (tornillo)<br>terminales extraibles. | Alimentación suministrada al bus de E/S                                   | 9 entradas digitales. 7 salidas de transistor de común<br>positivo (0,5 A), 2 entradas analógicas, 1 puerto de línea<br>serie, controlador compacto de 24 V CC con bloques de |                                                                                              | 25992055080<br>Ē                                                  |                                                          |
|                                                                                                    |                                                                                                    |                                                                               |                                                                           | 24V<br>5V<br>325 mA                                                                                                    | 148 mA                                                                                       | <b>Activar Windows</b><br>Ve a Configuración para activar Windows | <b>BODOCONOS</b>                                         |

**Figura 22. Selección de Equipos Fuente: Elaboración Propia**

En la figura 22 nos muestra la selección de equipos desde la zona de referencias de catálogo (cuadro de color azul) hacia la zona de configuración (cuadro de color rojo) de esta manera seleccionamos el PLC y su módulo de expansión TM3.

Iniciamos Programación del encendido ya pagado en la zona de configuración definiendo variables para las salidas a controlar; En la parte izquierda véase en figura x donde encontramos el área denominada "Árbol Hardware" donde seleccionaremos "Salidas Digitales" realizado esto en el área "Propiedades del Dispositivo" podremos observar la dirección correspondiente a cada una de las 7 salidas digitales del PLC como muestra la tabla 17, en la zona denominada "Símbolo" definiremos las variables a utilizar para la programación del PLC con el fin de asignarle un nombre específico para el correcto direccionamiento al momento de ejecutar las ordenes de accionamiento.

|                | N° de Salida Dirección de | Símbolo |  |
|----------------|---------------------------|---------|--|
| Digital        | Salida                    |         |  |
| 1              | %Q0.0                     | Q_0_0   |  |
| $\overline{2}$ | %Q0.1                     |         |  |
| 3              | %Q0.2                     |         |  |
| 4              | %Q0.3                     |         |  |
| 5              | %Q0.4                     |         |  |
| 6              | %Q0.5                     |         |  |
| 7              | %Q0.6                     |         |  |

**Tabla 18. Direcciones de Salidas Digitales del PLC** 

La tabla 18, nos muestra en la primera columna "N° de Salidas Digitales" el orden de cada una de las 7 salidas digitales en el PLC, la columna "Dirección de Salida" indica la dirección asignada por el mismo equipo para cada una de las 7 salidas y en la columna "Símbolo" se define las variables para cada salida en el caso propio solo se definió la primera salida que se usara para el control de encendido y apagado del reflector.

La variable definida como Q\_0\_0 para la primera salida digital del PLC, es la variable discreta de acción conteniendo dos estados 0 o 1 que correspondientemente desactivaran o activaran la bobina de la salida física del PLC para poder abrir o cerrar contacto, de este modo se puede cerrar circuito para encender el reflector o abrir circuito para pagar el mismo.

| Propiedades                                                                                                    | Configuración                                                                                                    |         | Programación                      | ø                | Visualización |
|----------------------------------------------------------------------------------------------------|----------------------------------------------------------------------------------------------------|---------|-----------------------------------|------------------|---------------|
| Mensajes<br>MyController (TM221CE16T)<br>a<br><b>Entradas digitales</b><br>Salidas digitales<br>M Entradas analógicas<br>423 Contadores muy rápidos<br><b>Chi</b> Generadores de pulsos<br>Bus de E/S<br>Módulo 1 (TM3AQ4/G)<br>8<br>Salidas analógicas | 直<br>$\alpha$<br>$^{\circledR}$<br><b>さちらいさいちちのかのり</b><br>圏<br><b>SAMAROUR</b> TURBER<br>West<br>may 1<br>men<br>$\label{eq:1.1} \begin{split} \hat{\mathbf{u}}(\mathbf{x}) \stackrel{\text{def}}{=} \hat{\mathbf{u}}(\mathbf{x}^T \mathbf{x}) = \hat{\mathbf{u}}(\mathbf{x}^T \mathbf{x}) \end{split}$<br>enessenes<br>Salidas digitales | ı       |                                   |                  |               |
| <b>B</b> OFTHI<br>Modbus TCP                                                                                                    | Utilizado Dirección                                                                                                    | Símbolo | Utilizado por<br>Alarma de estado | Valor de retorno | Comentario    |
| al Adaptador Ethernet/IP                                                                                                    | %Q0.0                                                                                                    |         |                                   | 0                |               |
| SL1 (linea serie)<br>Modbus                                                                                                    | %Q0.1<br>O                                                                                                    |         |                                   | Ö                |               |
|                                                                                                    | %Q0.2<br>u                                                                                                    |         |                                   | 0                |               |
|                                                                                                    | %Q0.3<br>Ð                                                                                                    |         |                                   | 0                |               |
|                                                                                                    | a<br>%Q0.4                                                                                                    |         |                                   | 0                |               |
|                                                                                                    | %Q0.5                                                                                                    |         |                                   | 0                |               |
|                                                                                                    | %00.6                                                                                                    |         |                                   | $\overline{0}$   |               |

**Figura 23. Zonas Árbol Hardware y Propiedades del Dispositivo Fuente: Elaboración Propia**

La figura 23, nos muestra el cuadro azul correspondiente a la zona de Árbol Hardware donde se encontramos separadas cada parte del equipo y diferenciadas como salidas, entradas, puertos y módulos que se encuentren seleccionados para trabajar, en el cuadro rojo tenemos la zona de Propiedades del Dispositivo donde se detallan las variables que están asignadas a cada puerto seleccionado de la zona árbol de hardware, el cuadro de color verde muestra la zona donde se definen las variables para cada salida y el cuadro de color anaranjado muestra los valores de resultado actual de las salidas digitales  $(0 - 1)$ .

En la zona de programación, el desarrollo se ejecuta bajo el lenguaje de programación Ladder comúnmente llamado lenguaje de contacto o escalera, es un lenguaje de programación grafico que utiliza símbolos básicos estandarizados en la norma NEMA.

Este tipo de lenguaje con gráficos permite un manejo sencillo del sistema mediante una arquitectura en escalera, en la figura 24 se muestra la descripción lógica de la programación Ladder la cual se lee primero del lado izquierdo del escalón 1 hacia la derecha y continua hacia el escalón 2 de la misma manera y así sucesivamente cuantos escalones de generen.

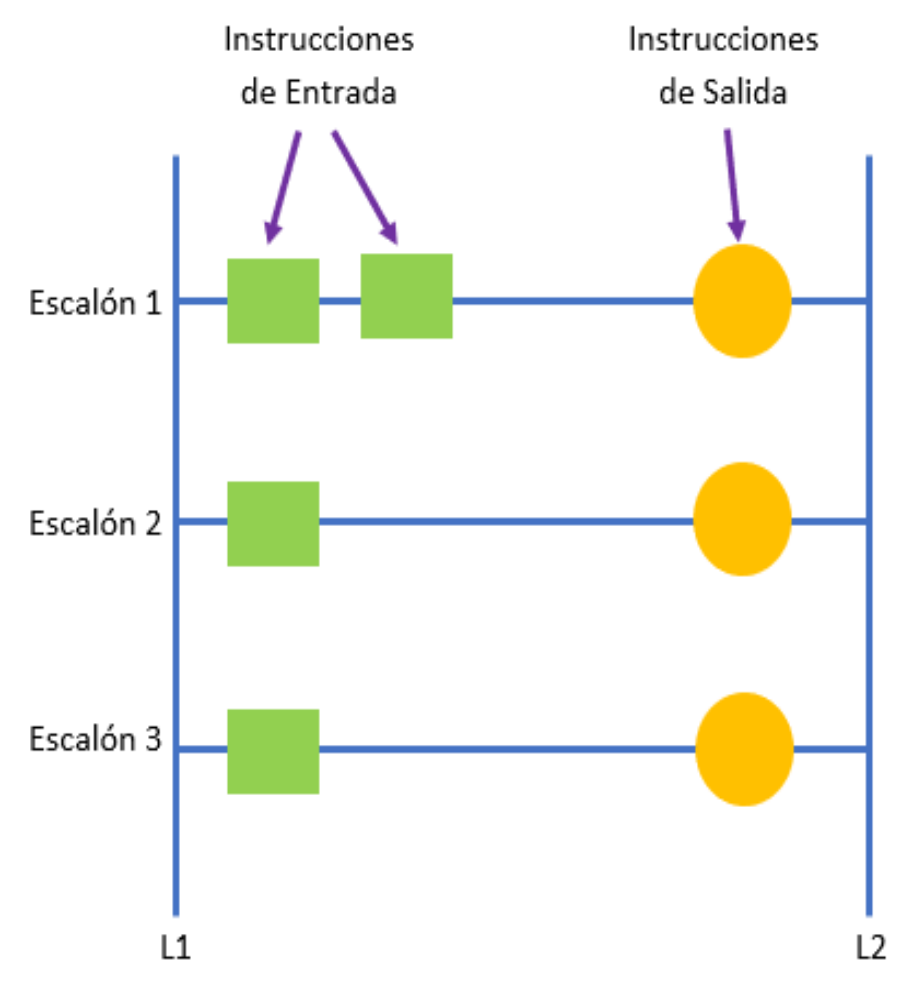

**Figura 24. Descripción Lógica del Lenguaje Ladder Fuente: Elaboración Propia**

La figura 24, muestras las dos líneas a cada lado L1 y L 2 son las líneas energizadas además muestras los escalones 1; 2 y 3 que se generaron para la programación, los cuadrados de color verde son las acciones de entrada que permitirán accionar las salidas en los círculos de color naranja y de este modo los gráficos accionan el comportamiento del PLC.

La simbología usada en la programación Ladder es la que se muestra en la siguiente tabla 18.

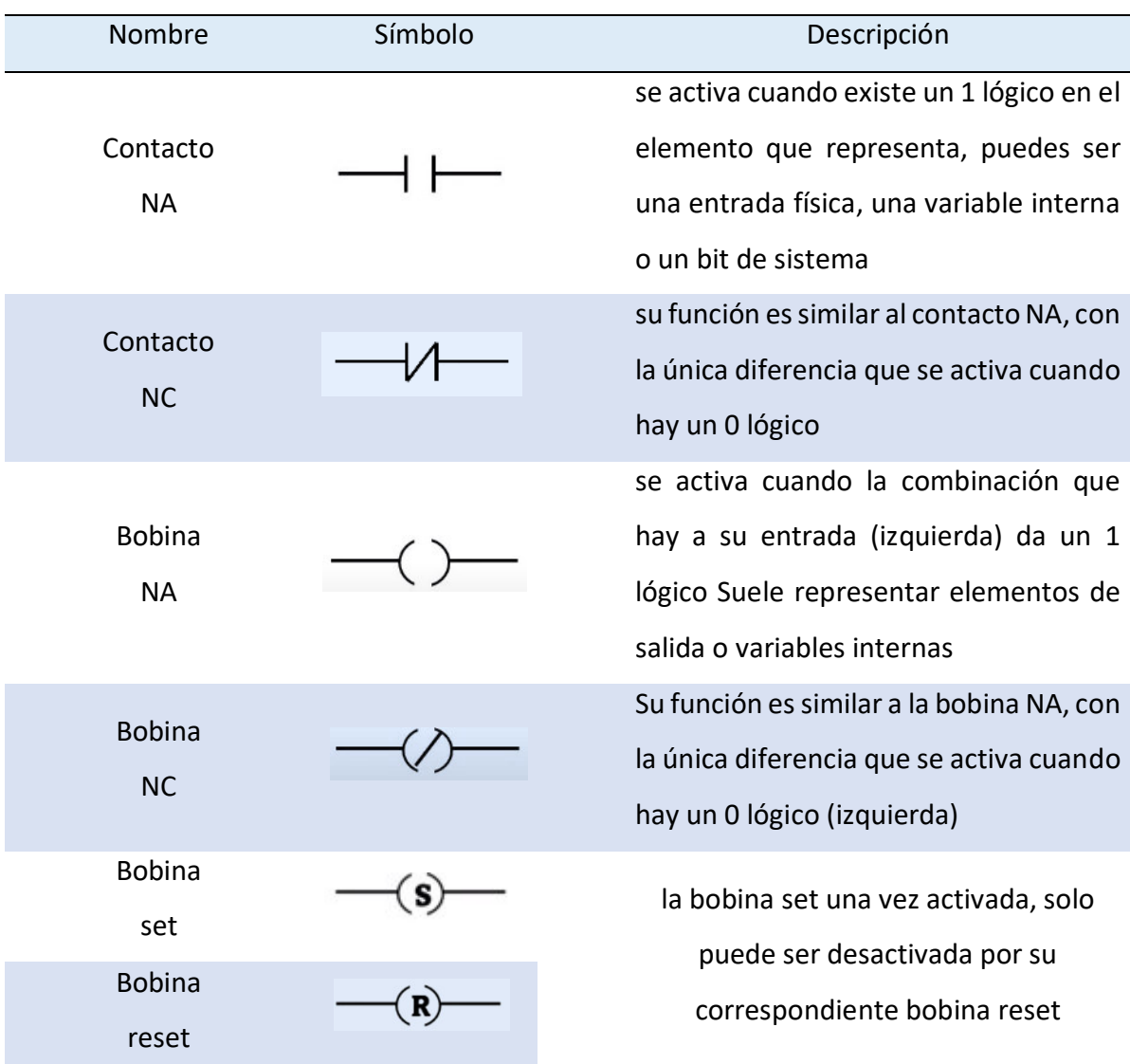

#### **Tabla 19. Simbología Ladder**

La tabla 19 nos muestra la Simbología Ladder y describe la forma de funcionamiento de cada una de ellas, así como el nombre por el cual se le conoce.

> Iniciando la programación vamos al área denominada "árbol de programación" en este definimos la primera tarea la cual indica el encendido y apagado mediante el siguiente nombre "ON-OFF"(figura 25, a) seguidamente pasamos a la pestaña "herramientas" para definir la variable de memoria de bits, esta es manipulada desde el HMI desde el cual se dan las órdenes mediante el direccionamiento de la variable a nombrar esta se guardara en la memoria definida con el valor del bits que activara

con un 1 lógico y desactivara con en un 0 lógico según las indicaciones recibidas (figura 25, b).

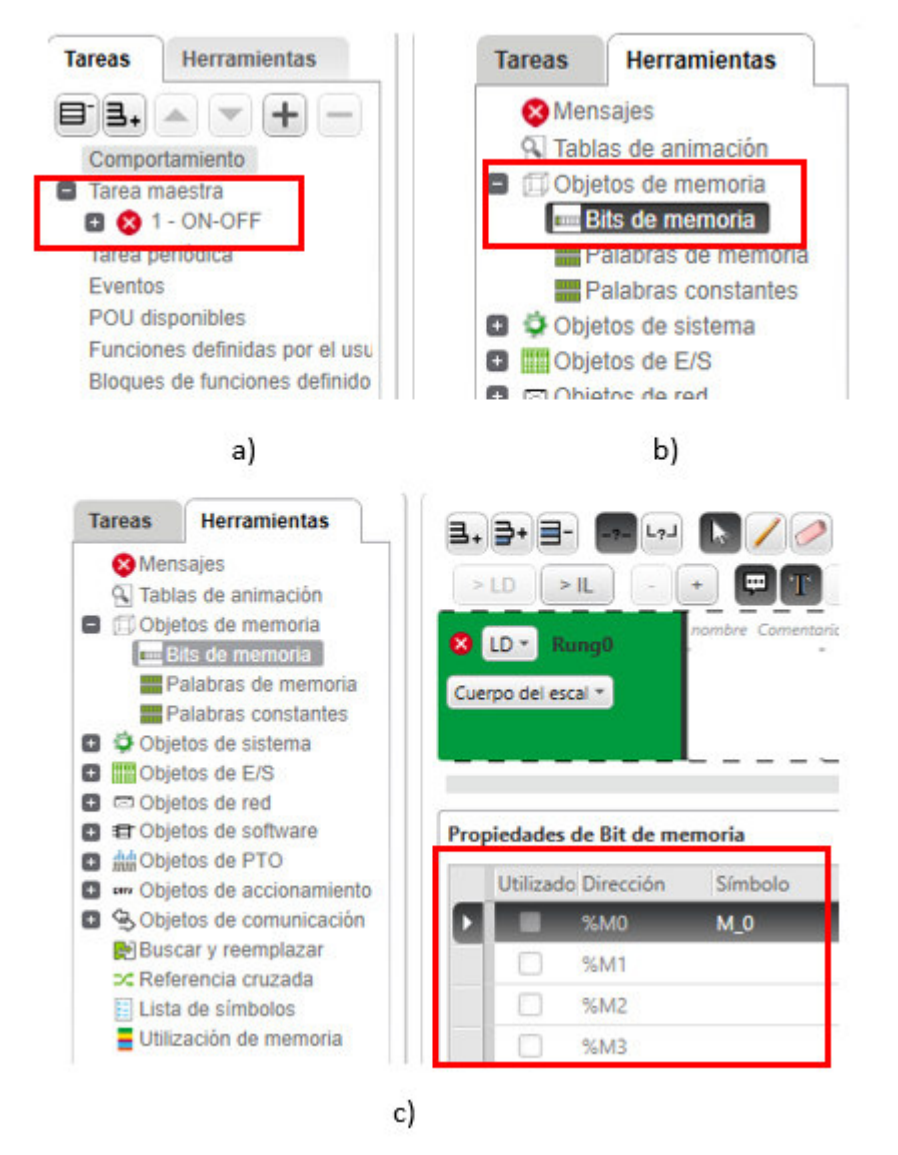

**Figura 25. Definición de Tarea y Herramientas de ON-OFF Fuente: Elaboración Propia**

La figura 25, c) muestra el área de configuración donde tenemos las direcciones %M0 que representa un estado de memoria el cual será usado para almacenar los bits definirnos la variable como M\_0 en la fila "símbolo" como sé muestra. Esta variable almacenará la información que será ordenada desde el control del HMI.

En la zona de Trabajo de la programación seleccionamos un contactor NA y lo colocamos en la parte inicial de igual forma una bobina NA y la colocamos en la parte final como se muestra en la figura 26; definimos la variable de entrada memoria de bits M\_0 (%M0) en el contactor NA seleccionado y la variable de salida Q\_0\_0 (%Q0.0) en la bobina NA, de este modo las variables discretas que llegan desde el control del HMI se alojaran en la memoria de bits a la entrada del PLC y activaran la variable de salida definida en la bobina NA que en consecuencia activara la salida digital física número 1 y cerrar el circuito para encender el reflector para colocar las luminarias en modo ON.

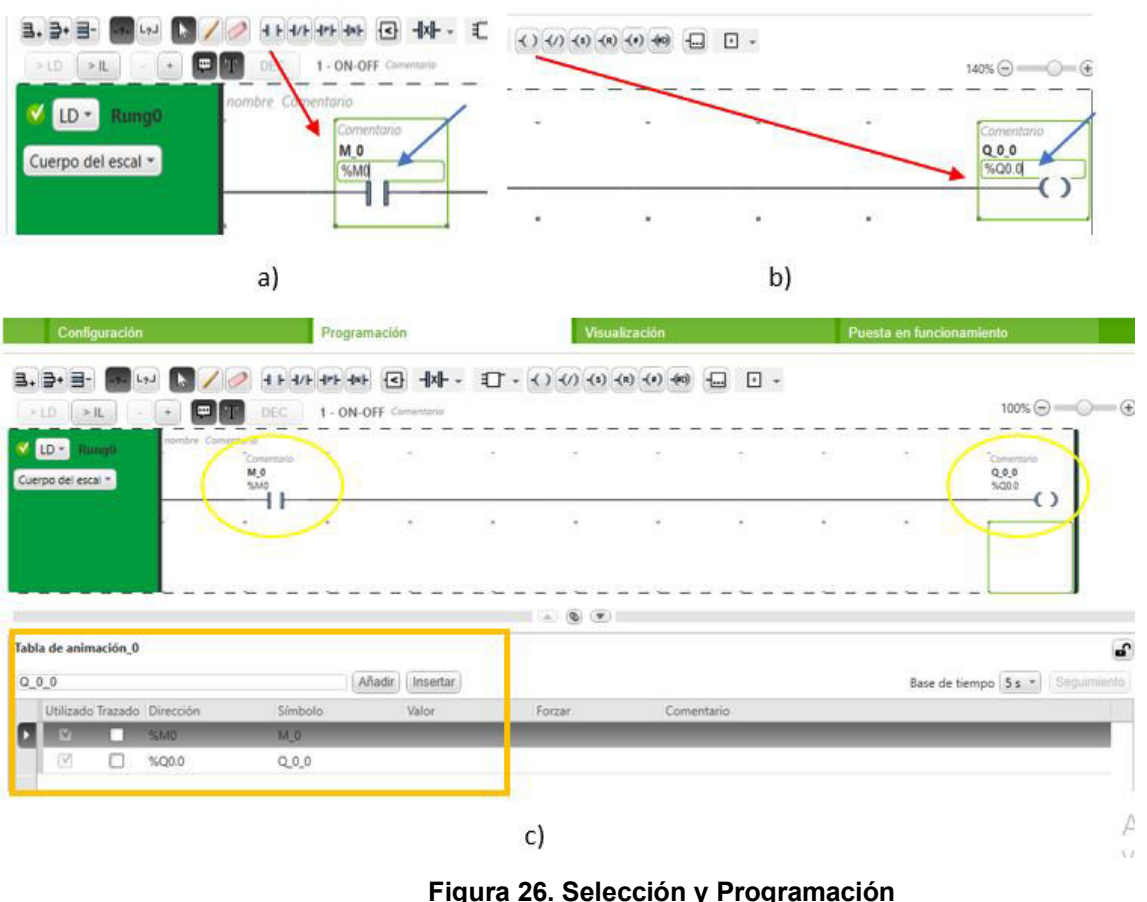

**Fuente: Elaboración Propia** 

La figura 26, a) muestra la selección del contactor NA que es llevado hacia la zona de trabajo como indica la flecha de color rojo además la definición de este asignándole la variable de memoria de bits donde indica la flecha de color azul. b) muestra la selección de la bobina NA hacia la zona de trabajo y sigue el mismo proceso que el contactor. c) muestra la zona de trabajo ya definida con el contactor y la bobina en los círculos de color amarillo y el cuadrado de color naranja muestra la tabla dinámica donde se visualizan las dos variables tanto de entrada como de salida.

Iniciamos en la zona de configuración para la Programación de control de nivel de iluminación los definir las salidas analógicas del módulo TM3 adaptado al PLC ver figura 12, el cual tiene salidas entre los 0 y 10 V CC los cuales serán distribuidos de manera proporcional para poder entenderse como valores entre 0% y 100% de este modo tendremos 10 escalas de iluminación, para esto se define las variables de salida analógicas que muestra la tabla 19 que muestra las columnas del área de propiedades y configuración del módulo TM3 donde definiremos la variable de salida analógica, el rango de voltaje de salida y los valores mínimos y máximos de entendimiento para el control.

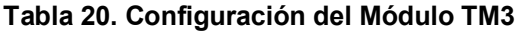

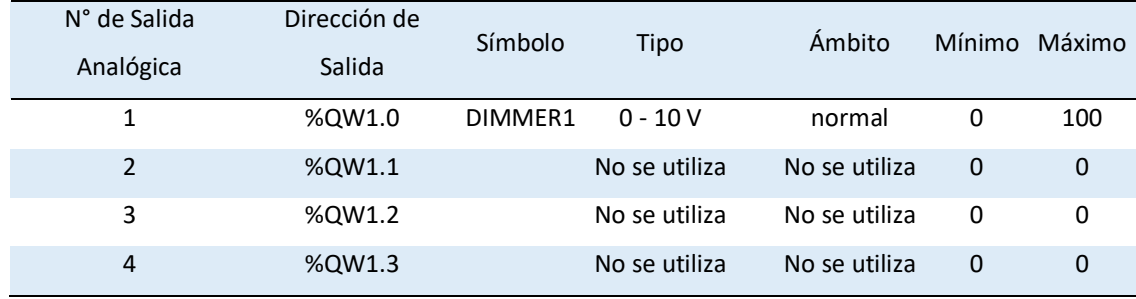

La tabla 20, muestra la definición de la variable creada para el control de la salida analógica.

En la primera columna el orden de las 4 salidas analógicas que tiene el módulo TM3, la segunda columna muestra las direcciones asignadas por el mismo PLC a cada una de las salidas en la columna 3 denominada "símbolo" es donde se define la variable a utilizar a la cual nombramos DIMMER1, en la siguiente columna "Tipo" escogemos el rango y el modo en el que va a operar la salida analógica física que puede ser en voltaje o corriente, en nuestro caso se utilizara el rango de 0 voltios a 10 voltios, en la columna 5 se indica si esta activa la fila la cual estamos trabajando, la columna 6 y 7 nos muestra los valores mínimos y máximos en la programación lo entenderá como valores para contabilizar desde 0 a 100 los niveles de iluminación.
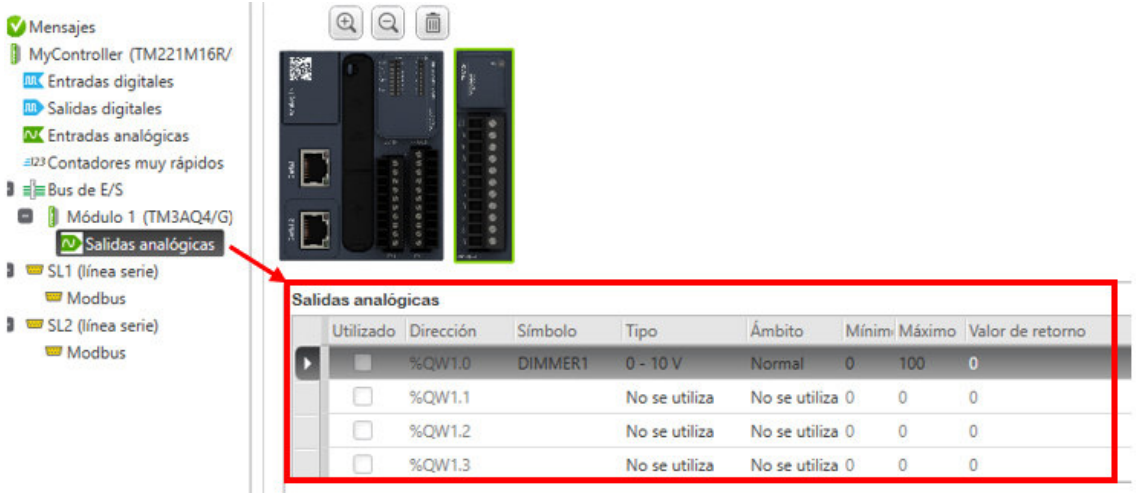

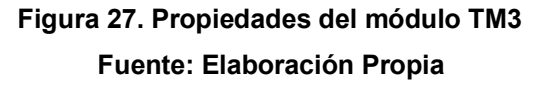

La figura 27 nos muestras la selección del módulo TM3 y la zona de propiedades donde se realizan la configuración ya indicadas respecto a la variable de salida analógica.

> En la zona de programación iniciamos creando una nueva tarea a la cual llamaremos DIMMER para realizar la programación de control de nivel de iluminación como muestra la figura 28.

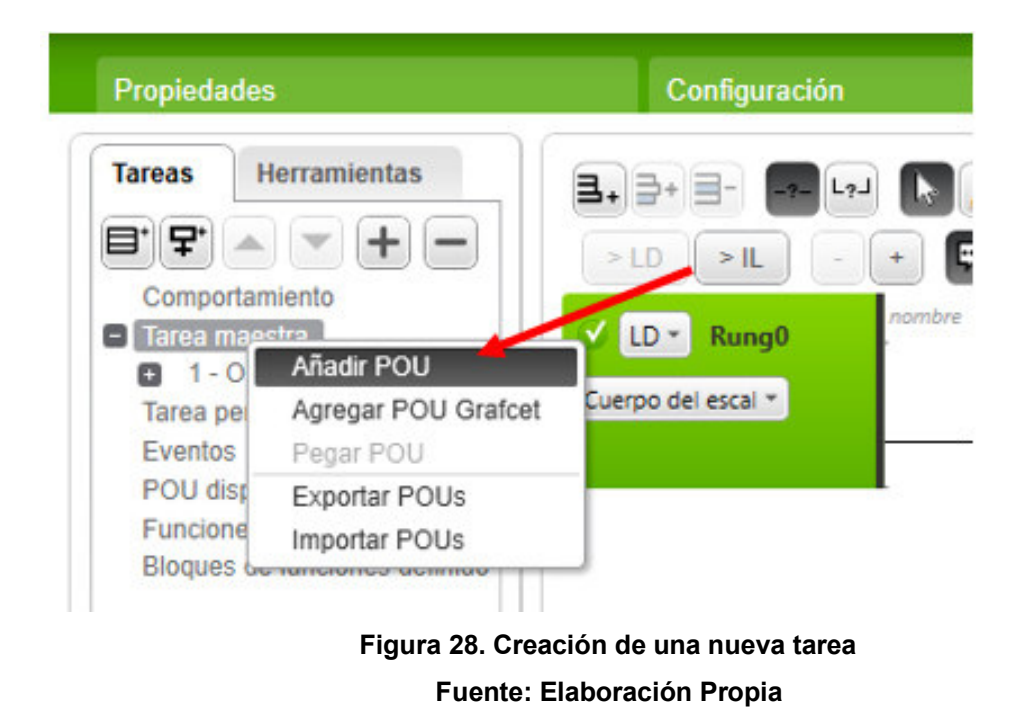

La figura 29, muestra la creación de una nueva tarea en la zona de árbol de programación.

Se debe hacer clip derecho sobre "tarea maestra" y seleccionar "añadir POU" y se creara una segunda tarea a la cual nombraremos DIMMER.

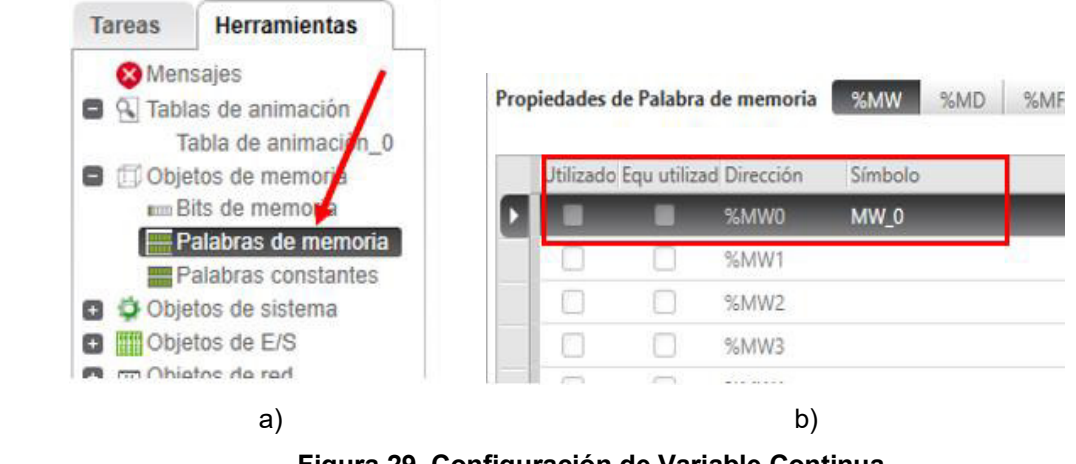

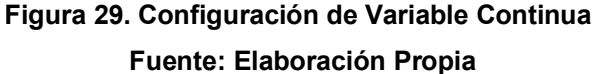

La figura 29, a) muestra la pestaña herramientas y la selección en "palabras de memoria", en b) aparecen las propiedades seleccionadas de la memoria en donde la columna "Símbolo" es donde se definirá la variable para la primera memoria que corresponderá a %MW0 a la cual llamaremos MW\_0.

La variable para el control de la iluminación será de tipo continua la cual tendrá diferentes valores consecutivos según la selección a tomar desde el tablero de control, se enviarán los valore hacia la memoria indicada en el PLC para que de esta manera se active un bloque de funciones el cual operar la regulación de la salida de voltaje física.

Seguidamente una vez definida la variable continua que almacenara la información para el control de la iluminación se regresa a la pestaña tareas, seleccionando la tarea creada "DIMMER" e iniciamos la configuración en la zona de trabajo. Se usara un bloque de operaciones para definir la operación que activara la salida analógica en el módulo TM3 adaptado al PLC, la información que almacenara la variable definida para este proceso será el valor de la iluminación que se desea (0, 10, 20, 30, …..,100) los cuales corresponden a los valores ya definidos en la propiedad de salida analógica por tanto al manejar ambas variables valores iguales se define que el valor que se almacena en la variable de memoria continua debe ser igual a la variable de salida física del módulo TM3, la figura 30 muestra la definición entre la memoria y la salida del módulo.

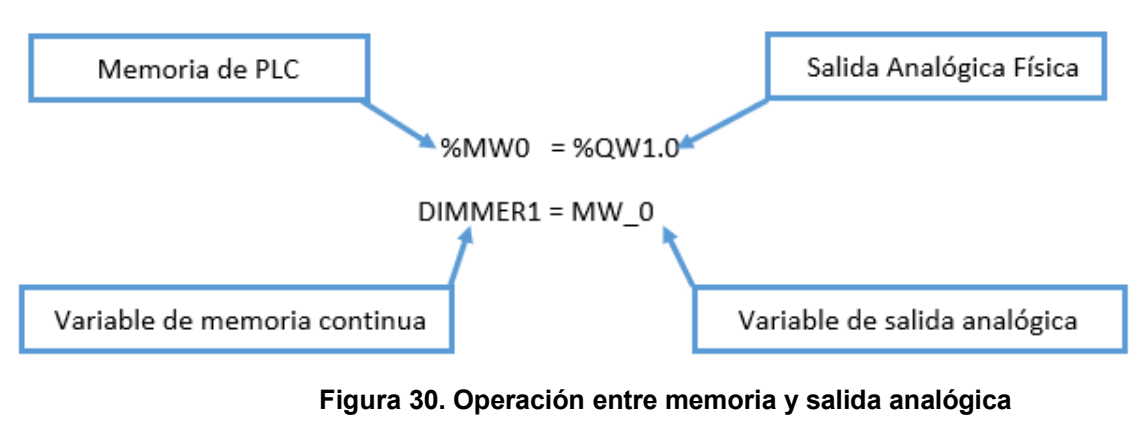

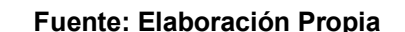

La figura 30, explica la operación definida para el proceso a seguir entre la memoria definida y la salida analógica, las direcciones definidas por el PLC de fábrica se igualan al definir la igualdad entre las variables definidas de manera manual.

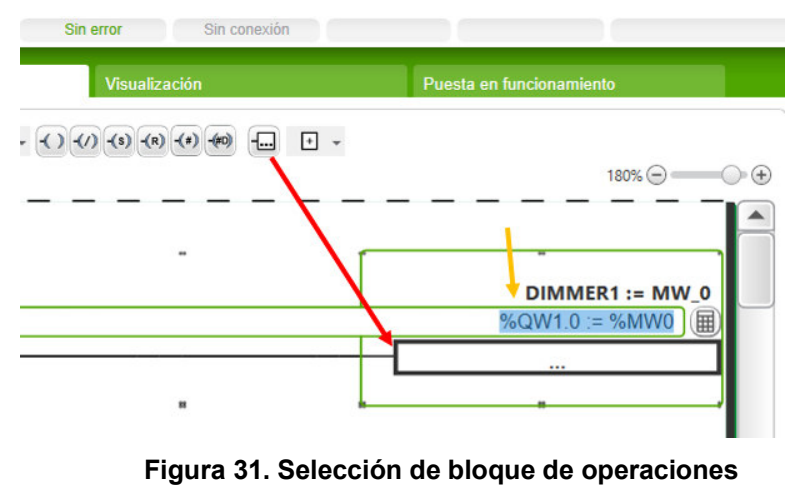

 **Fuente: Elaboración Propia**

La figura 31, detalla la selección del boque de operaciones como muestra la fecha de color rojo se lleva a la zona de trabajo y se define la operación a desarrollar según la fecha de color anaranjado, la forma de lectura y ejecución del proceso de operaciones en el PLC es de derecha a izquierda por este motivo la dirección de la salida analógica (%QW1.0) se escribe primero y se iguala al dirección de la memoria continua (%MW0) de esta manera se asegura que la información que llega para almacenarse en la memoria será transferida en valor al control de la salida analógica permitiendo de esta manera emitir un voltaje correspondiente al valor indicado y en consecuencia regular la potencia de iluminación en el reflector.

### **B) Configuración del HMI**

La configuración del HMI GTO6310/6315 MAGELIS se realiza en el programa Vijeo Designer, perteneciente a la familia del programa Somachine. Se inicia la programación creando un proyecto nuevo el cual llevara por nombre "Luminarias" seguidamente se define el destino que refiere al tipo de HMI que se usara para el desarrollo del proyecto.

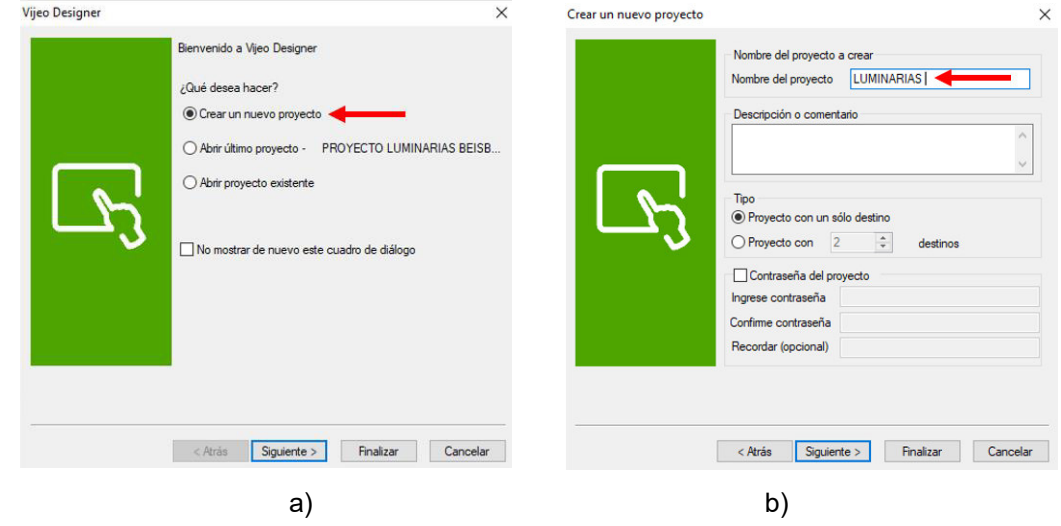

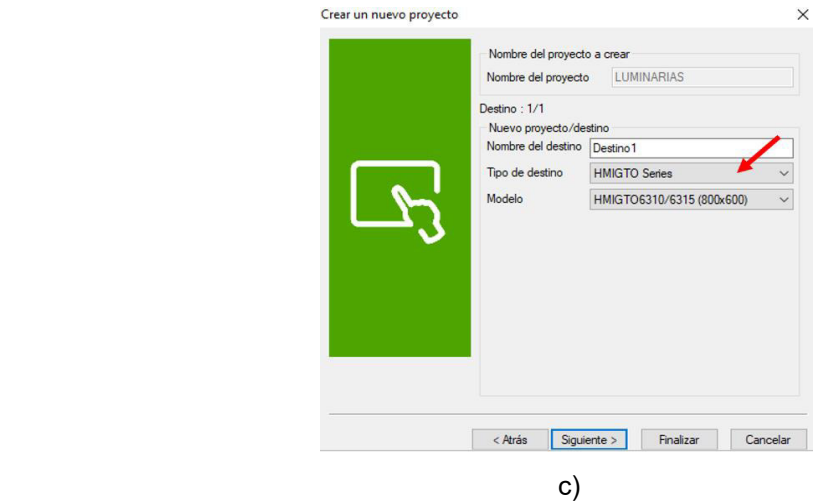

 **Figura 32. Creación de un Nuevo Proyecto en Vijeo Designer Fuente: Elaboración Propia** 

La figura 32, a) indica la selección de un nuevo proyecto, b) asignación del nombre de proyecto "LUMINARIAS", c) muestra la selección del tipo de destino que será "HMIGTO Series" dado que trabaja con el HMI tipo GTO y el modelo define como "6310/6315" el cual indica el modelo más grande de HMI en su categoría con pantalla táctil de fácil manejo para el usuario.

La plataforma del programa Vijeo Designer contiene áreas de trabajo muy diferenciadas como se muestra en la figura x donde se observan 6 zonas para un mayor entendimiento y desarrollo de las interfaces gráficas.

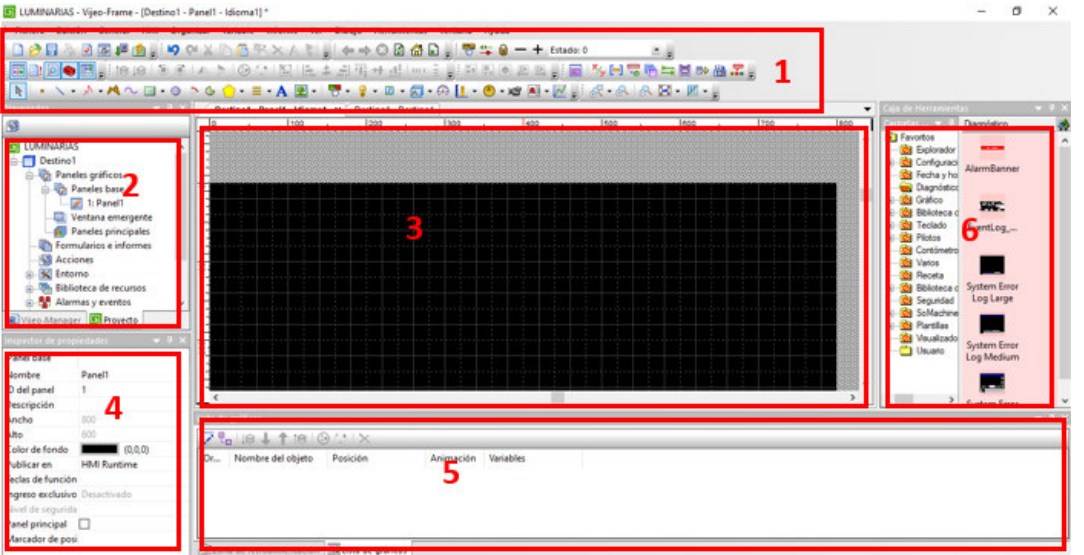

 **Figura 33. Interfaz de Vijeo Designer Fuente: Elaboración Propia**

La figura 33, muestra las diferentes zonas de la plataforma las cuales se detallan: Zona 1 muestra el menú principal; zona 2 navegador del árbol de programación; zona 3 área de trabajo grafico; zona 4 inspector de propiedades y parámetros de objetos en selección; zona 5 retroalimentación del compilación y lista de gráficos; zona 6 caja de herramientas para selección.

Iniciando la programación se define el nombre del panel principal que se visualizara en el HMI haciendo clip derecho en la pestaña panel 1 dentro de la zona 2 y renombrándolo como "PANEL PRINCIPAL"; ya dentro del panel definido se inicia a diseñar la presentación grafica que se visualizara en el usuario final de control, para esto se agrega un cuadro que abarque toda el área de color negro dentro de la zona de trabajo y definimos las propiedades en la zona 4 poder darle el color que deseamos.

Se inserta texto e imágenes según se requiera el diseño de la misma manera que se agregó el cuadro se ajustan las propiedades para lograr una visión grafica amigable y entendible.

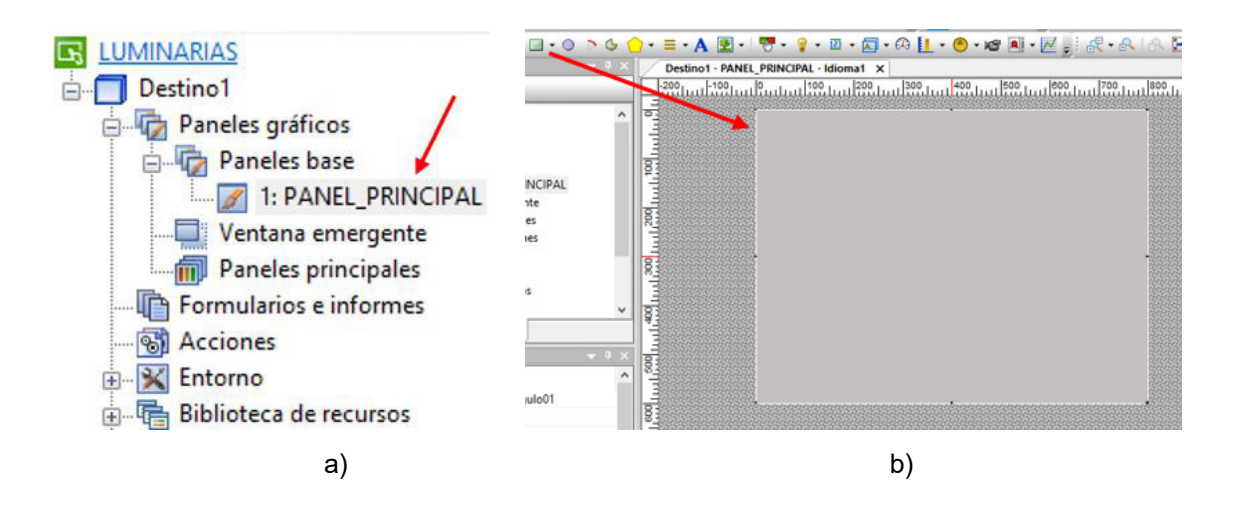

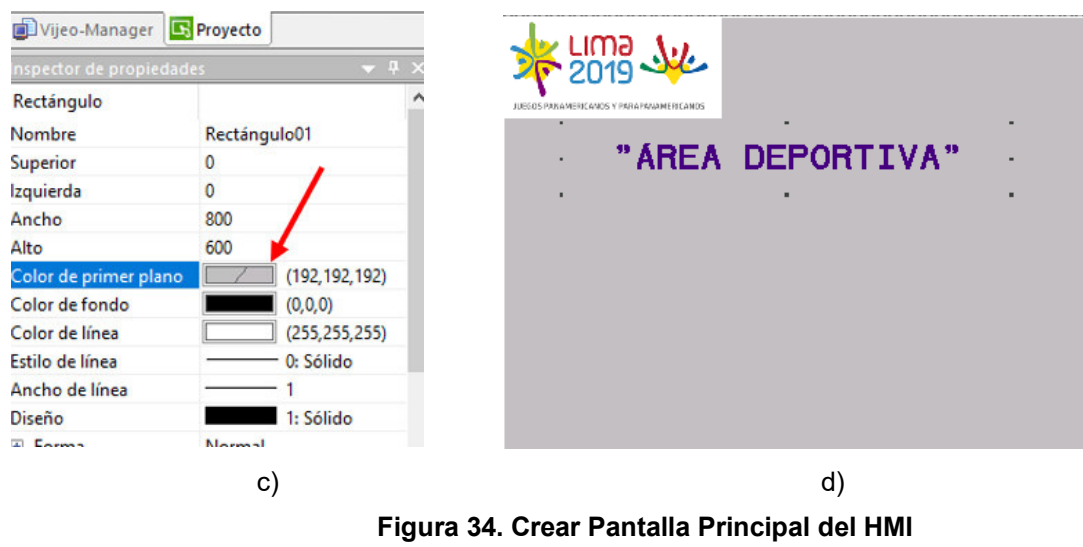

**Fuente: Elaboración Propia**

La figura 34, a) muestra el renombre dentro de la zona árbol de programación. b) muestra la selección de la figura cuadrado y llevado a la zona de trabajo. c) indica la zona de propiedades donde se cambia el color al cuadro insertado anteriormente. d) muestra el panel principal diseñado.

> La lógica de funcionamiento de la interfaz gráfica para el manejo de paneles es explicada en la figura 35, a). Donde el panel principal mostrara el acceso a la torre de iluminación, este botón de selección nos redireccionará a un segundo panel el cual contendrá las opciones para el control del nivel de iluminación y un simulador grafico que mostrara en tiempo real el encendido y apagado de la iluminación de la torre.

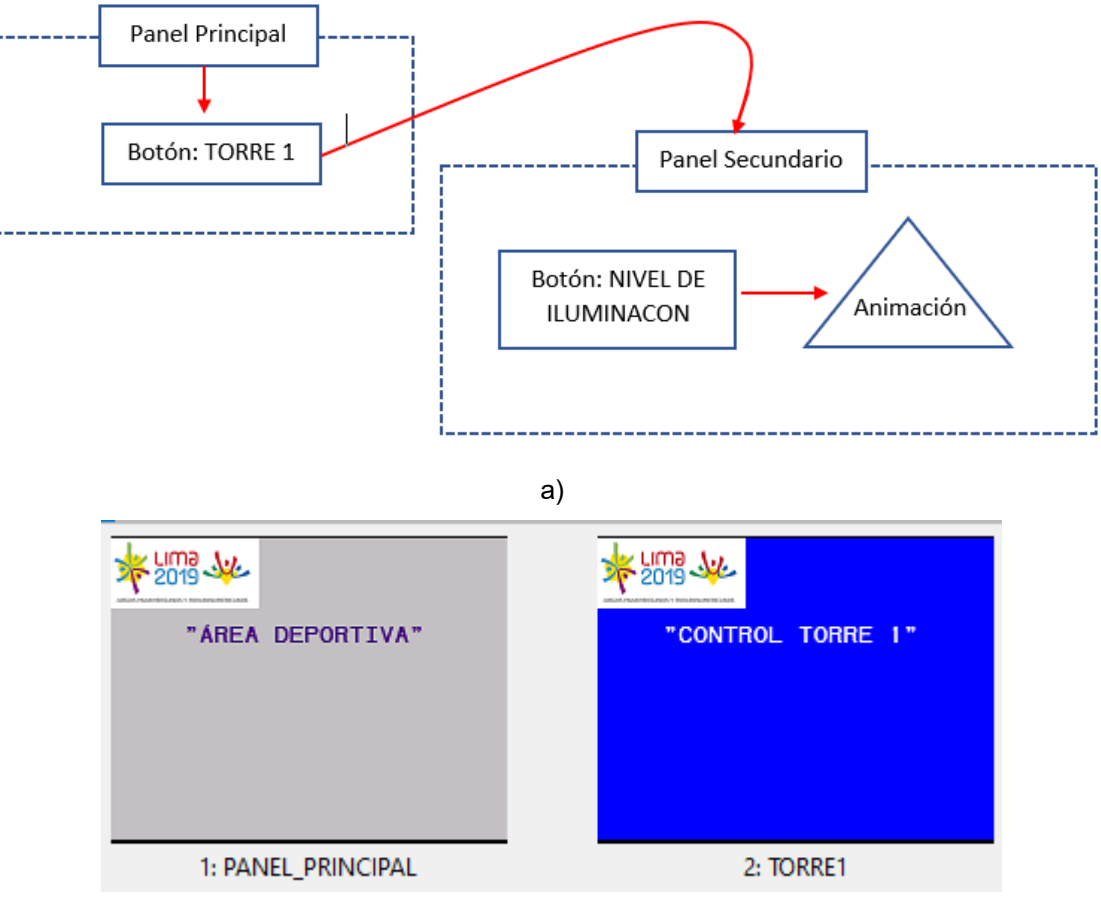

b)

**Figura 35. Proceso de Salto y Paneles Principal y Secundario Fuente: Elaboración Propia**

La figura 35, a) describe el salto desde el panel principal hacia el panel secundario de control mediante un direccionamiento en el botón "Torre 1". b) muestra los paneles principal y secundario ya creados sin botones de direccionamientos.

El direccionamiento es la clave del éxito en la programación del HMI, los programas Somachine y Vijeo Designer son complementarios y compatibles lo que permite cargar las variables creadas en el PLC dentro del HMI y de esta manera poder direccionar el control desde el HMI hacia el PLC. Las variables definidas en el PLC son las de memoria discreta y continua, las que involucran la activación del encendido y apagado, así como del nivel de iluminación.

La configuración en el HMI para permitir poder vincular las variables del PLC, inicia en la zona de navegación de árbol de programación donde el clip derecho sobre "administrador E/S" nos muestra la opción "nuevo controlador" (figura 36, a) abriéndonos una pestaña donde seleccionaremos como fabricantes a Schneider y para protocolos en Modbus, esto activara los permisos de los protocolos seleccionados (figura 36, b).

En el árbol de programación ahora aparece la configuración para el protocolo Modbus, para darle permisos al programa y así completar la configuración para poder vincular las variables desde el PLC, se dará clip derecho sobre equipo Modbus e ingresaremos a configuración (figura 36, c) para activar la casilla modo de dirección "EIC61131 SINTAXIS" de esta manera ya tenemos activada los permisos para poder vincular las variables (figura 36, d).

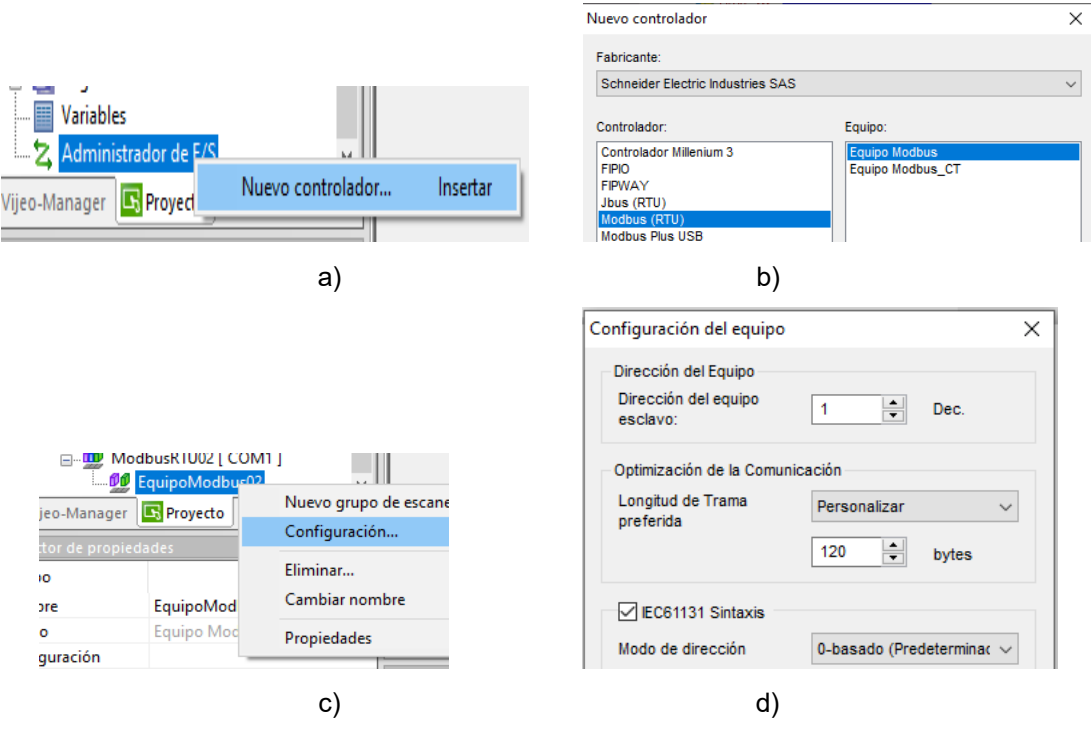

**Figura 36. Proceso de Configuración Para Permiso de Vinculación de Variables Fuente: Elaboración Propia**

En la figura 36, a) ingreso a nuevo controlador. b) selección de fabricantes y protocolos. c) ingreso a configuración de equipo Modbus. d) selección de permiso de sintaxis.

Con la configuración ya desarrollada, vinculamos las variables para eso vamos al árbol de programación aplicamos clip derecho a variables y seleccionamos "vincular variables", nos abrirá una ventana donde buscaremos el archivo del programa desarrollado en el PLC, y seleccionaremos tipo de archivo "Somachine" y abrimos. Tenemos ahora una ventana donde se muestran todas las variables definidas en nuestro programa anterior para el control de las luces, seleccionamos las variables con las que trabajaremos (continuas y discretas) y obtendremos una confirmación para agregar las mismas y de esta manera ya tenemos las variables externas vinculadas a nuestra plataforma en desarrollo del HMI, para comprobar las variables en la zona de trabajo podemos desplegar las variables y se verán las variables antes definidas en nuestro programa de PLC.

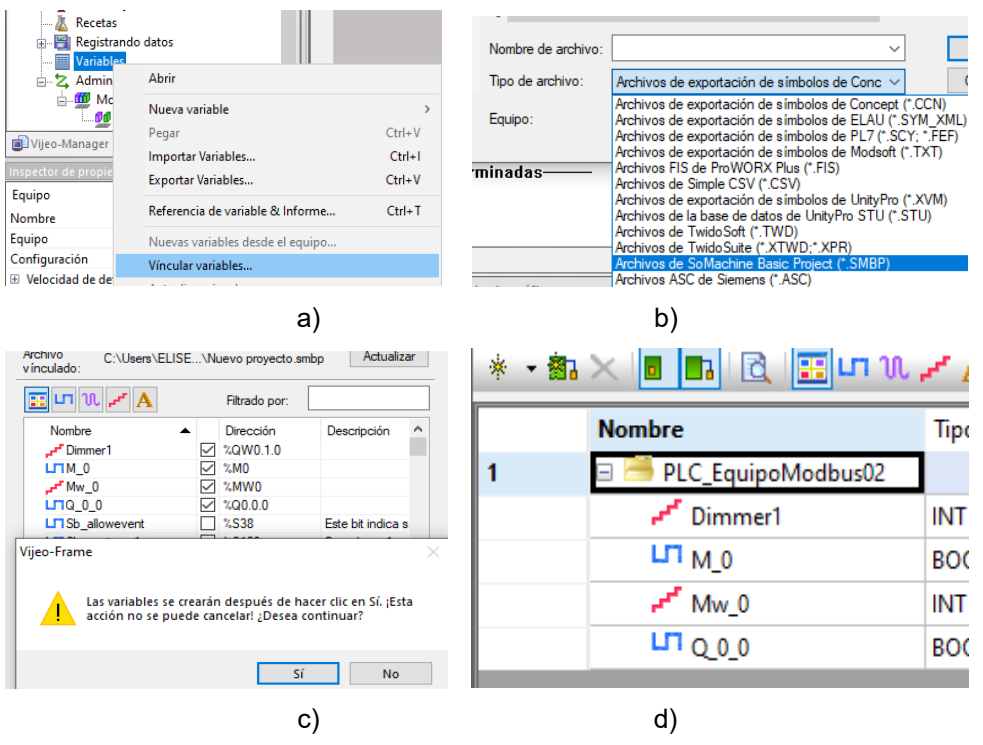

 **Figura 37. Vincular Variables Desde PLC Fuente: Elaboración Propia**

En la figura 37, a) ingreso a vincular variables. b) selección de tipo de archivos de carga. c) selección y confirmación de variables. d) variables cargadas en el programa.

La vinculación de variables nos permite continuar con la programación, creamos y direccionaremos un botón en el panel principal con el nombre "TORRE 1" el cual nos llevará hacia un segundo panel desde donde se podrá controlar la iluminación. Para crear un botón vamos al área de menú principal y seleccionamos el objeto "interruptor" para luego insertarlo en la zona de trabajo configurar y direccionar este hacia el segundo panel como muestra la figura 38, donde se trabaja el control de la torre especifica.

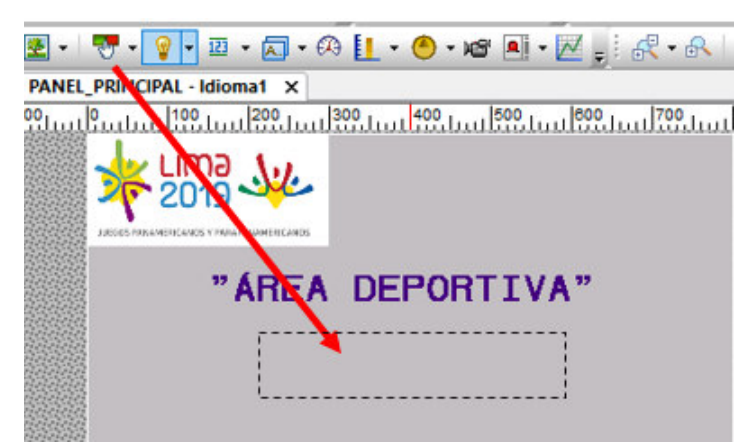

a)

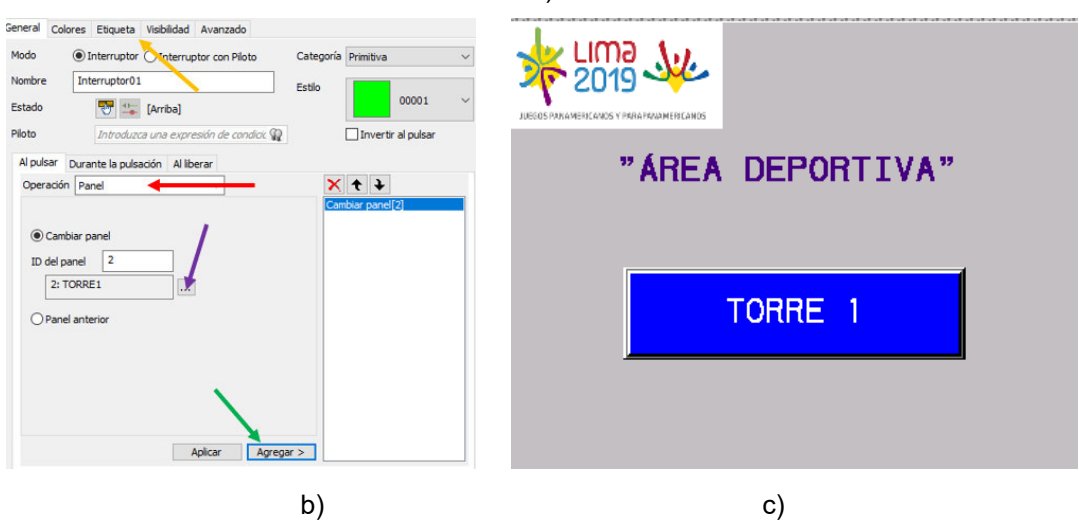

 **Figura 38. Configuración de Botón Torre 1 Fuente: Elaboración Propia**

La figura 38, a) muestra la selección del objeto interruptor hacia la zona de trabajo. b) en la fecha de color rojo se muestra el tipo de operación que se realizara en el botón es decir si la acción al pulsar el mismo, seleccionamos "panel" dado que lo que se requiere es interactuar directamente entre paneles. La flecha de color morado muestra la selección de dirección, donde se elige el panel secundario denominado TORRE 1 que es la dirección de salto que realizara el botón de esta manera al pulsarlo nos llevara al panel indicado. Se agrega en la posición de la fecha color verde y se le asigna un nombre al botón creado. c) panel con botón TORRE 1 ya creado.

El desarrollo del panel segundo panel grafico denominado control de torre 1, presentara el control de los niveles de iluminación, así como el encendido y apagado de la luminaria. En la figura 39, tenemos el panel ya desarrollado donde cada uno de los gráficos cumple una función vital para interactuar directamente con el operador.

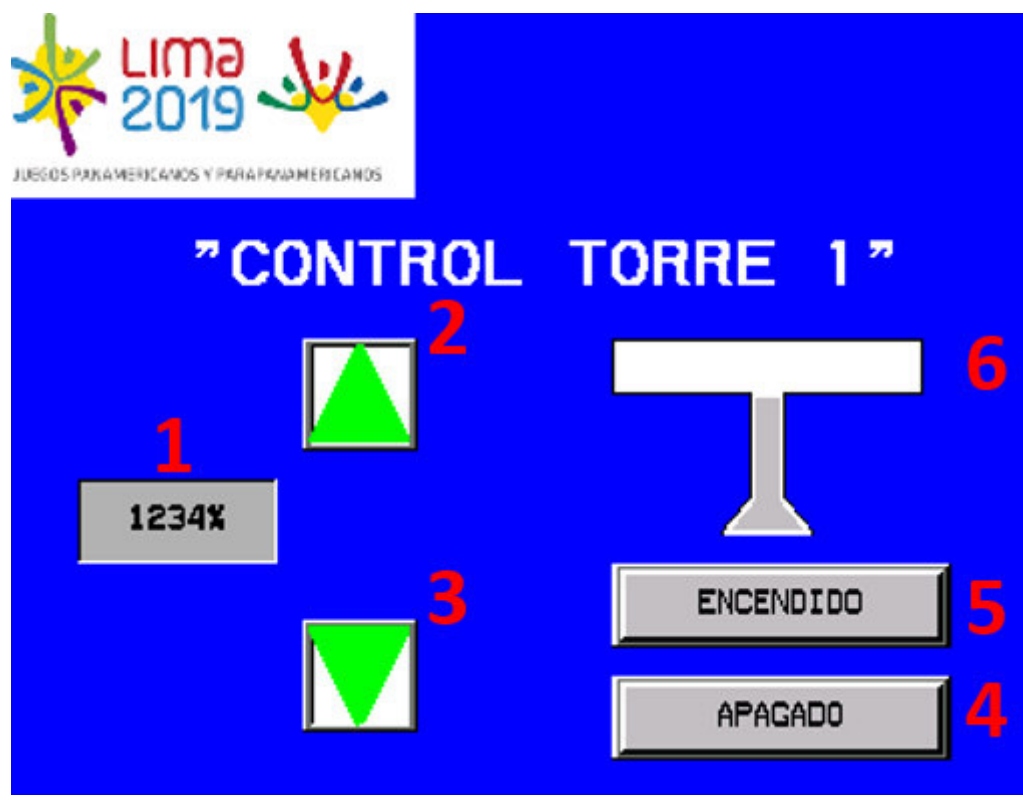

 **Figura 39. Panel de Control Torre 1 Fuente: Elaboración Propia**

La figura 39, 1) panel de visualización del nivel de iluminación en porcentajes entre 0% y 100%, con saltos entre valor de 10%. 2) botón para subir el nivel de iluminación. 3) botón para bajar el nivel de iluminación. 4) botón para el apagado total de la iluminación. 5) botón

para el encendido total de la iluminación. 6) animación en tiempo real del encendido y apagado de la iluminación.

> El desarrollo del panel consiste en configurar los 6 gráficos que se muestran con el direccionamiento correcto de las variables vinculadas desde el PLC para poder de esta manera generar una acción y poder controlar las variables de salida en el PLC desde el HMI, como muestra la figura 40 donde se observa las él direccionamiento lógico de la información para el control en el panel, los botones de acción se almacenan directamente en las memorias definidas en las entradas del PLC y estas actúan según la programación ya desarrollada sobre las salidas; El visor en nuestro tablero de control nos dará al información del estado actual de las salidas con el fin de tener la visualización real en nuestro panel.

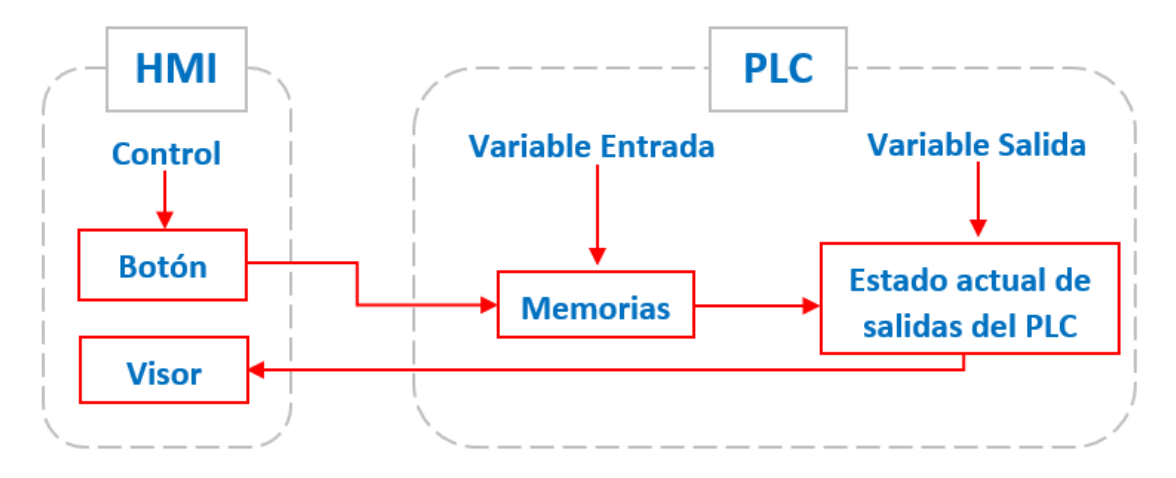

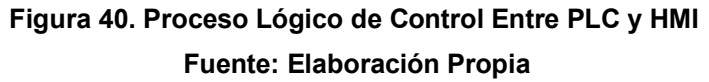

Para la configuración del panel del de visualización (botón 1), debemos entender que el valor a reflejarse será el estado actual en la salida analógica del PLC el cual está dada en voltaje y definida en la variable continúa nombrada DIMMER1, en la figura 41, a) seleccionamos la variable Dimmer1 que ha sido importada desde el programa del PLC desarrollado en el Somachine, de este modo se define la variable de donde se obtendrá los datos para ser mostrados en el visor.

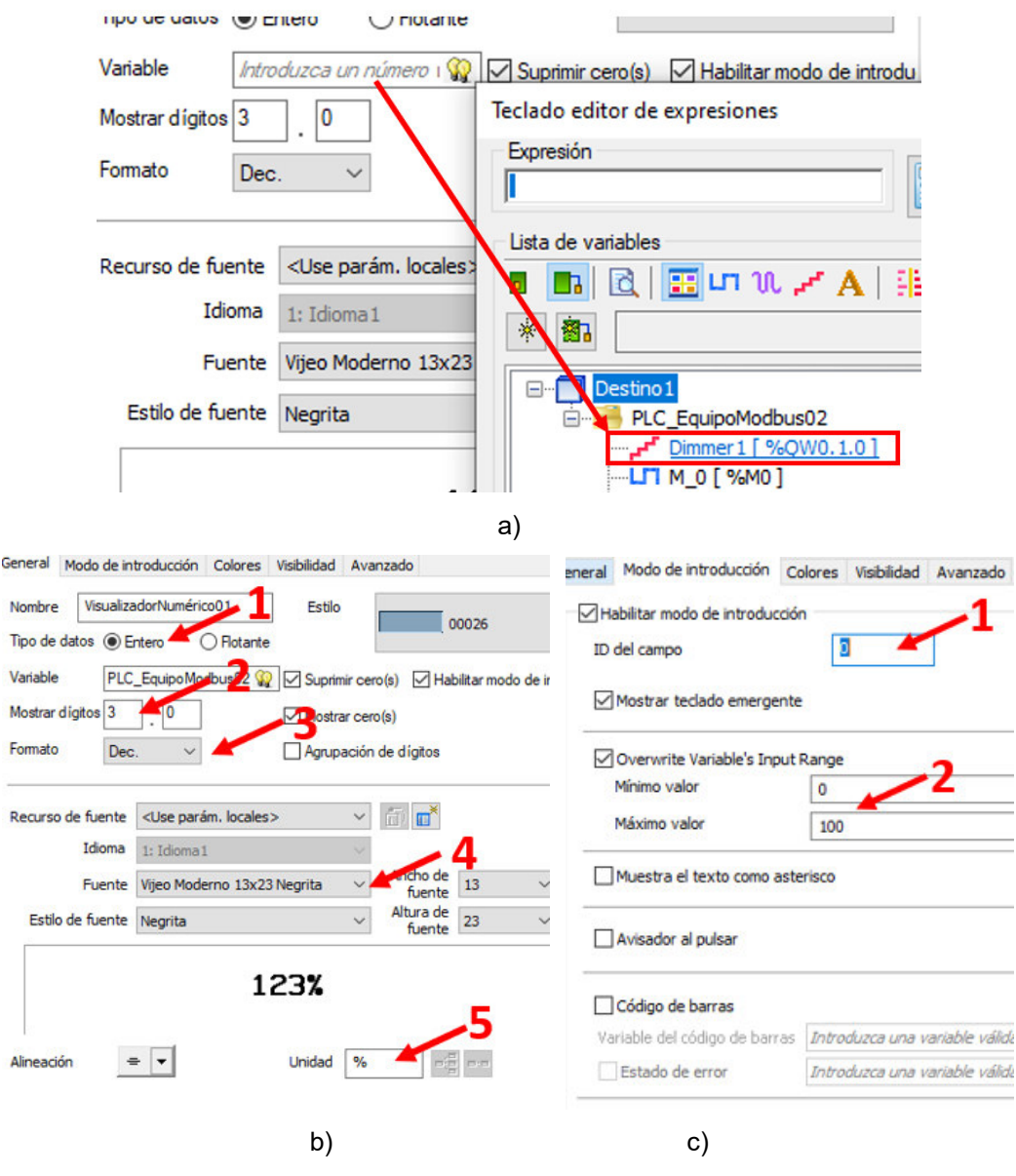

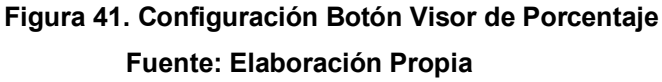

Continuar la configuración, para definir los parámetros de estilo para el botón 1, la figura 41, b) en 1 se define el tipo de datos como valor entero considerando que los saltos serán dados en rango de 10 en 10, donde no se consideran los decimales; En 2 se define la cantidad máxima de dígitos a utilizar a consideras que nuestro rango va desde 0 a 100 se entiendo que nuestro máximo rango es 3 dígitos; En 3 definimos el tipo numeración para el caso trabajaremos en decimales; En 4 nos permitirá cambiar el estilo y tamaño de los datos a mostrar dentro del visor; en 5 nos muestra la unidad a mostrar, para el caso específicos según el pedido para el desarrollo del cliente los niveles de iluminación serán manejados en porcentajes. c) en 1 muestra la identificación de campo el cual se entiende como el valor añadido en este caso trabajaremos con los datos directos desde la variable primaria y definimos en 0; en 2 definirnos los rangos para los valores de visualización que van desde 0 como mínimo valor y 100 el máximo.

Para la configuración del botón de nivel la iluminación (botón 2 y 3), se define que la información generada por este botón debe afectar directamente el estado actual del valor existente en la variable definida como la memoria continua del PLC para que este en consecuencia aumente o disminuya de valor y de esta manera la salida física del PLC modifique la iluminación actual de los reflectores.

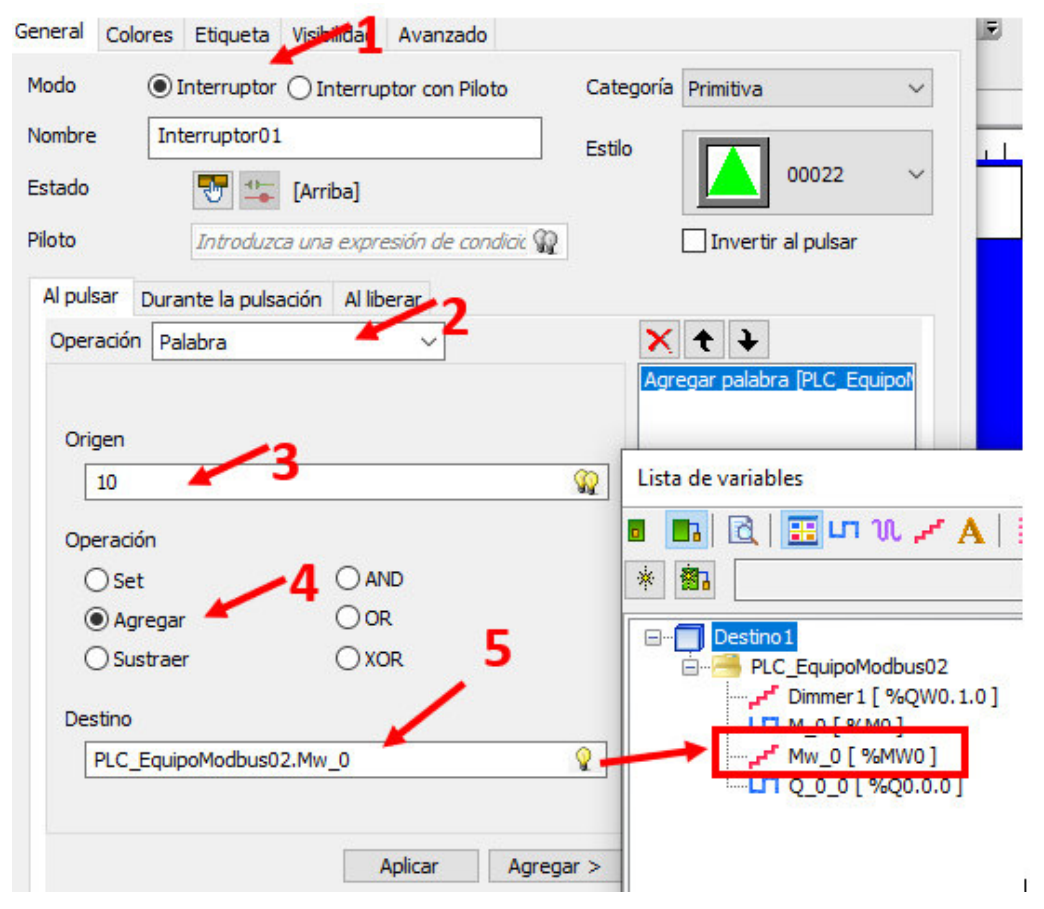

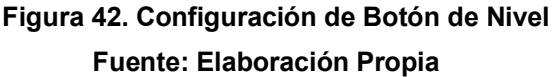

La figura 42, en 1 muestra el tipo de configuración para el botón el cual se define con interruptor es decir queda anclado en su valor al ser seleccionado; en 2 se define el tipo de operación sobre la cual se regirá el proceso, dado que los valores son numéricos la operación es definida sobre el tipo palabra; en 3 se define el origen de ingreso como se explicó los saltos serán de en rangos de 10, de este modo nuestro origen siempre será 10 esto indicara que si tenemos un valor x en la memoria y queremos aumentar la iluminación el nuevo valor será x +10; en 4 se define el tipo de operación para agregar o sustraer que corresponde directamente a las acciones subir y bajar de nivel la iluminación; en 5 se define

a donde se enviara el valor resultado de esta operación, el cual será alojado en la memoria continua definida en el PLC.

> La configuración del encendido y apagado (botón 4 y 5), define que la información generada en los botones será almacenada directamente en la memoria discreta definida en el PLC para activar o desactivar de esta manera el interruptor tipo transistor, generando como consecuencia el encendido o pagado total de la luminaria conectada al puerto físico.

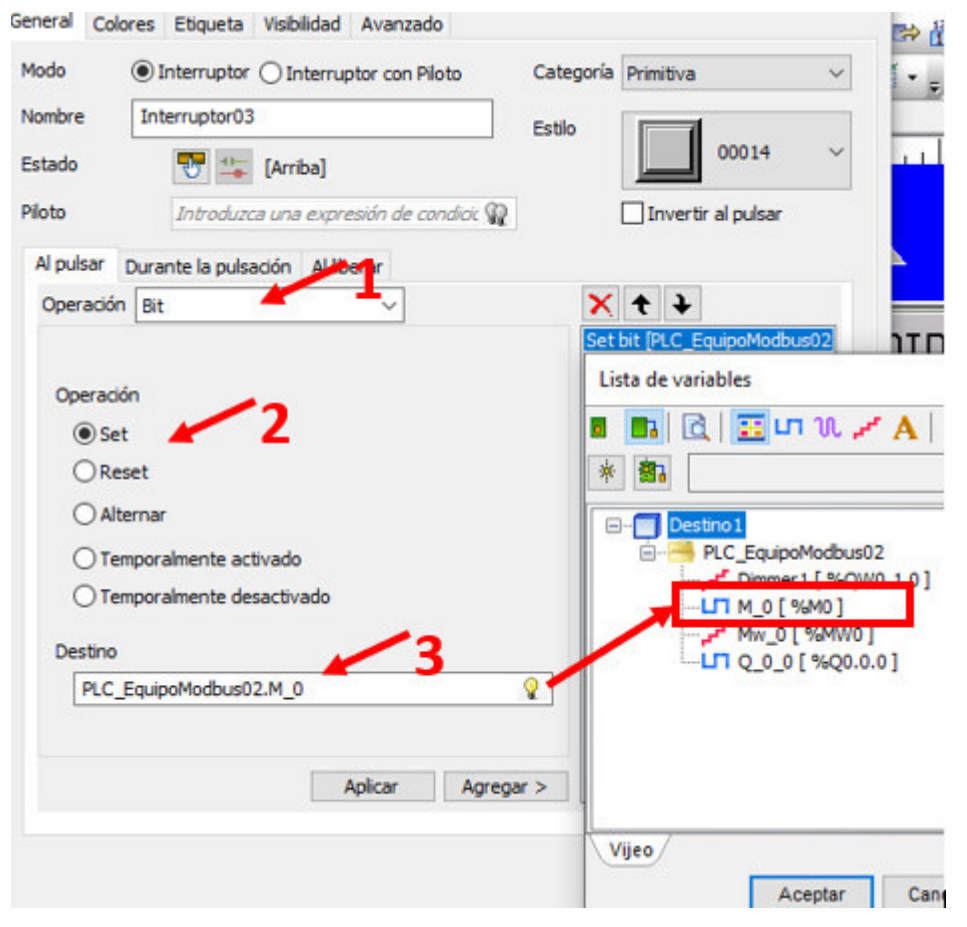

**Figura 43. Configuración de Enciendo y Apagado Fuente: Elaboración Propia**

La figura 43, muestra en 1 el tipo de operación que para el caso será desarrollada en bits, dado que los comandos han sido programados para activar o desactivar; en 2 define el tipo de operación en este caso se generara un 1 el cual representa la activación y un reset generara un 0 el cual desactivara el proceso. En 3 seleccionamos la memoria a donde se enviará el 0 o el 1 generado dependiendo del botón a seleccionar (encendido / apagado), en este caso se almacenará en la memoria discreta definida en el PLC.

En la configuración de la animación del encendido y apagado (figura 39, 6), para poder visualizar el estado real del encendido y apagado necesitamos traer hasta el HMI el estado actual de la salida física del contacto tipo transistor del PLC, esta variable es definida en discreta. Si la salida se encuentra activada el piloto se encontrará de color blanco simulando una iluminación en caso contrario la salida se encuentre desactivada el piloto mostrará un color gris simulando la iluminación apagada, de este modo se podrá tener en el panel el estado actual del encendido y pagado.

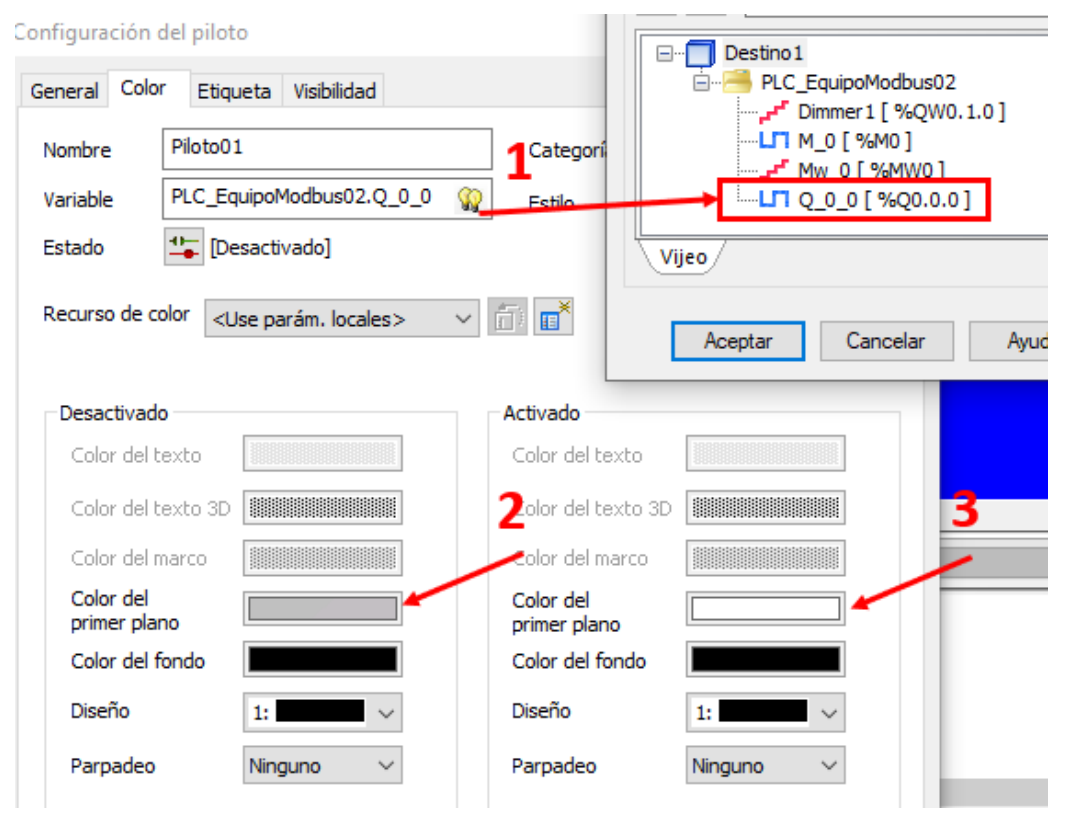

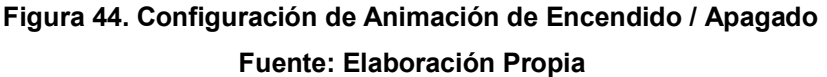

La figura 44, en 1 muestra la selección de la variable discreta definida para el valor real del estado físico de la salida del PLC, en 2 configuramos el color gris en el plano desactivado del piloto y en 3 la configuración del color blanco cuando este activado el piloto.

### **C) Configuración Radio Trio KR900**

Para Configuración de la radio trio usaremos el programa TVIEW + MANAGEMENT SUITE el cual nos permite configurar, diagnosticar y actualizar los sistemas de la radio trio, al iniciar el programa indicara seleccionar el tipo de serie del producto a configurar al cual seleccionaremos la serie K. y el tipo de programación que se realizara es en modo avanzado que nos permitirá tener una gama más amplia de posibilidades, la figura 45, muestra el proceso.

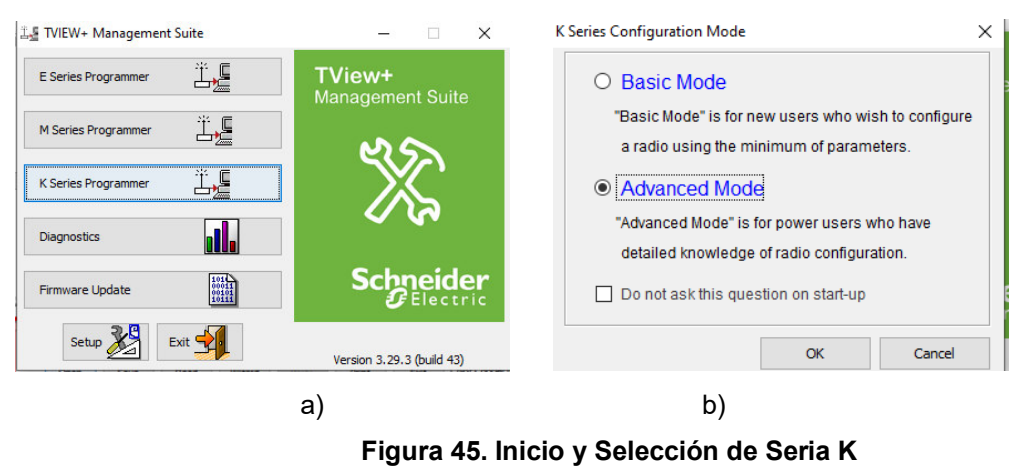

**Fuente: Elaboración Propia** 

Figura 45, muestra el Proceso de selección en a) el tipo de serie y en b) para la selección en modo avanzado.

> Al iniciar el programa nos mostrara la ventana como muestra la figura 46, en donde se define las zonas del programación, en 1 tenemos el menú principal donde encontraremos muy pocas opciones de manejo principalmente para interactuar con el equipo conectado; en 2 y 3 tenemos la zona de configuración de puerto A y B dependiendo del desarrollo que se realice se puede utilizar ambos puertos o solo uno de ellos, en nuestro caso se utiliza el puerto A para recibir la información que llega desde el PLC; en 4 tenemos la configuración de red donde se dispone a seleccionar el tipo de estructura de comunicación y para nuestro caso se desarrollara en la estructura punto – multipunto; en 5 tenemos los parámetros de transmisión del equipo.

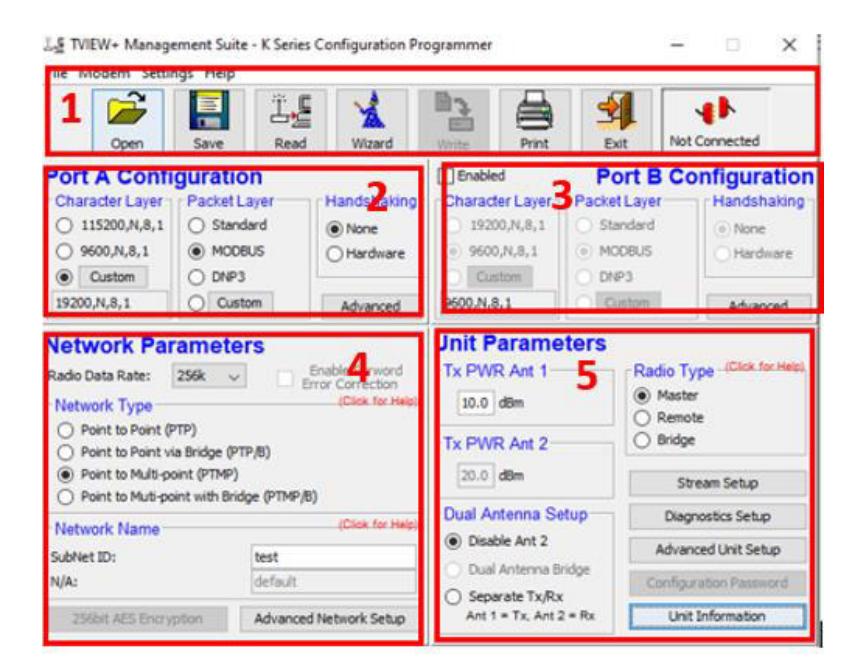

**Figura 46. Zonas del Programa TVIEW Fuente: Elaboración Propia** 

Figura 46, muestra la plataforma del programa usado para la configuración del radio trio K. enumerada del 1 al 5 para descripción de zona de trabajo.

La utilización de las radios nace como solución a la gran distancia que existe entre el PLC y el HMI, dado que la zona de control se encuentra en la zona de monitoreo y los PLC serán instalados en las torres distribuidas en el campo deportivo, el principal objetivo de las radios es enviar la información desde el HMI hasta el PLC de manera inalámbrica.

El proceso implica la configuración de las radios en la arquitectura de comunicación punto – multipunto debido a que el HMI ubicado en la zona de control emitirá la señal de control y esta será recibida en cada uno de los PLC ubicados en las torres de un solo campo. La figura 47 muestra la distribución grafica de la radio en modo máster y las demás en modo esclavo.

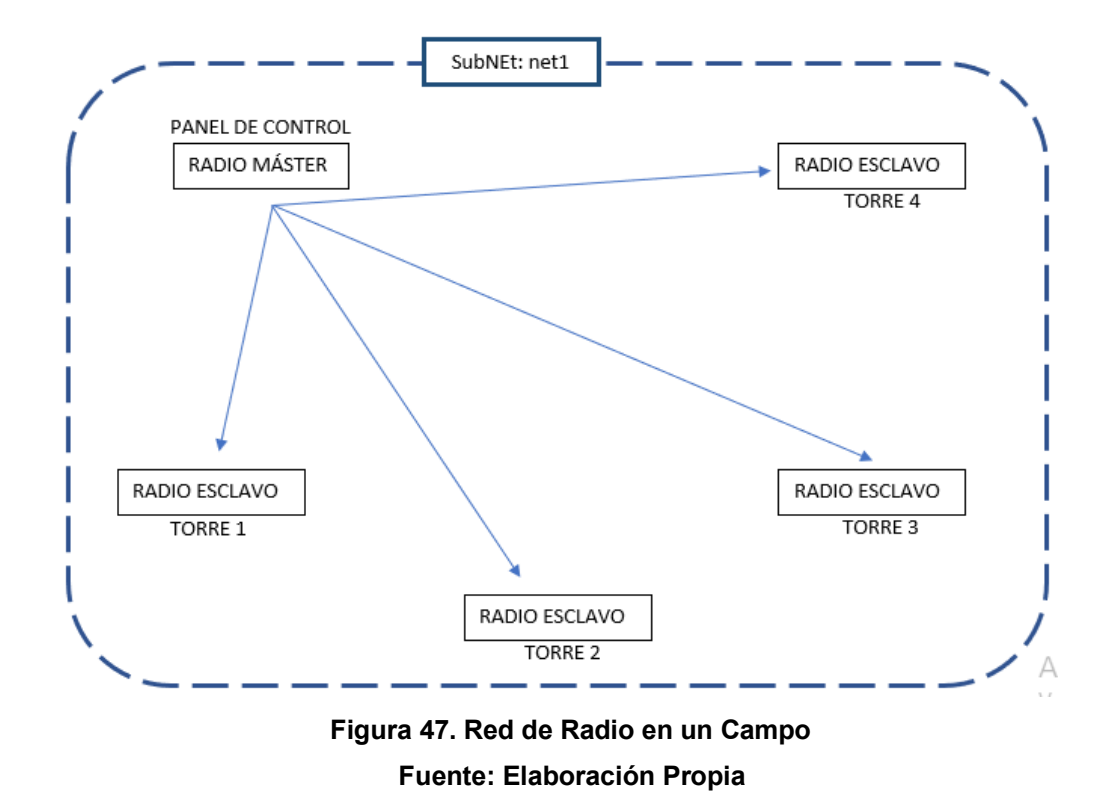

La figura 47, muestra la red a desarrollar por las radios, donde una radio será ubicada en el panel de control conectado al HMI y este emitirá la señal hacia todas las torres dentro del mismo campo donde se encontrarán las demás radios conectadas a cada uno de los PLC, la forma de comunicación es full dúplex dado que el HMI envía información al PLC y viceversa.

En la figura vemos como desde el HMI enviamos la información hacia la memoria del PLC y como el HMI extrae la información de las variables en el PLC para poder tener el visor y la animación en tiempo real y de esta manera se hace necesaria la comunicación full dúplex tanto que el HMI envía información y a la vez recibe desde el PLC.

Se define el tipo de configuración para la radio, tenemos que considerar una variante en la configuración de la radio que va al lado del HMI y también en la radio que va al lado del PLC, el primero debe ser configurado en modo maestro mientras que el segundo debe estar en modo esclavo para que de esta manera exista el nivel jerárquico de envío y recepción entre los equipos, la figura x muestra la selección de tipo de radio maestro y esclavo.

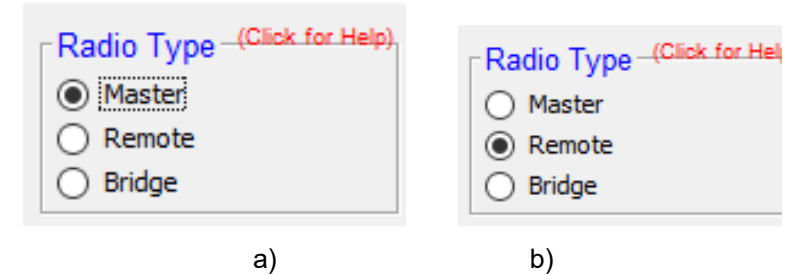

**Figura 48. Selección de Tipo Jerárquico de Radio Fuente: Elaboración Propia**

En la figura 48, a) muestra la selección en modo maestro de la radio al lado del HMI, b) muestra la selección del modo esclavo al lado del PLC; el grupo de equipos PLC y radios serán configurados ambos en modo esclavo para que el direccionamiento de información permita la comunicación de orden y respuesta.

Solo la configuración en modo maestro permitirá poder definir el tipo de estructura de red, para el proyecto como ya se definió antes será de modo punto – multipunto y de esta manera el HMI como punto de control envié a través del radio la información y a través de esta los PLC la reciban y actúen según la configuración, la figura x muestra la selección del modo indicado.

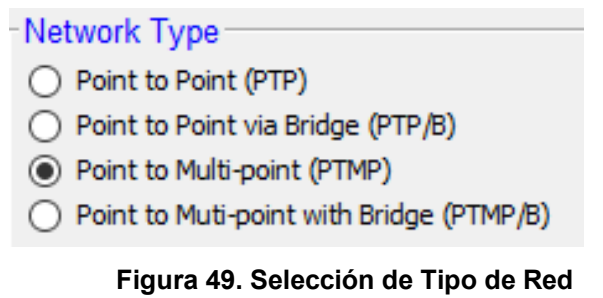

**Fuente: Elaboración Propia**

La figura 49, muestra la selección en el modo punto – multipunto dentro de la radio que estará conectada de manera directa al HMI.

Teniendo en cuenta el estudio realizado para la ubicación de los postes de iluminación, de este se obtiene la distancia desde el punto de control general correspondiente a cada campo deportivo hacia la torre más alejada del mismo campo; los planos nos

muestran que la mayor distancia corresponde a 400 metros lineales entre los puntos indicados.

Definida nuestra distancia máxima ya podemos evaluar la potencia de transmisión desde la radio ubicada en el punto de control; para lo consiguiente definimos la potencia de transmisión en un 1 W, que sería igual a 30 dBm esto lo vemos en la fórmula 1 que nos permite la conversión

$$
P(W) = 1W \times \frac{10^{\frac{P(dBm)}{10}}}{1000} = 10^{\frac{P(dBm) - 30}{10}}
$$

Reemplazando la formula (W) con el valor de 1 obtenemos como resultado 30 dBm, por lo tanto, definido el valor en dBm ahora ingresamos este valor en los parámetros de unidad de transmisión como muestra la figura 50 a), para de esta manera configurar la salida de potencia en el valor calculado.

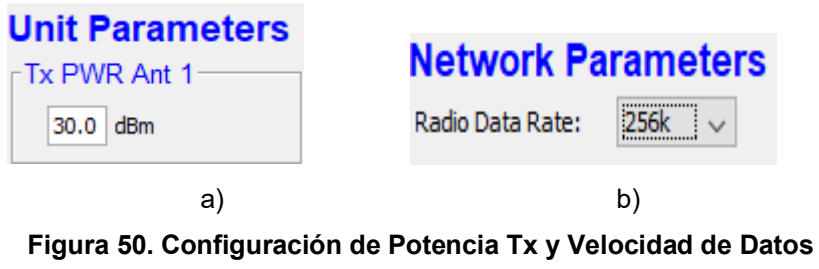

**Fuente: Elaboración Propia**

La figura 50, a) muestra la configuración de la potencia de transmisión b) muestra la configuración de la velocidad de datos, se determina el dado que la cantidad de información que se enviara es pequeña, básicamente bits (0 -1) y palabras (valores de 3 dígitos máximo), la radio cuenta con 4 velocidades definidas, 32 Kbps, 64 Kbps, 128 Kbps, 256 Kbps las cuales estar relacionadas directamente con la cantidad de información enviar, definiremos el uso de 256 Kbps considerando que es la velocidad más alta y nos permitirá un menor tiempo de respuesta.

El desarrollo de los enlaces para cada campo deportivo serán diferenciado por una red descrita en la configuración de las radios, esto como método de limitar la acción de una radio en modo maestro sobre las radios en modo esclavo de un determinado campo; Considerando que el alcance de la cobertura de una transmisor de un campo A puede alcanzar otra radio en modo esclavo en un campo B y afectar su comportamiento, esta delimitación permitirá el orden y el correcto funcionamiento del control interno para cada campo.

La configuración se realiza definiendo una SubNet ID en el conjunto de radios de un solo campo deportivo, esta asignación será diferente para cada campo en particular y de este modo se formarán grupo de redes capaces coexistir en funcionamiento sin interferirse entre ellos, esta configuración trabaja de manera similar como si se le asignase un IP a cada red. La figura 51 muestra el proceso de asignación

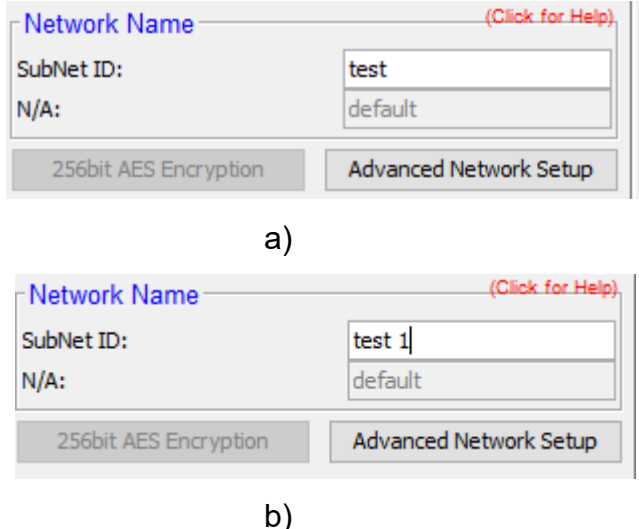

**Figura 51. Asignación de Sub-Redes Fuente: Elaboración Propia**

La figura 51, a) muestra la creación de la SubNet ID denominada "test". b) muestra la creación de la SubNet ID denominada "test 1". De esta manera se muestra la asignación de dos redes distintas que serán parte de dos campos deportivos permitiendo así una separación segura de control.

Para la comunicación de las radios entre el HMI y los PLCs se requiere la configuración del puerto para cada uno de los casos; para el PLC se define la velocidad de transmisión en 19200 baudios que es congruente con el nivel de velocidad que tiene la radio; en la figura 52 a), se define la velocidad de transmisión en 19200 para el PLC así como otros factores, el uso del protocolo de comunicación Modbus el cual será el medio de comunicación universal entre los 3 equipos, detallamos que no usaremos los bits de paridad y está definido que pasaran 8 bits seguidos de un bit de parada esta configuración está dada apara el puerto RJ45 en modo RS232.

Teniendo la definición dada en el PLC la configuración del puerto RJ45 de la Radio (puerto A, figura 52 b) debe tener las mismas características para exista la comunicación completa y segura. Para lo cual se define la configuración 19200, N, 8,1 la cual indica la velocidad de transmisión, no paridad, 8 bits de datos, 1 bits de parada, usando el protocolo Modbus de esta forma la configuración para ambos puertos será la misma; Se resalta que la configuración para la radio del puerto RJ45 es la misma para el modo RS485 o RS 232.

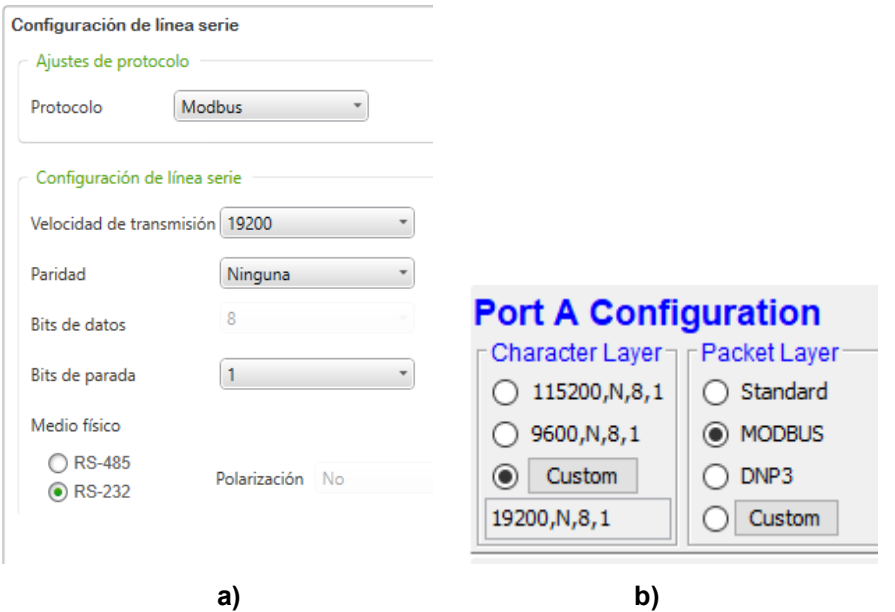

#### Interfaz serie COM2

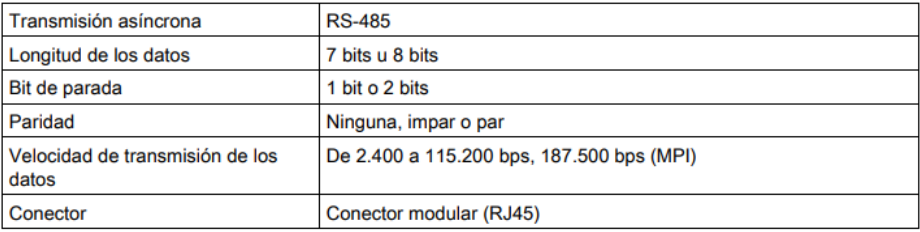

**c)**

## **Figura 52. Configuración de Puertos Fuente: Elaboración Propia**

En la figura 52, c) se muestra los datos de configuración para el HMI en su puerto RJ45 en modo RS485, esta configuración debe cumplir con la misma para la Radio por lo tanto se consideran ya los valores ya descritos anteriormente para la Radio (19200, N, 8, 1).

#### **D) Configuración del cable UTP**

El desarrollo del proyecto contempla la configuración del cable UTP para la norma EIA-RS485 y EIA-RS232, se usarán los puertos RJ45 de los equipos mencionados para implementar mediante estos la norma mencionada. La normativa EIA-RS232 se desarrolló para realizar una comunicación directa entre dos equipos (punto a punto); muestras que la norma EIA-RS485 aplica para una comunicación entre muchos equipos (punto multipunto).

Ambas normativas serán implementadas mediante un cable UTP de Cat. 5 o mayor y terminales de extremo RJ45, para poder desarrollar el cable para la comunicación se deben revisar la configuración de los puertos RJ45 de cada uno de los equipos para de esta mañana poder definir los pines de comunicación.

Las configuraciones para desarrollarse en ambas normas son muy simples de ejecutar y serán desarrolladas en una distancia muy corta menor a un metro por tanto la falacia que presenta esta

normativa en cuanto a ruido no será un efecto negativo en el desarrollo del proyecto.

| Pin           | RS232      | Descripción          |
|---------------|------------|----------------------|
| $\mathbf{1}$  | <b>RxD</b> | Datos recibidos      |
| $\mathcal{P}$ | TxD        | Envió transmitidos   |
| 3             | <b>RTS</b> | Listo para Envió     |
| 4             | N.C        | Sin conexión         |
| 5             | N.C        | Sin conexión         |
| 6             | <b>CTS</b> | Dispuesto para envió |
| 7             | N.C.       | Sin conexión         |
| 8             | SG         | común                |

 **Tabla 21. Configuración del Puerto Ethernet PLC** 

La tabla 21, nos muestra la configuración del puerto Ethernet RJ45 en el PLC el cual se designó en la configuración para su uso en la norma RS 232.

Podemos verificar que para lograr una comunicación full dúplex se necesitara un cable para el envío de datos otro para la recepción y un común. Dentro de la configuración mostrada observamos que los pines 1, 2 y 8 corresponden a los puntos que necesarios para la comunicación que se desea.

| Pin           | RS485/RS232 Descripción |                    |
|---------------|-------------------------|--------------------|
| 1             | N.C                     | Sin conexión       |
| $\mathcal{P}$ | N.C                     | Sin conexión       |
| 3             | N.C.                    | Sin conexión       |
| 4             | SG                      | común              |
| 5             | TxD                     | Envió transmitidos |
| 6             | <b>RxD</b>              | Datos recibidos    |
| 7             | N.C                     | Sin conexión       |
| 8             | N.C                     | Sin conexión       |

**Tabla 22. Configuración del Puerto Ethernet Radio** 

En la tabla 22, vemos la configuración en el puerto RJ45 de la Radios.

Donde tenemos que los pines 4, 5, 6 corresponden a los pines que se necesitan para poder entablar la comunicación con el PLC. Debemos consideras que tanto para la norma RS232 y RS485 el uso de los pines será el mismo dado que esa configuración para la radio Sera la misma,

| Pin                      | <b>RS485</b> | Descripción      |
|--------------------------|--------------|------------------|
| 1                        | N.C.         | Sin conexión     |
| $\overline{\mathcal{L}}$ | N.C.         | Sin conexión     |
| 3                        | N.C.         | Sin conexión     |
| 4                        | TxD/RxD      | Sin conexión     |
| 5                        | TxD/RxD      | Sin conexión     |
| 6                        | <b>RTS</b>   | Listo para Envió |
| 7                        | N.C          | Sin conexión     |
| 8                        | SG           | Común            |

**Tabla 23. Configuración del Puerto Ethernet HMI** 

La tabla 23, muestra configuración en el puerto RJ45 del HMI está dada para la norma RS485, y los pines que se requieren para la comunicación son el 4, 5, 8 mediante los cuales se enviarán y recibirán datos,

Revisado los pines que nos permiten desarrollar la normativa en los puertos RJ45 de los equipos mencionados, se desarrolla la implementación en físico de los cables, la figura 53 tenemos descripción grafica para el armado del cable para la comunicación entre el HMI y la Radio, los pines antes mencionados son conectados directamente tal cual se indica y de este modo la configuración para la norma RS384 se cumple y aplica.

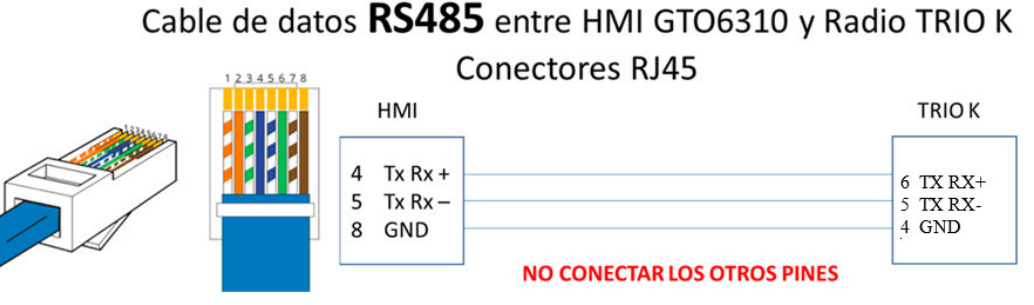

**Figura 53. Armado de Cable RJ45 HMI-Radio Fuente: Elaboración Propia**

Para el desarrollo del cable entre el PLC y la radio se aplica la norma RS232, ya definido los pines correspondientes para este caso, en la figura 52 tenemos el esquema de armado del cable. Se debe considerar la recomendación de solo conectar los pines indicados el resto no debe ser conectado, dado que esta implementación se desarrolla en un cable UTP con puerto RJ45 en ambos extremos, la conexión de los demás pines, generaran redundancias y esto en secuencia la falla en el envío y recepción de la información.

## Cable de datos RS232 entre TM221 xx y Radio TRIO K

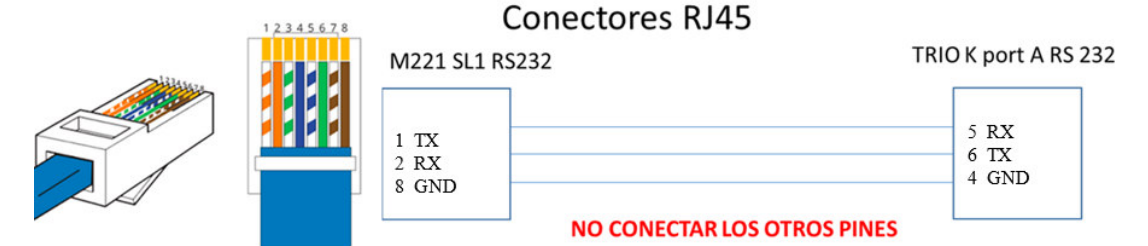

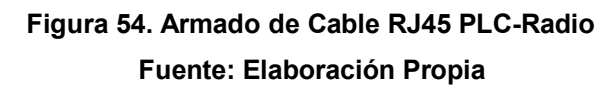

Los cables desarrollados deben ser conectado según el esquema, de manera inversa no generaran el pase de la información, esta normal al soportar el protocolo de comunicación Modbus, es ahora un medio rápido y fiable de comunicación entre los equipos.

#### **3.4.4. Solución de Control**

El prototipo es la base del funcionamiento del proyecto, sobre este validaremos la comunicación y el control planteado en toda la configuracion para determinar que los objetivos de control se dan tal cual el diseño. Teniendo los equipc HMI, PLC y Radios ya configurados, podemos unir esto con sus respectivos cables UTP diseñados en la norma RS232 y RS485.

Por un lado tenemos el sistema de control el donde tenemos el HMI donde se desarrollo la interfas grafica para la interaccion con el usuario final, este es conectado a la radio mediante el cable UTP en la norma RS485 en los puertos RJ45 correspondientemente; a la radio se le conectara la antena yagi seleccionada para el desarrollo del proyecto. Tanto para el HMI y la radio se necesita un regulador de voltaje que permita entregar los voltajes correspondientes para cada equipo, la figura 54 a, muestra el lado de control del prototipo desarrollado.

La parte remota que recibe la orden para el control de la iluminacion esta conformada por el PLC la radio y los reflectores, el PLC es unido corectamente a la radio mediante la norma RS232 implementada en el cable UTP mediante conectares RJ45, ambos equipos estan ya configurados en modo esclavo; la radio se conectara a la antena yagi ya antes estudiada para recibir la señal desde al antena ubicada en el lado de control. Para cerrar el desarrollo de accion lo reflectores seran conectados al PLC en las salidas digitales para el encendido y apagado, y en las salidas analogicas para el control los niveles de iluminacion, en la figura 55 b, vemos la implementacion del lado remoto del prototipo.

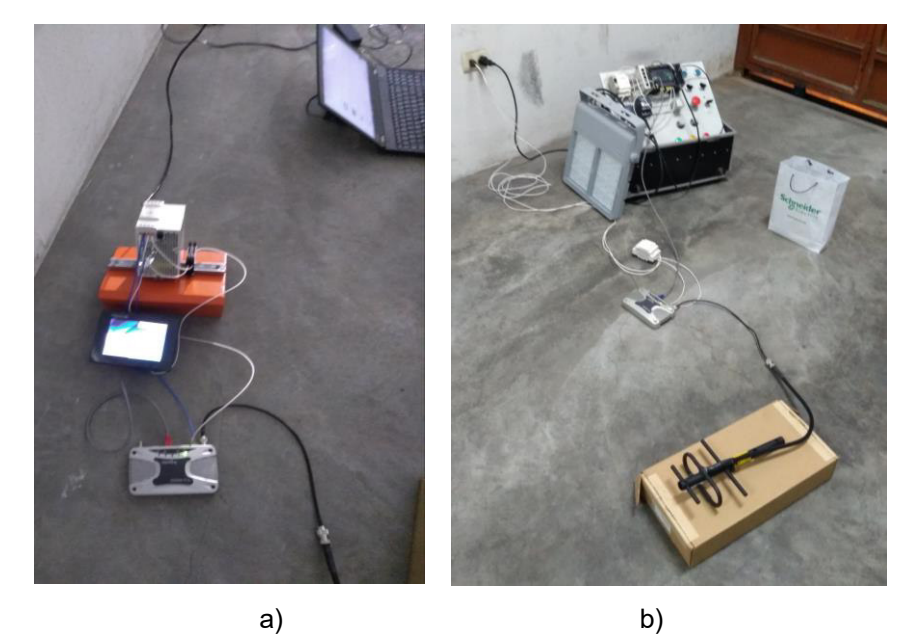

**Figura 55. Armado de Prototipo Fuente: Elaboración Propia** 

La figura 55 a) muestra el prototipo armado para la parte de control donde se puede ver la conexión entre el HMI y la Radio y la antena, además cuentan con una fuente de alimentación para ambos equipos. b) muestra la implementación de lado remoto donde se muestra la antena, la radio, el PLC y el reflector interconectados de esta manera la transmisión se realiza de manera exitosa.

## **3.5. DESARROLLO DEL OBJETIVO ESPECÍFICO 5**

# **Realizar las pruebas del sistema de iluminación para el campo deportivo**

En este objetivo se desarrolla la implementación del prototipo para uno de los campos deportivos, el campo sobre el cual se desarrollará la implementación será el de béisbol, el cual cuenta con 8 torres de iluminación, un punto de control y un área de 2.68 hectáreas la figura

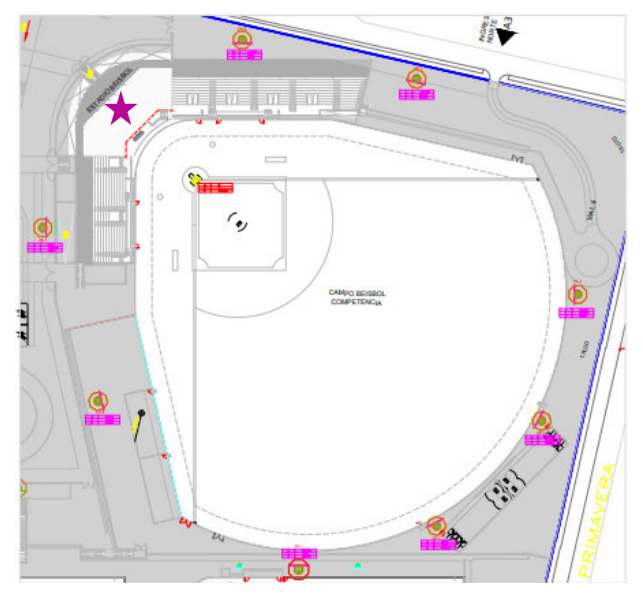

**Figura 56. Plano Campo de Béisbol Fuente: Elaboración Propia** 

La figura 56, muestra el plano del campo deportivo de béisbol, donde se muestra la distribución de los postes y centro de control representado por una estrella de color morado, este plano nos permite tener una visión aérea de la zona de trabajo.

Se observar la ubicación de los 8 postes de iluminación en la cancha deportiva de béisbol, la ubicación del punto de control será en la parte inferior a la tribuna principal de transmisión (ubicación de la estrella), estará ubicada en el sótano desde donde el cable guía llevará la señal a la antena la parte externa.

| <b>DESCRIPCIÓN</b> | <b>COORDENADAS</b> |                 |  |
|--------------------|--------------------|-----------------|--|
|                    | LATITUD            | <b>LONGITUD</b> |  |
| PUNTO DE UBICACIÓN | 12° 8'46.98"S      | 76°57'6.54"O    |  |
| PUNTO DE CONTROL   | 12° 8'44.79"S      | 76°57'8.71"0    |  |
| <b>TORRF1</b>      | 12° 8'44.44"S      | 76°57'7.15"0    |  |
| <b>TORRE 2</b>     | 12° 8'44.85"S      | 76°57'5.41"0    |  |
| <b>TORRE 3</b>     | 12° 8'47.02"S      | 76°57'3.85"0    |  |
| <b>TORRF4</b>      | 12° 8'48.27"S      | 76°57'4.22"0    |  |
| <b>TORRE 5</b>     | 12° 8'49.31"S      | 76°57'5.35"0    |  |
| <b>TORRE 6</b>     | 12° 8'49.63"S      | 76°57'7.23"0    |  |
| TORRF 7            | 12° 8'48.04"S      | 76°57'8.69"0    |  |
| <b>TORRE 8</b>     | 12° 8'46.31"S      | 76°57'9.14"0    |  |

**Tabla 24. Coordenadas del Campo Deportivo de Béisbol** 

La tabla 24 nos muestra las coordenadas geográficas de los puntos que se requieren para desarrollar la simulación y obtener los datos necesarios para la implementación física.

### **3.5.1. Simulación**

## **A) Radio Mobile**

La simulación es desarrollada en el programa radio Mobile donde se usarán las coordenadas para ubicar geográficamente el área de trabajo, la figura 56 nos muestra el proceso donde ingresamos las coordenadas del punto de ubicación que es recomendable siempre sea el punto medio de la zona en la que se trabajará, dado que desde este punto se indica la distancia del radio en kilómetros de la zona que será extraída por el programa para sobre ella ejecutar la simulación.

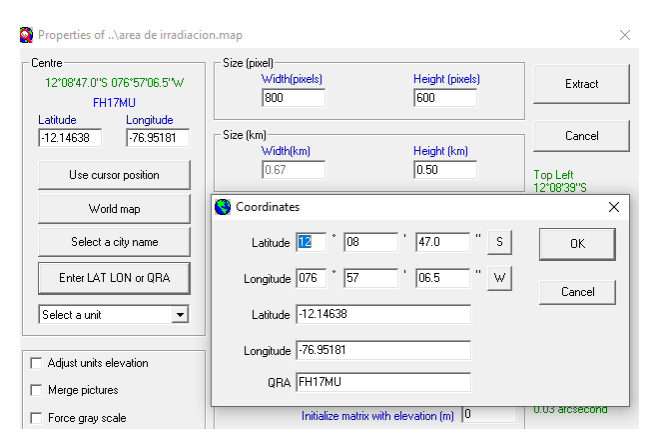

**Figura 57. Ubicación Geográfica de Zona de Trabajo Fuente: Elaboración Propia** 

La figura 57, muestra el ingreso de los datos en coordenadas del punto medio de la zona de trabajo, además se debe ingresar la distancia del radio desde el punto medio que se desea escanear, la altura de este. Es importante en este paso seleccionar la ciudad a trabajar esto ayudara a que programa encuentre mucho más rápido la ubicación.

Obtenida la zona de trabajo del mismo modo se ingresarán las coordenadas de las torres y del punto de control, para de este modo ubicar en el mapa de trabajo, tal como muestra la figura 58 a. Ingresados los puntos para poder realizar el enlace se crearán redes donde el punto de control está en modo maestro y las torres estarán en modo esclavo, de esta manera se define la jerarquía de información.

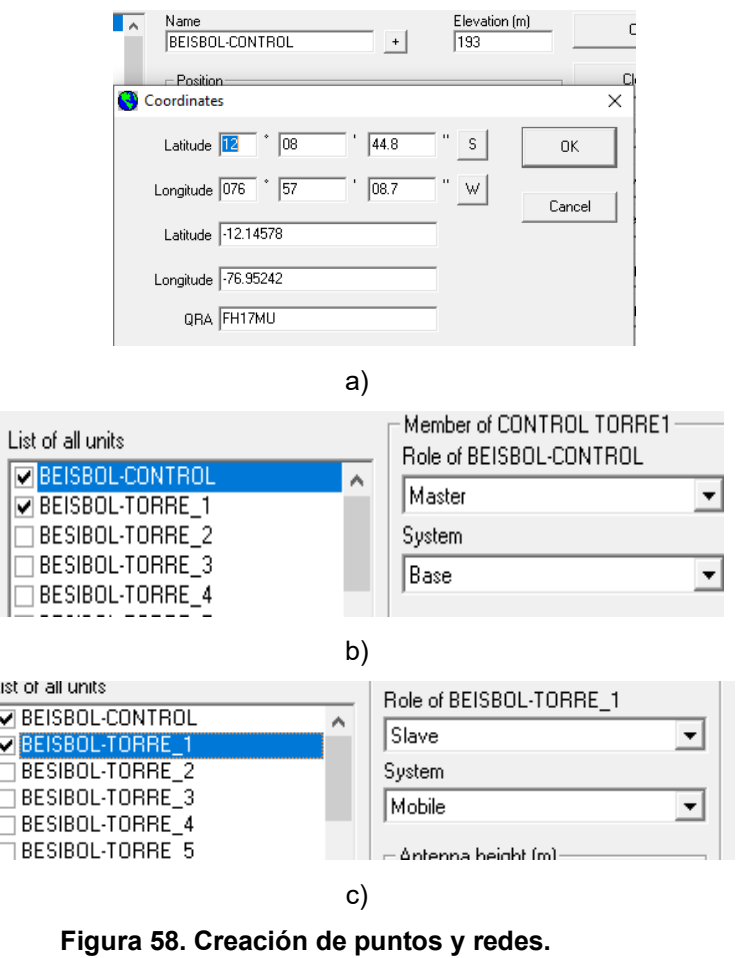

 **Fuente: Elaboración Propia** 

La figura 58 b, muestra la creación de la primera red donde define como maestro a la radio de control y en c) se define como esclavo la radio en torre 1, de este modo se realiza la configuración de cada una de las redes indicando siempre torre de control con las torres de iluminación para poder generar el enlace que se desea evaluar. Dado que se evaluará de manera individual la comunicación entre la torre de control y cada una de las torres de iluminación.

En este proceso se ingresan los valores antes vistos y definidos, para poder evaluar los resultados, ingresamos datos como: poder de transmisión, frecuencia de transmisión, ganancia de la antena. La tabla 25 muestra el resumen para simulación del radio enlace.

| <b>Parámetros</b>                | Cantidad | l Inidad        |
|----------------------------------|----------|-----------------|
| Potencia de transmisión          |          | w               |
| Frecuencia de transmisión máxima | 914      | MH <sub>7</sub> |
| Frecuencia de transmisión mínima | 916      | MHz             |
| Ganancia de antena               | 65       | dm              |

 **Tabla 25. Resumen de Parámetros Para Simulación de Radio Enlace** 

Con los datos ingresados se desarrolla la simulación en el programa y obtendremos los datos de cálculo. La figura 59 nos muestra el resultado de la simulación realizada entre la radio de control y la radio ubicada en la torre número 7 del campo de béisbol, en esta imagen podemos apreciar que los parámetros indicados anteriormente figuran en las consideraciones de la simulación.

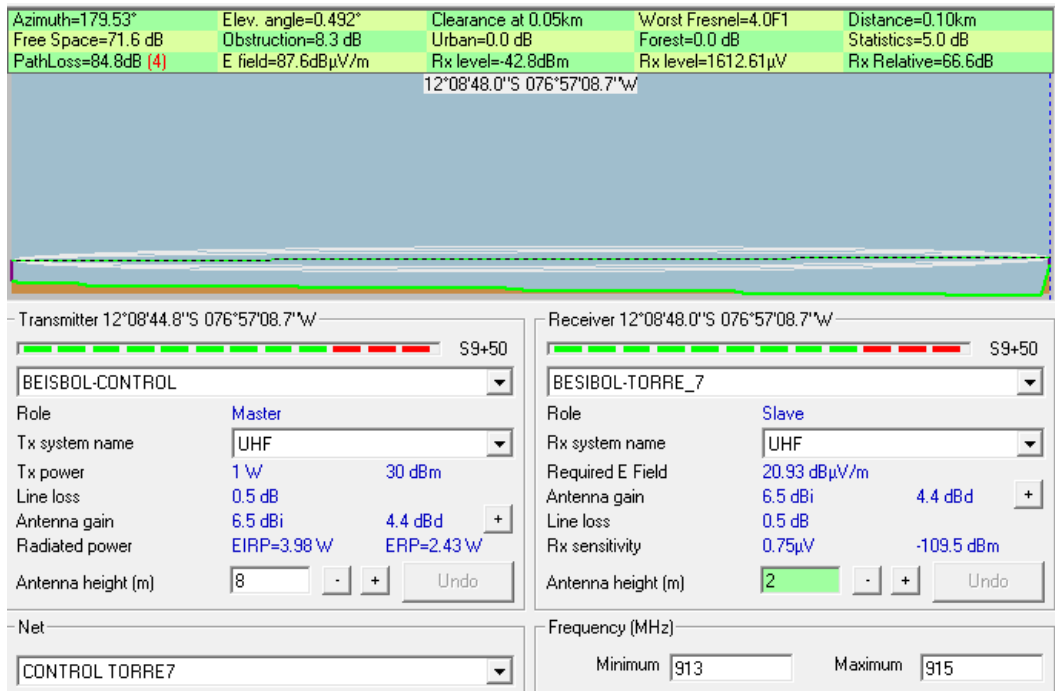

## **Figura 59. Simulación de Enlace de Programa Fuente: Elaboración Propia**

La figura 59, muestra los resultados en la parte superior de los cálculos de distancia y pérdidas de espacio libre que se generan en la red.

La distancia que arroja el sistema es aquella que va desde el punto de transmisión de la radio en el lado de control hacia cada una de

las 8 torres dentro del campo deportivo, estos valores fueron tomados en campo de manera métrica y son mostrados en la tabla 25, la distancia obtenida según el cálculo de la simulación también se muestra en la misma tabla. Se determina que las distancias de la simulación corresponden a las definidas en campo.

El cálculo de la perdida en el espacio libre, indica la cantidad de perdida de la señal mientras va desde el transmisor hacia el receptor. Este cálculo debe realizarse para contemplar que los parámetros de simulación están siendo los correctos. Para realizar el cálculo de la perdida de espacio libre se utiliza la fórmula 2

$$
fsl = 32.4 + 2\log\left(\frac{d}{km}\right) + 20\log\left(\frac{f}{Mhz}\right)
$$

Donde tenemos:

fsl = perdidas del espacio libre; d = distancia en kilómetros;  $F =$ frecuencia en MHz.

El cálculo desarrollado para las pérdidas de espacio libre entre el transmisor y cada una de las torres del campo, están plasmadas en la tabla 26, donde en el lado de cálculo podemos ver la columna FSL la cual se compara con la columna FSL ubicada en el lado de resultados.

**Tabla 26. Comparación Cálculo y Resultado** 

| CALCULO       |                  |                   | <b>RESULTADO</b> |                  |            |
|---------------|------------------|-------------------|------------------|------------------|------------|
| <b>PUNTOS</b> | <b>DISTANCIA</b> | <b>FRECUENCIA</b> | FSL [dBm]        | <b>DISTANCIA</b> | <b>FSL</b> |
|               | [Km]             | [MHz]             |                  | [Km]             | [dBm]      |
| Torre 1       | 0.06             | 915               | 67.2             | 0.05             | 69.9       |
| Torre 2       | 0.12             | 915               | 73.3             | 0.1              | 73.6       |
| Torre 3       | 0.16             | 915               | 75.8             | 0.16             | 76.4       |
| Torre 4       | 0.17             | 915               | 76.3             | 0.17             | 76.6       |
| Torre 5       | 0.17             | 915               | 76.3             | 0.17             | 91.8       |
| Torre 6       | 0.16             | 915               | 75.8             | 0.16             | 77.5       |

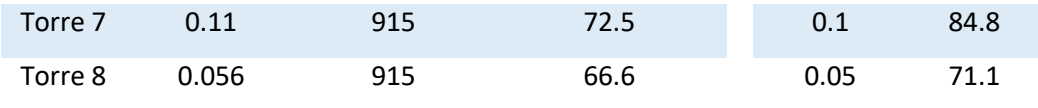

La comparación entre las pérdidas de espacio libre calculado y simulados no difieren mucho, esto indica que los cálculos fueron desarrollados de manera correcta y la simulación refleja los datos cuasi reales para la implementación en campo.

El programa radio Mobile nos permite mapear el área de alcance de la transmisión, esto permite evaluar las zonas en las que existe cobertura y en cuáles no, la simulación desarrollada mostro que las 8 torres se encuentran dentro de la cobertura emitida por la radio de control, de esta manera se asegura la transmisión punto – multipunto para su implementación en campo directamente.

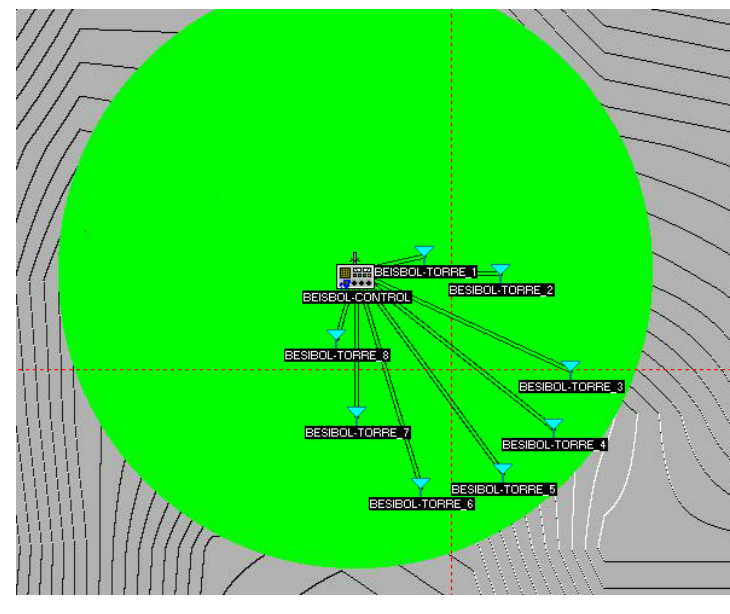

 **Figura 60. Simulación de Zona de Alcance de Transmisor Fuente: Elaboración Propia** 

La figura 60, muestra la zona cobertura pintada de color verde además se muestra que los enlaces individuales de estudio para cada torre se encuentran dentro de la zona activa por lo tanto se concluye la simulación bajo los parámetros establecidos valida la implementación.
### **B) Google Earth**

El programa radio Mobile nos permite exportar los archivos de simulación hacia el programa Google Earth el cual mostrara la simulación de manera gráfica en 3D sobre la imagen satelital que contiene.

De este modo se puede obtener cada uno de los 8 enlaces que se desarrolla en la simulación sobre el visor de Google Earth, en la figura 60 a, nos muestra cada uno de los 8 enlaces simulados desde el transmisor hacia las torres de iluminación. Esta simulación complementaria permite ubicar geográficamente las posiciones respecto a la zona real de trabajo y poder de esta manera evaluar parámetros o consideraciones adicionales para la implementación real. Dado que permite recorrer la zona simulada en altura, distancias y superposición de objetos.

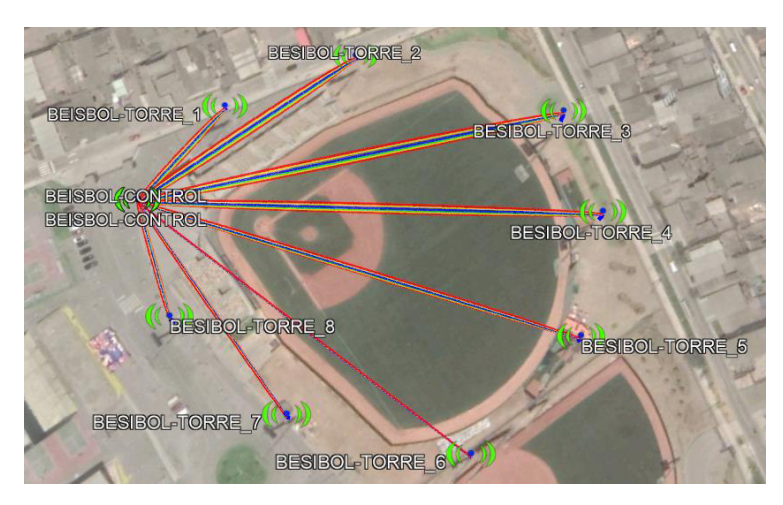

a)

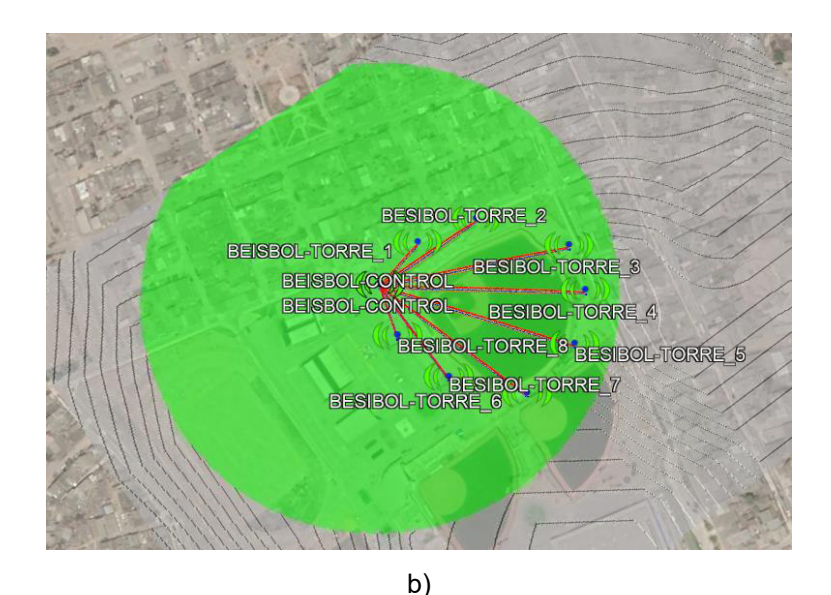

**Figura 61. Simulación en Google Earth Fuente: Elaboración Propia** 

La figura 61; en b, muestra el alcance de la cobertura de la transmisión sobre la imagen satelital y sobre la cual se puede visualizar los límites de la cobertura respecto a la posición real de la zona, esta simulación del área de alcance es muy eficiente para estudios más profundos donde impliquen obstáculos agresivos y se necesite evaluar los ángulos de inclinación y configuraciones de grupos de antenas.

### **3.5.2. Implementación en Campo**

La implementación en campo contempla ubicar y replicar de manera ordenada el prototipo desarrollado para controlar la iluminación en el campo deportivo de béisbol.

La instalación de los equipos se realizará dentro de tableros herméticos que se encuentran instalados, estos ya contienen la instalación de las fuentes eléctricas regulables para cada uno de los equipos (HMI, PLC, RADIO), el HMI es instalado en una perforación realizada es los tableros permitiendo así tener la parte de interacción grafica hacia el exterior y la parte de conectores hacia dentro del tablero, para la radio esta va instalada completamente dentro del tablero y su antena correspondiente estará instalada fuera este, será el cable coaxial el que ingresara por un orificio ya creado para unir la antena con la radio; En el caso de HMI y la radio no existe

inconveniente dado que ambos puertos están dentro de la radio por tanto solo se debe considerar el cable tenga la suficiente libertad para que al abrir la puerta de tablero donde está implantado el HMI no genere algún tipo de presión entre los puertos.

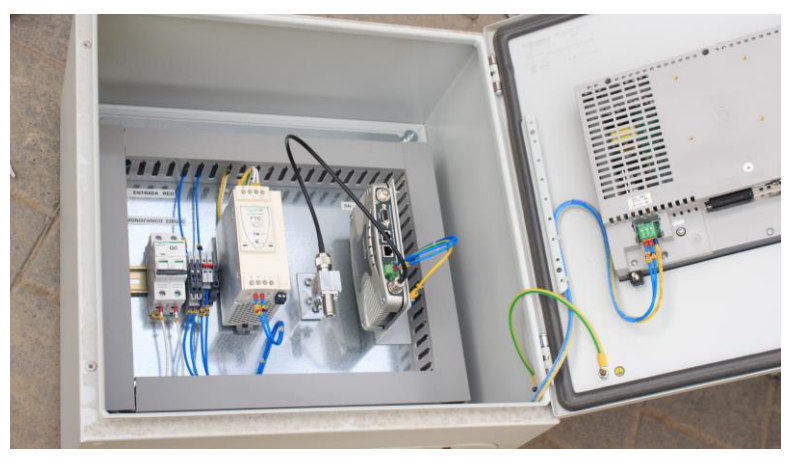

a)

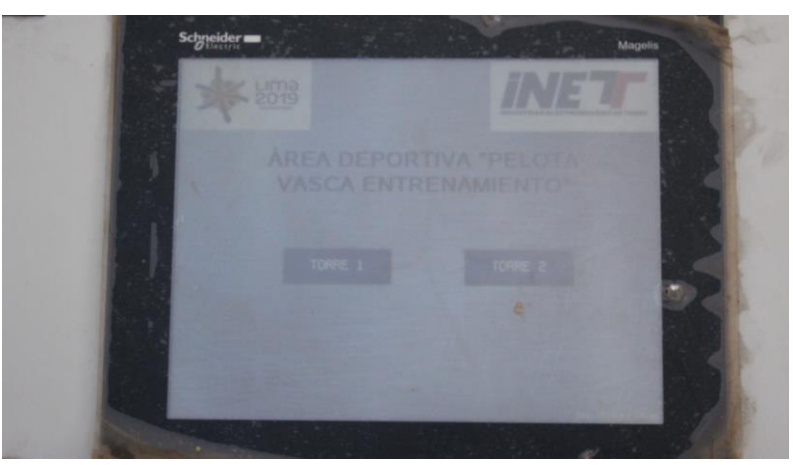

b) **Figura 62. Instalación de Tablero de Control Fuente: Elaboración Propia** 

Figura 62, a) muestra el tablero hermetico con los equipos ya instalados, podermos obserbar en el lado derecho de la imagen se visualiza la parte de conexiones fisicas del HMI, asi como la radio ya instalada en el soporte interno del tablero y a su lado un fuente de voltaje regulable para la alimentacion de ambos equipos. b) muestra la pantalla HMI encendida donde se puede visualizar el programa desarrollado para el control de la iluminacion.

La implementacion en el lado de las torres se realiza de igual manera instalando los equipos dentro de una tablero hermetico, esta implementacion asegura que los equipos esten cubierto sobre cualquier agente externo, esta parte explica la instalacion de las Radios, PLC y reflextores. Los tableros se encuentran ubicados en la parte superior de la torre al lado posterior de la parrilla de iluminacion, estos ya cuantan con las instalaciones de energia y soportes necesarios para adquirir los equipos del proyecto.

Los reflectores estan ubicacos en la parrilla todos interconectados a una sola salida de activacion que contiene dos partes, la primera de encendido y apagado que se concecta a la salida digital del PLC, la segunda para el control de la iluminacion la cual es concectada a la salida analogica del modulo adactado al PLC; de igual manera que en el lado de control la antena es concectada a la radio mediante un cable coaxial que ingresa por un orificio hacia la parte interna del tablero. La antena deber estar ubicada mirando directamente hacia el punto de control para obtener la mejor calidad de recepcion, este proceso debe ser ejecutado en las 8 torres correspondientes al campo.

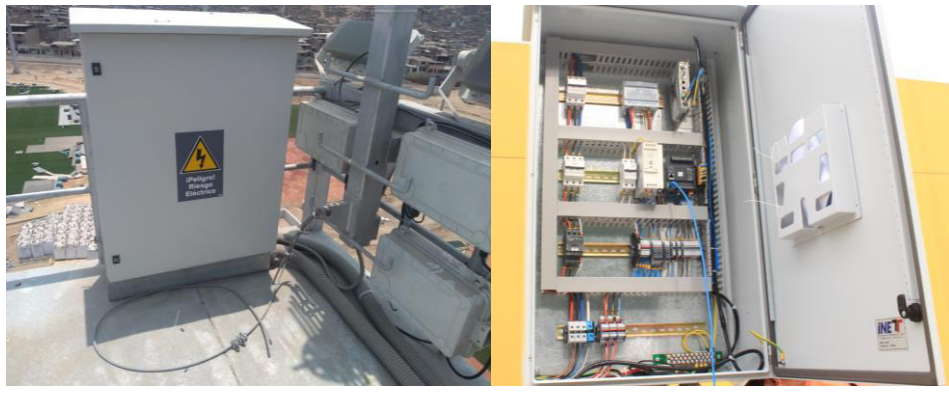

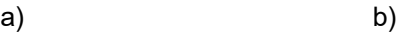

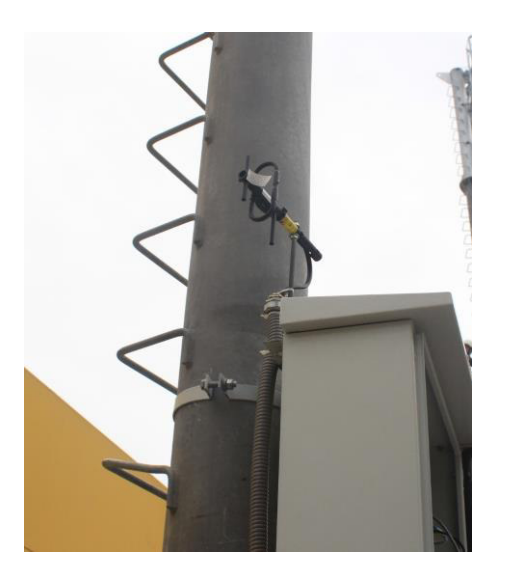

c) **Figura 63. Instalación de tablero en torres Fuente: Elaboración Propia** 

La figura 63, a) muestra el tablero ubicado en la parte superior de una torre donde serán instalados el PLC, Radio y antena, notamos los reflectores instalados en la parrilla al lado derecho del tablero. b) muestra el PLC y Radio instalados es sus correspondientes soportes al igual de un grupo de llaves térmicas y fusibles eléctricos, estos son la protección para cada uno de los reflectores a controlar. c) muestra la antena instalada en la parte superior del tablero direccionada hacia el punto de control.

La implementación del proyecto para el campo deportivo de béisbol mostro lo resultados esperados en iluminación y control, así como fácil manejo por el usuario. En la figura 64 vemos la iluminación de 3 torres dentro del campo, indicamos que se encontraban a un nivel de iluminación del 60% y los parámetros de control responden de manera eficiente según lo espero.

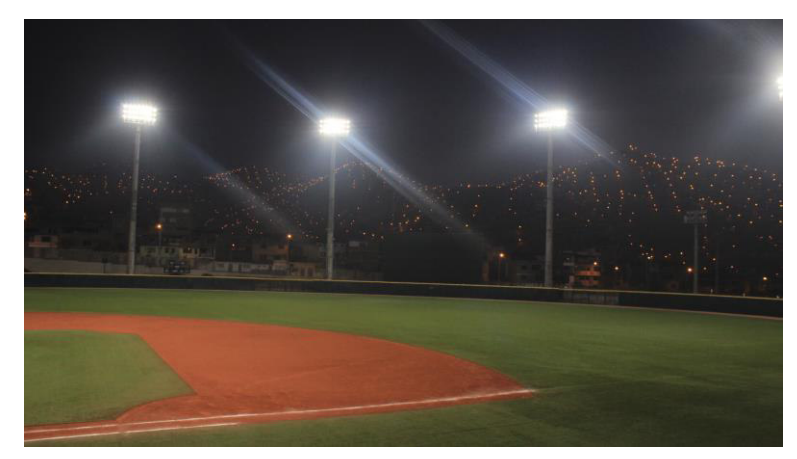

# **Figura 64. Proyecto Culminado Fuente: Elaboración Propia**

Figura 64, nos muestra la iluminación al 60% de su capacidad dentro del campo de béisbol durante la noche.

**CAPITULO IV: ASPECTOS ADMINISTRATIVOS** 

### **4.1 Análisis de costos**

Este capítulo detalla los costos de personal y presupuesto de ejecución del proyecto.

### **4.1.1 Recursos Humanos**

El recursos humano necesario para desarrollar el proyecto, primero recopilar información para poder plantear alguna solución a lo que requería un proyecto de tal envergadura y con tecnología de primera, necesariamente contratar un jefe de proyectos de nuestra especialidad para que nos apoye con la organización y validación de datos que estamos trabajando, en la etapa de armado de tablero necesariamente teníamos que contratar ayudantes mecánicos para montar todos los equipos, el diseñador de prototipo lo realizamos entendiendo la lógica de funcionamiento requerido y hacer la simulación inicial alcanzado el objetivo.

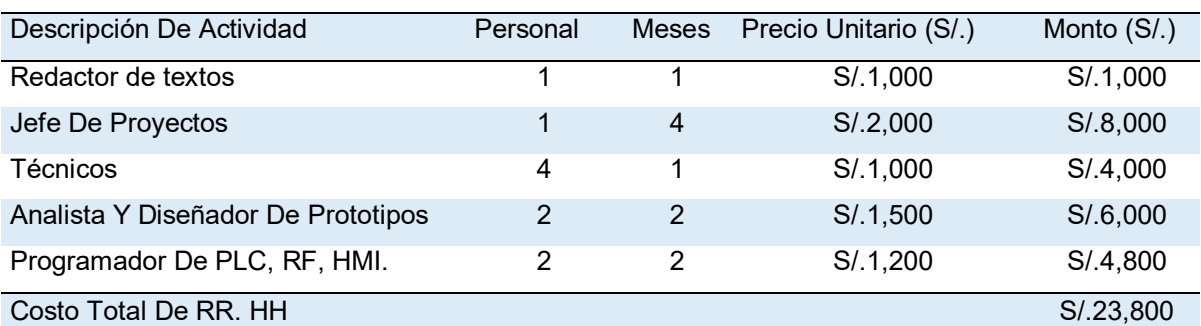

#### **Tabla 27. Costo de Personal**

En la tabla 27, se muestra los costos de nuestro personal que trabajo en las diversas etapas y ayudo para el buen funcionamiento del prototipo y el trabajo terminado.

### **4.1.2 Recursos Materiales**

El siguiente cuadro presenta el análisis del costo unitario y por cantidad de materiales requeridos para la implementación del sistema de iluminación inalámbrico, se analiza el costo total requerido.

### **Tabla 28. Presupuesto y Materiales**

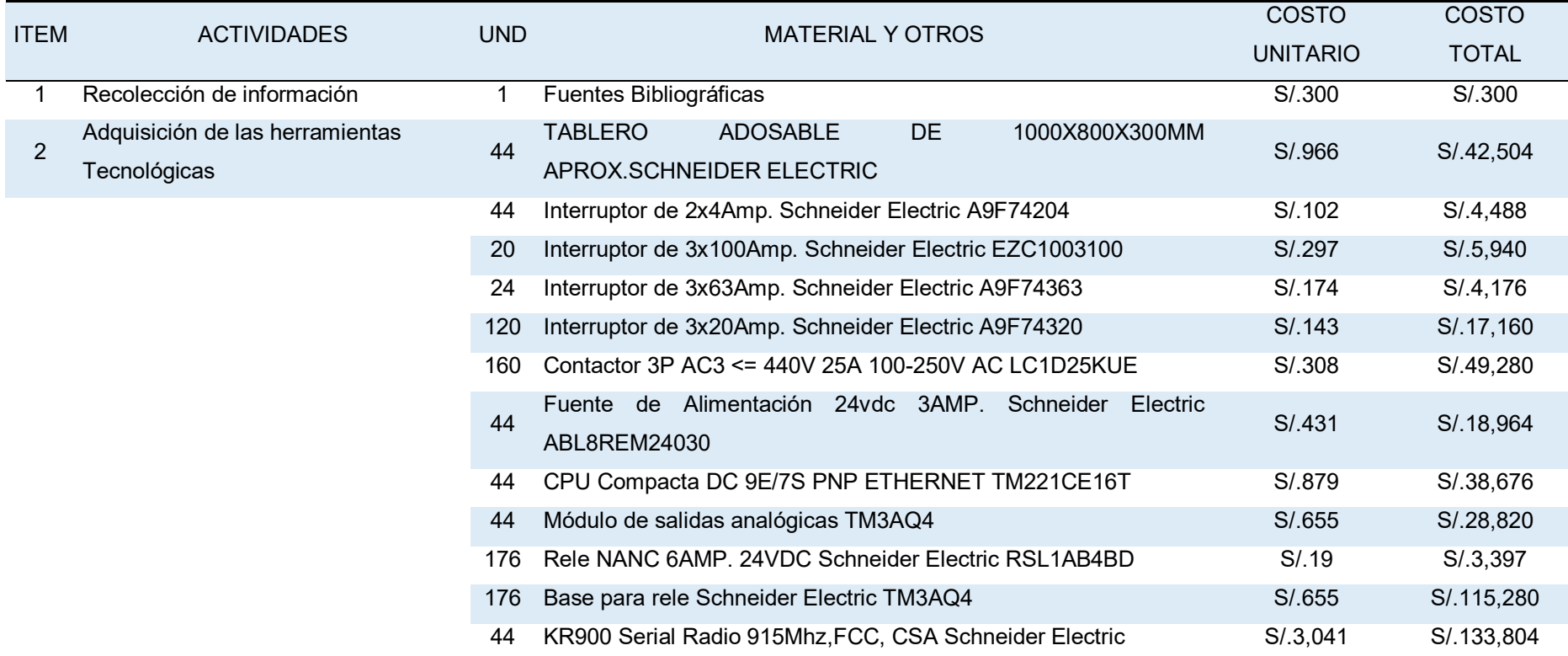

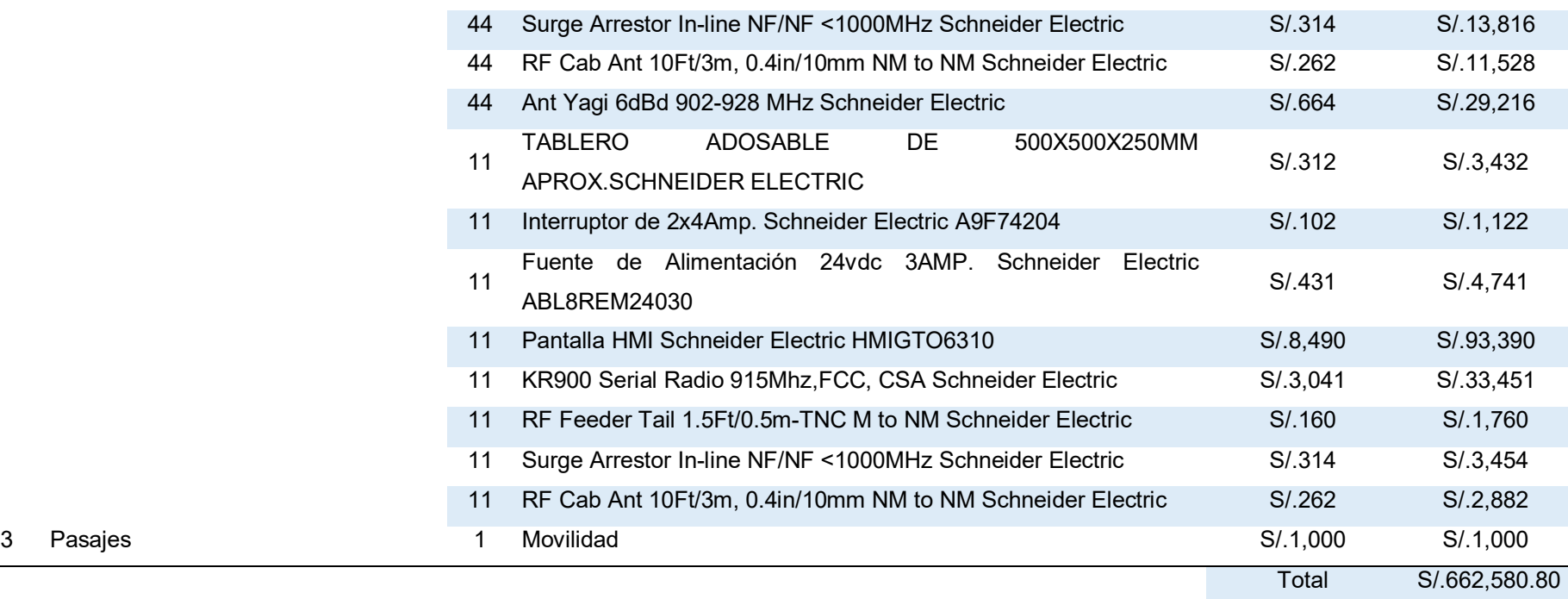

### **CONCLUSIONES**

Primero, la implementación del campo deportivo Andrés Avelino Cáceres dentro de sus especificaciones de implementación, describe la implementación de una sistema de iluminación inalámbrico en el cual se permita la manipulación de los niveles de iluminación creación de escenarios y enlazados por sistema de radio enlace; se concluye que el desarrollo del proyecto logró cumplir con todos los requerimientos y parámetros establecidos realizando la implementación en los 11 campos deportivos mediante un sistema inalámbrico en cada uno de ellos.

Segundo, la comunicación para desarrollarse entre los equipos PLC, HMI con la Radio requería una comunicación simple y de rápida transferencia que permita tener un tiempo de retardo muy corto; la adaptación a la norma RS232 y RS485 en la comunicación mediante un cable UTP permite cumplir con una comunicación rápida, segura y sencilla.

Tercero, la implementación en todos los campos, requería trabajar dentro de la misma frecuencia, teniendo un centro de emisión y control principal en cada campo, esta especificación se desarrolló usando la radio trio de la serie K y modelo R900 que permite configurar dentro de su emisión una SubRed ID que permite identificar un grupo de equipos establecidos en la misma Red, permitiendo a diversos equipos trabajar en la misma área, sobre la misma frecuencia y diferente red, sin generar problemas de interferencia entre ellas.

Finalmente, la manera de interacción para el control del campo deportivo se planteó pensando en el fácil entendimiento y viabilidad para adaptación a los cambios de implementaciones futuras, el uso de HMI GTO6310 siendo la pantalla táctil de mayor tamaño y con gama de colores más altas, permite desarrollar una interfaz gráfica de control y animación para el entendimiento visual rápido en la etapa de manejo.

#### **REFERENCIAS**

- Buendía, F. H. (2018). *Diseño de un Sistema Automatizado mediante Controlador Lógico Programable Siemens Logo 230RCE, para El Ahorro de Energía Eléctrica, en El Instituto Privado Toulouse Lautrec S.A.C, Santiago de Surco – Lima* (tesis de Grado). Recuperado de <http://repositorio.untels.edu.pe/handle/UNTELS/315>
- Calle, L. I & Pucha, A. F. (2017). *Gestión de mantenimiento para el alumbrado público del centro urbano de la Ciudad de Cuenca* (tesis de Grado). Recuperado de<http://dspace.ups.edu.ec/handle/123456789/14866>
- Díaz, M. (2016). *Diseño de sistema domótico de una vivienda mediante un controlador lógico programable (PLC) del tipo TM-251* (tesis de Grado). Recuperado de<http://hdl.handle.net/2117/101641>
- Medrano; E. A. (2010). *Rediseño e implementación de un sistema de un sistema de iluminación para espacios publicitarios usando led RGB* (tesis de grado). Recuperado de <http://tesis.pucp.edu.pe/repositorio/handle/20.500.12404/509>
- Merchán, W. J & Calderón, E. A. (2018). *Automatización para sistemas de alumbrado residencial y público con iluminación LED* (tesis de grado). Recuperado de<http://dspace.ups.edu.ec/handle/123456789/16339>
- Ordoño, E. J. (2018). *Diseño de sistema inmotico para el control con protocolo KNX para la automatización y monitoreo de la obra "MSAFIVEPUNAP" Puno Enero–abril 2017* (tesis de grado). Recuperado de <http://repositorio.unap.edu.pe/handle/UNAP/10864>
- Paredes, L.R (1981*). Estudio del desempeño de los radio enlaces digitales* (tesis de Grado). Recuperado de <http://bibdigital.epn.edu.ec/handle/15000/11100>
- Rayo, O. & González, C. E. (2015). *Diseño e Implementación de una Interfaz Sobre C++ Para Control Inalámbrico de la Iluminación de un Edificio a través de Internet 2 Utilizando un Sistema Embebido* (tesis de grado). Recuperado de<http://hdl.handle.net/11349/2559>
- Román, R. A. (2011). *Diseño De Un Sistema Domico Para Control De Iluminación Y Monitoreo De Consumo Eléctrico* (tesis de grado). Recuperado de<http://hdl.handle.net/123456789/28162>
- Ruiz, L. I. (2019). *Diseño del sistema de iluminación Led del campo deportivo coliseo multiusos en el complejo Qhapac Ñan – Cajamarca* (tesis de grado). Comprehensiva e contra Recuperado de de la contra de la contra de la contra de la contra de la contra <http://repositorio.unprg.edu.pe/handle/UNPRG/3690>

## **ANEXOS**

# Anexo A

VMT - BEISBOL

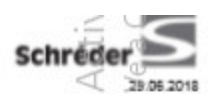

SCHREDER PERÚ SA

Av. Benavides 768 of. 303<br>MIRAFLORES - LIMA

Proyecto elaborado por ling. Alex Henry Estela Vallejos<br>Teléfono 951571680<br>Eax e-Mall a.estela@schreder.com

**STATISTICS** 

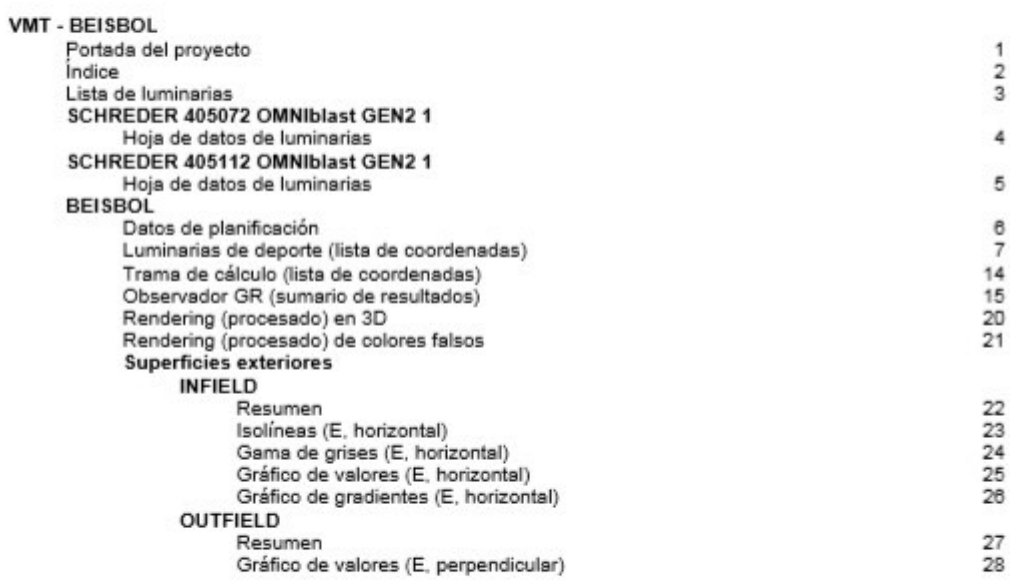

VMT - BEISBOL

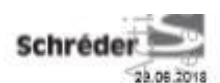

SCHREDER PERU SA Av. Benavides 768 of. 303<br>MIRAFLORES - LIMA Proyecto elaborado por ling. Alex Henry Estela Vallejos<br>Teléfono 951571680<br>e-Mall a.estela@schreder.com

### BEISBOL / Luminarias de deporte (lista de coordenadas)

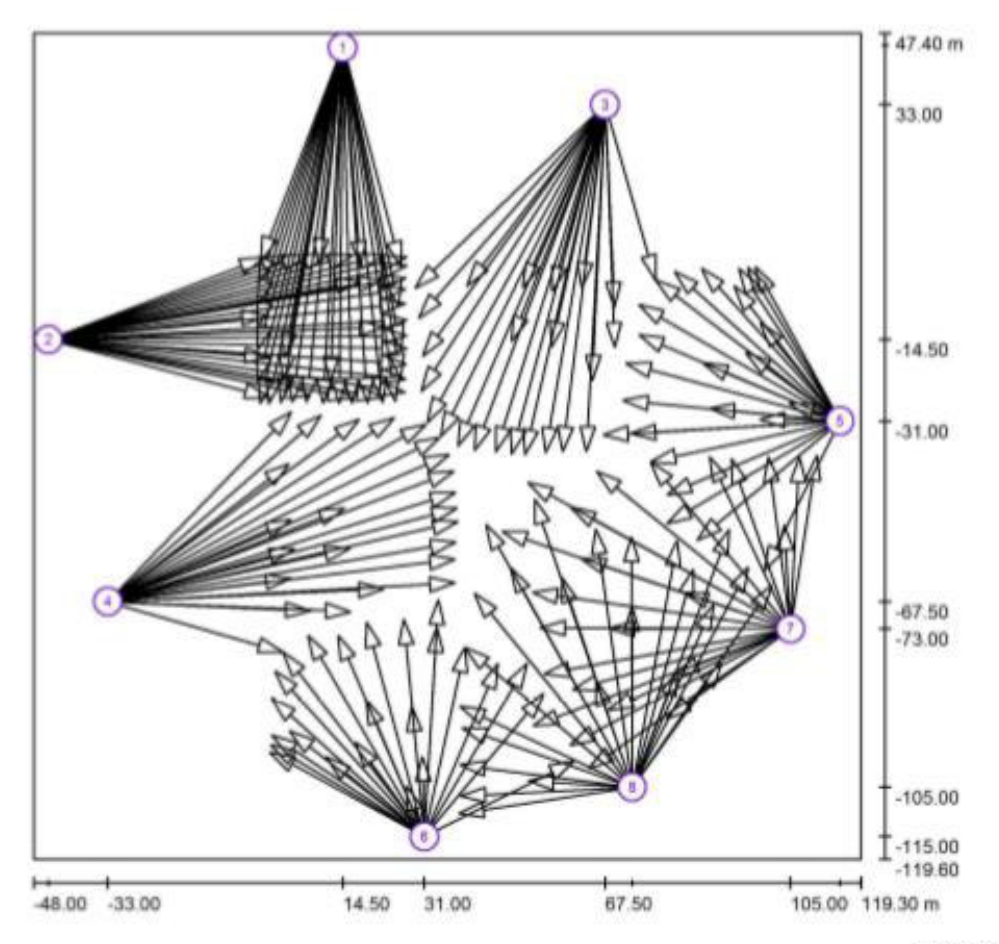

Escala 1: 1197

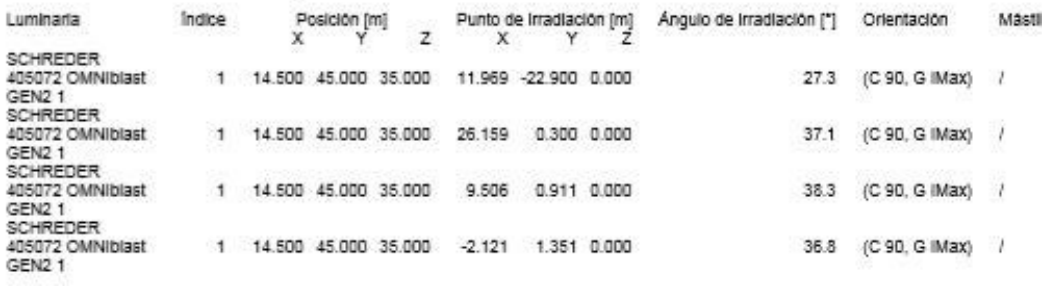

# Anexo B

SCHREDER PERÚ SA Av. Benavides 768 of. 301<br>MIRAFLORES - LIMA

VMT - SOFTBOL COMPETENCIA

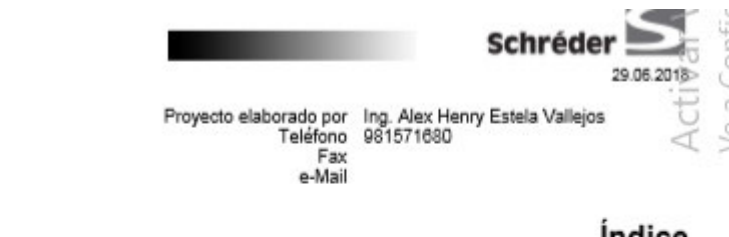

### Indice

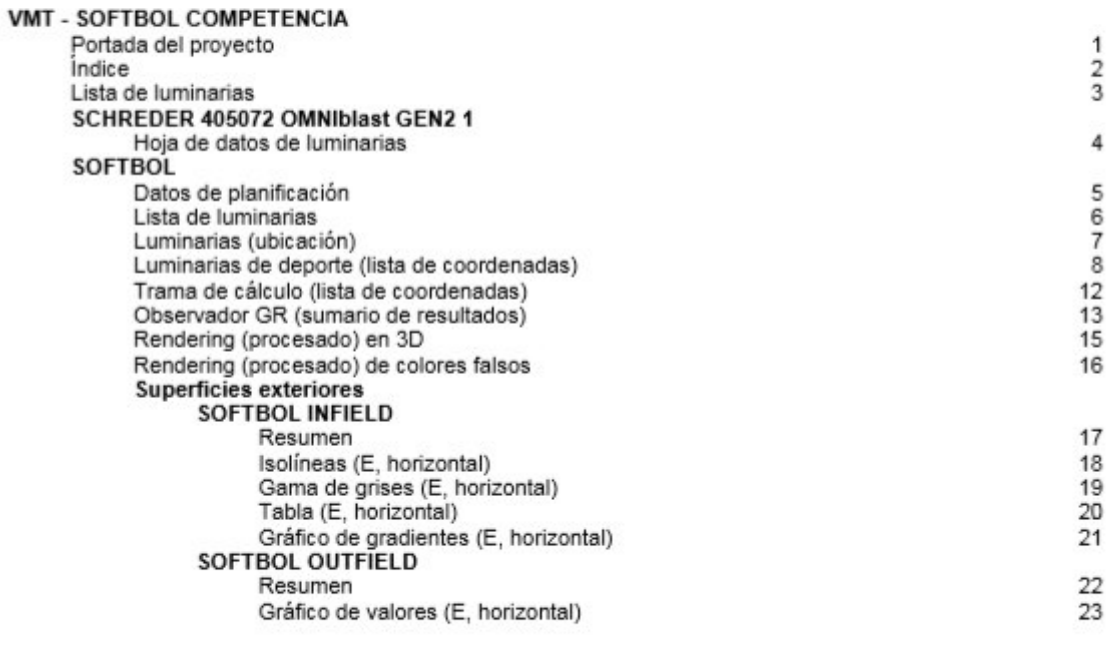

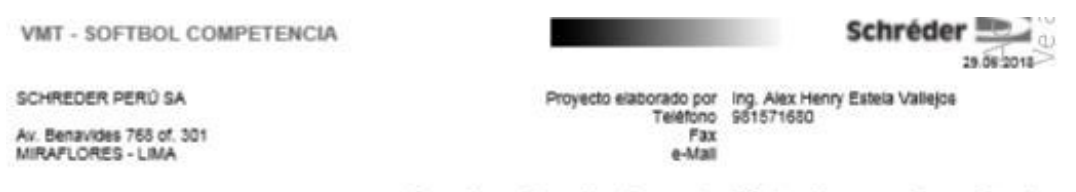

# SOFTBOL / Luminarias de deporte (lista de coordenadas)

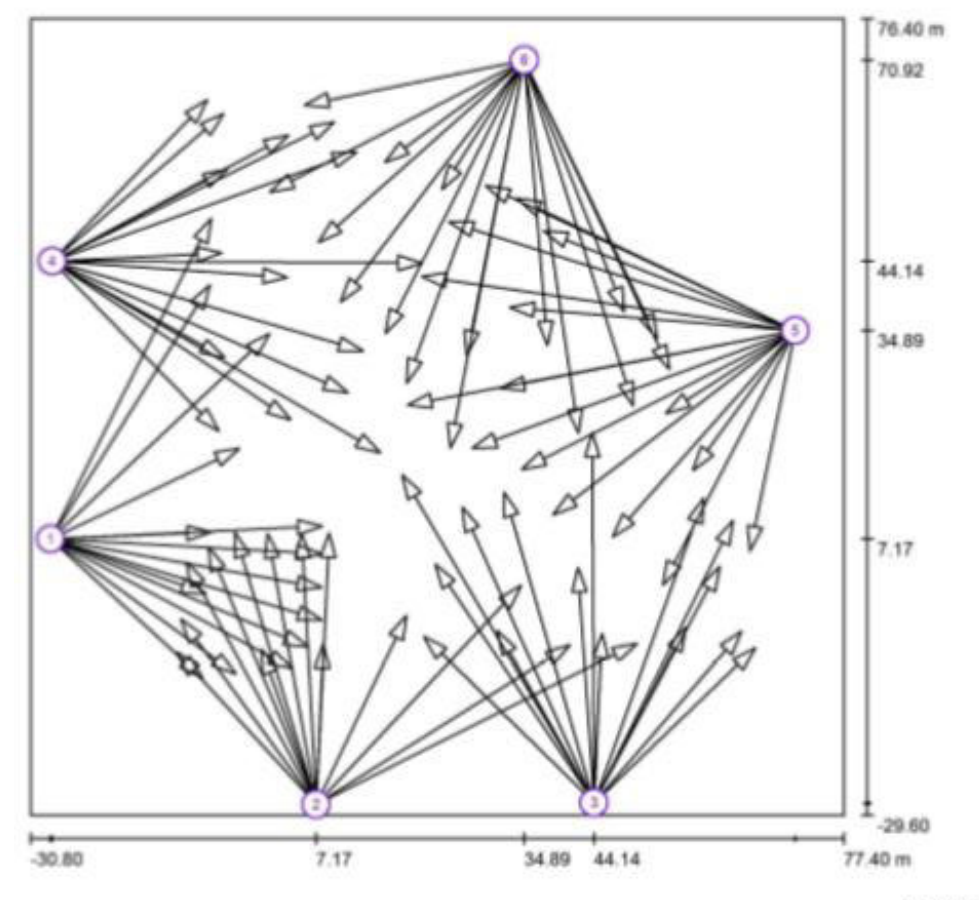

Escala 1:774

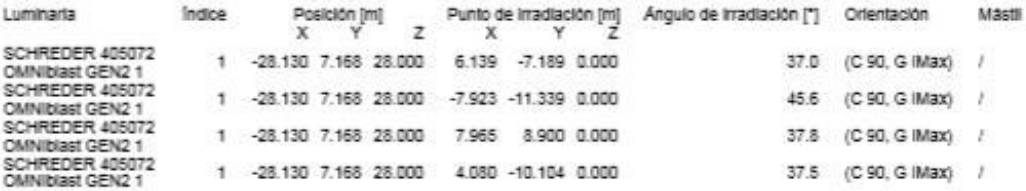

### Anexo C

VMT - SOFTBOL CALENTAMIENTO

SCHREDER PERU SA

Ca. Recavarren 109-111, Oficina 501<br>MIRAFLORES - LIMA

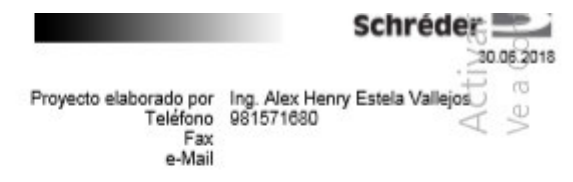

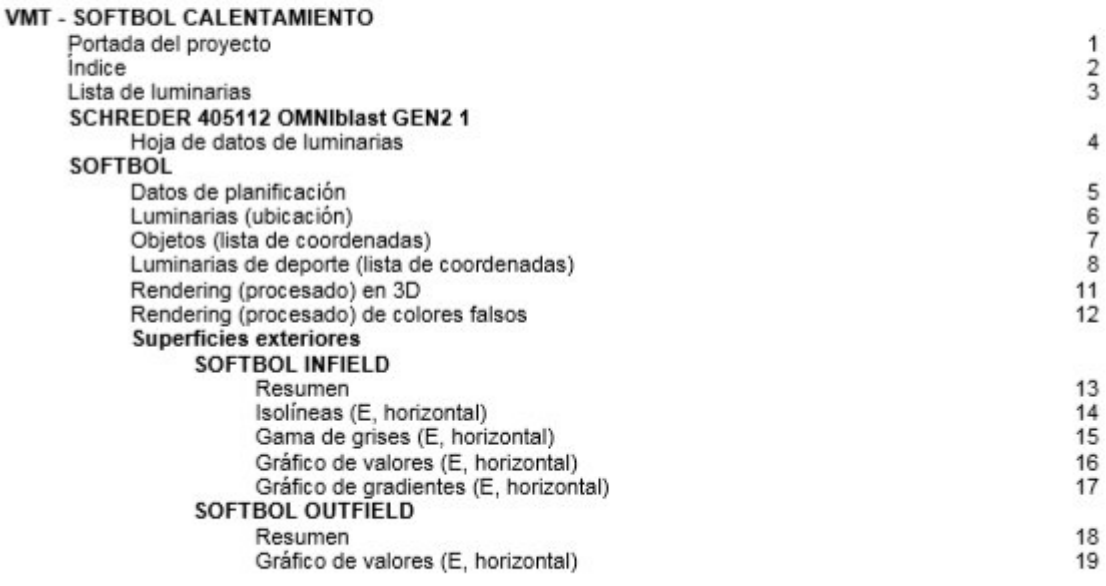

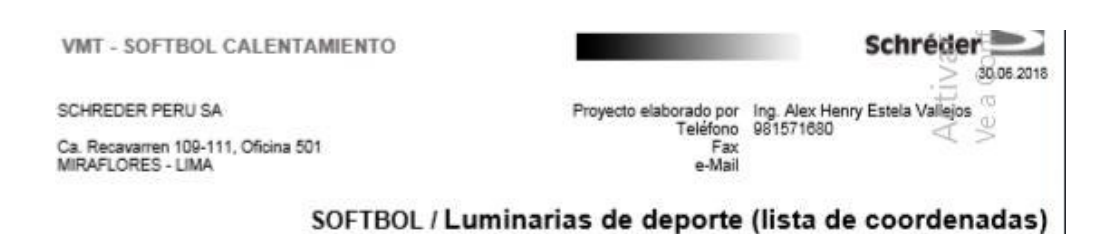

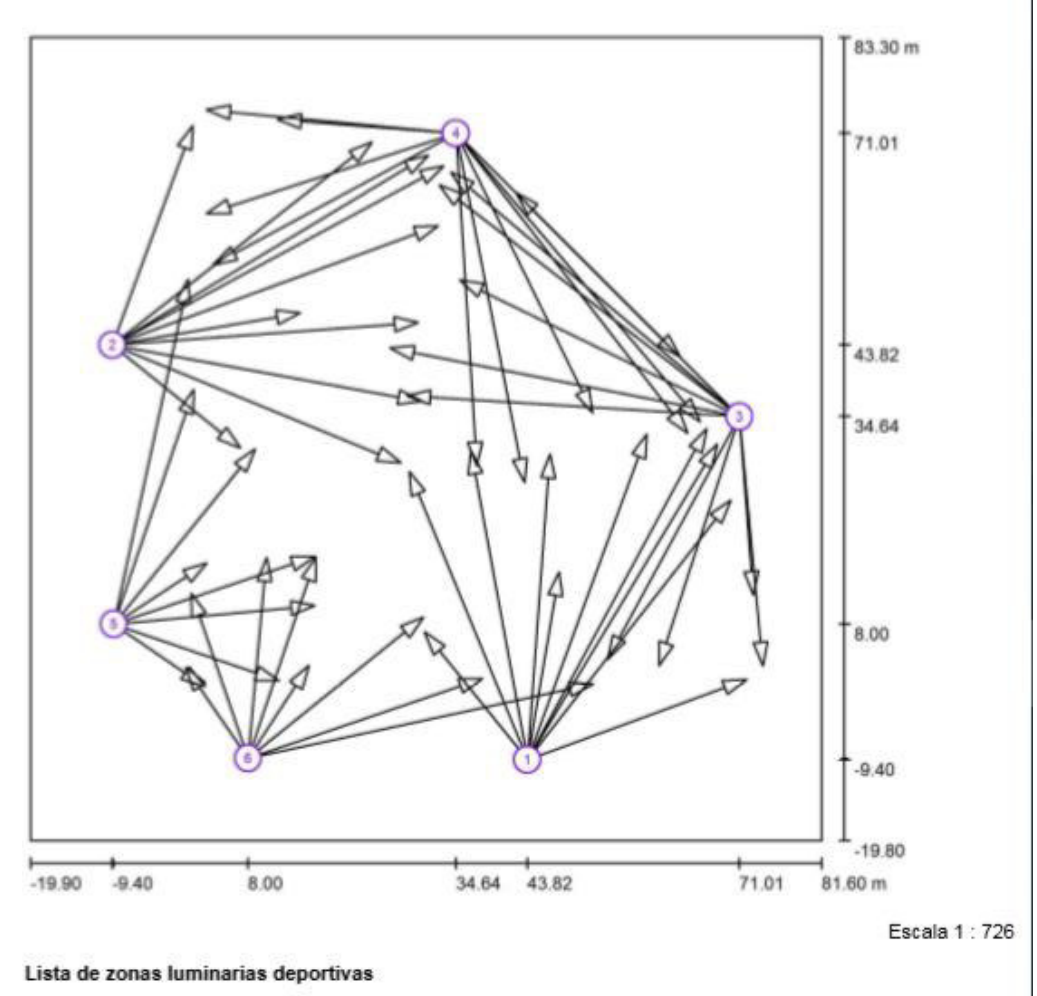

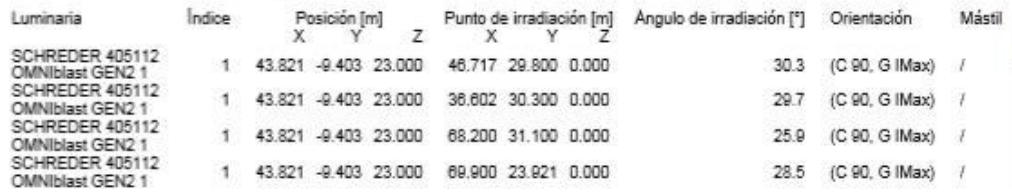

# Anexo D

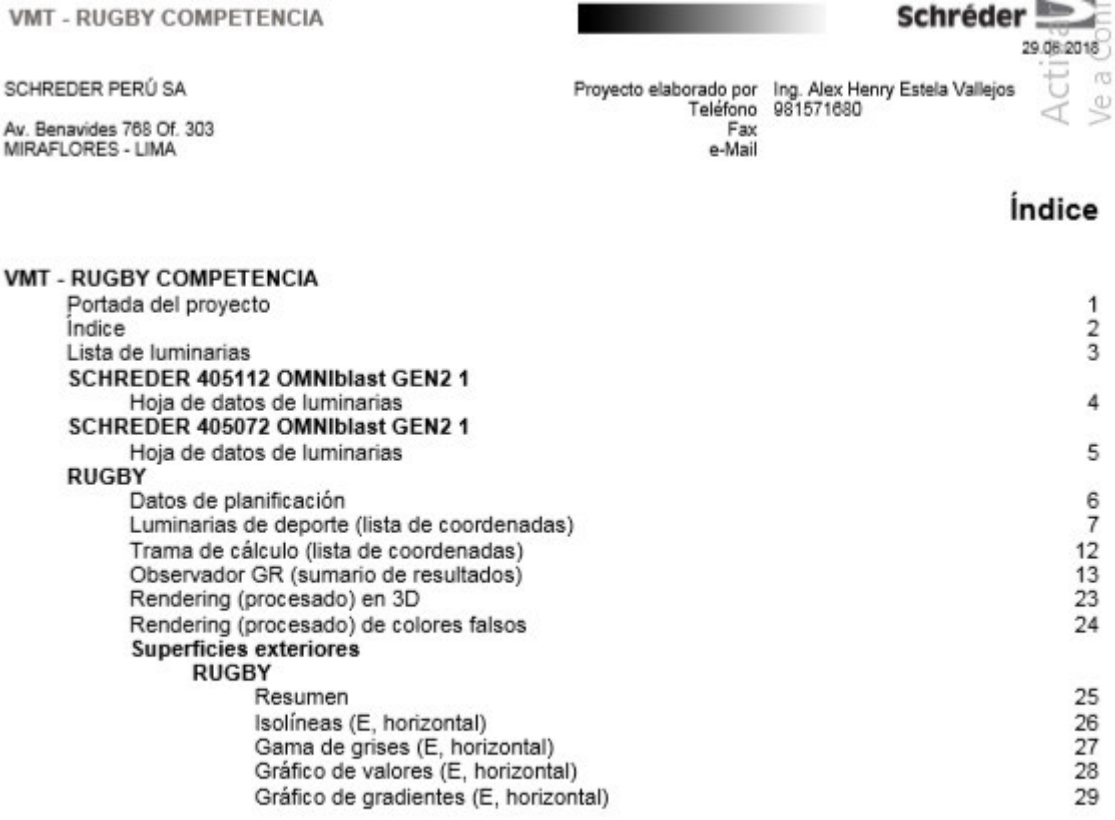

Schréder<sup>1</sup> **VMT - RUGBY COMPETENCIA** 29.06.2018 Proyecto elaborado por Ing. Alex Henry Estela Vallejos<br>Teléfono 981571680<br>e-Mail ì, SCHREDER PERÚ SA la Av. Benavides 768 Of. 303<br>MIRAFLORES - LIMA

## RUGBY / Luminarias de deporte (lista de coordenadas)

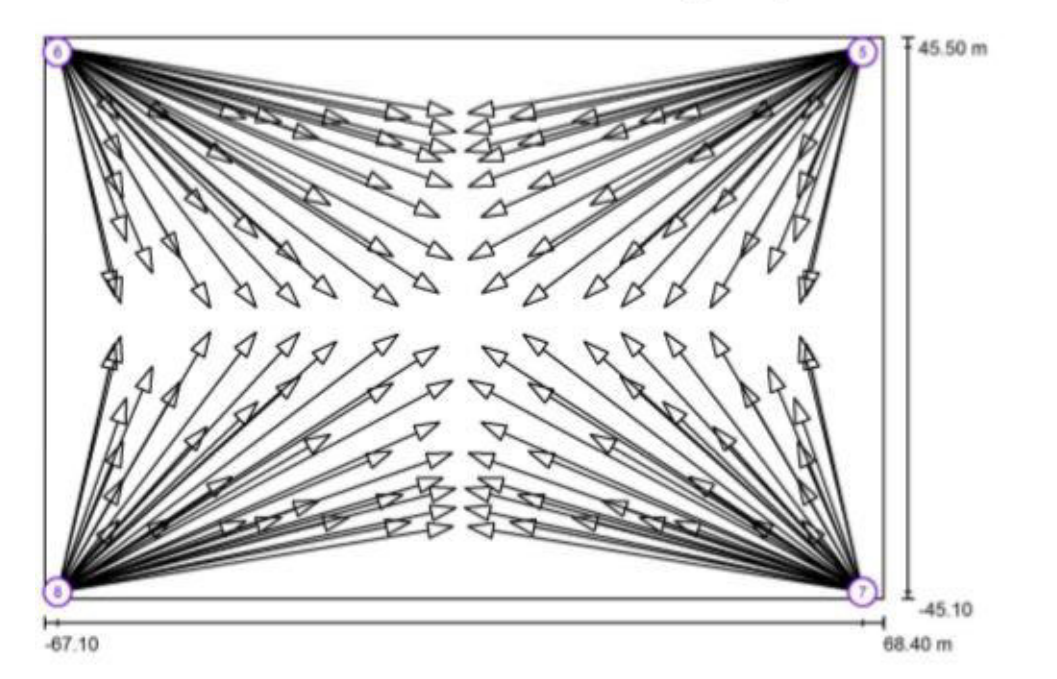

Escala 1 : 969

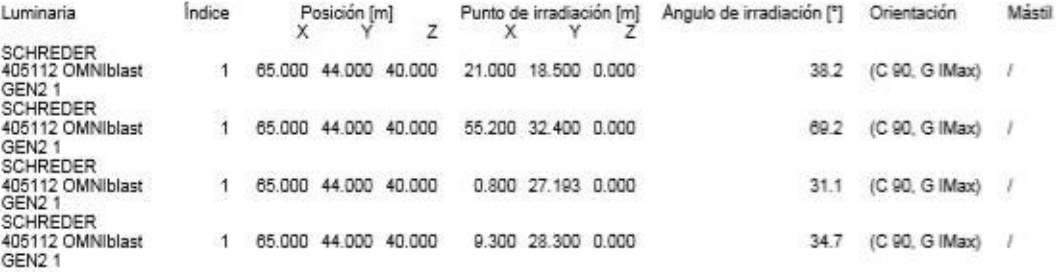

# Anexo E

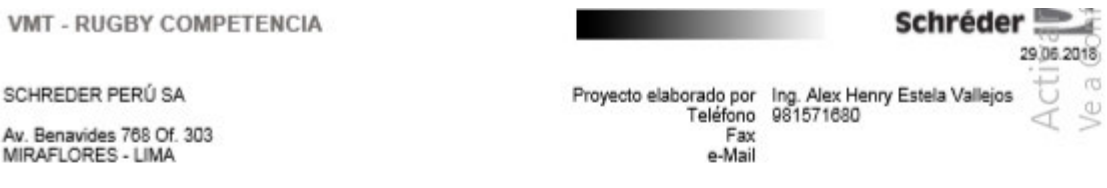

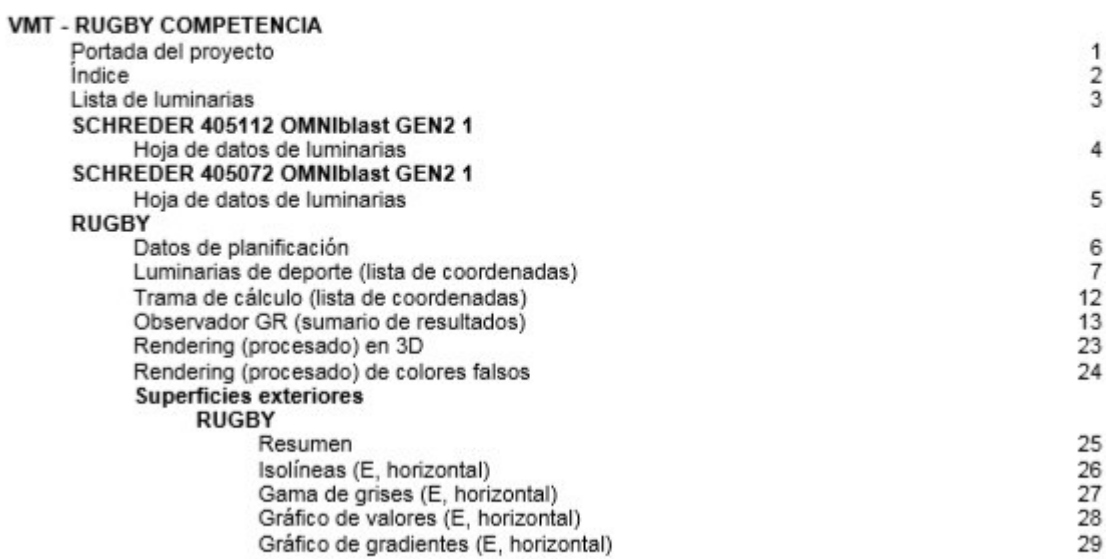

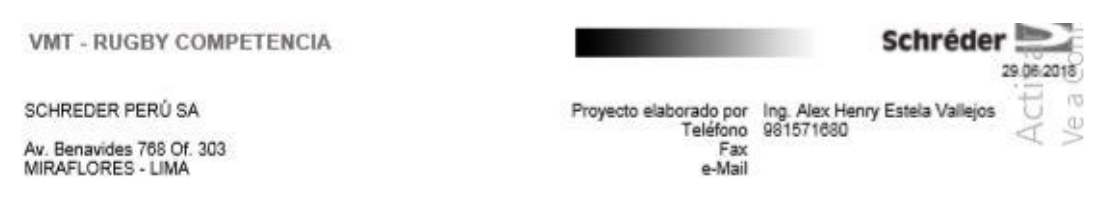

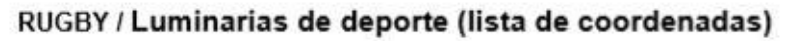

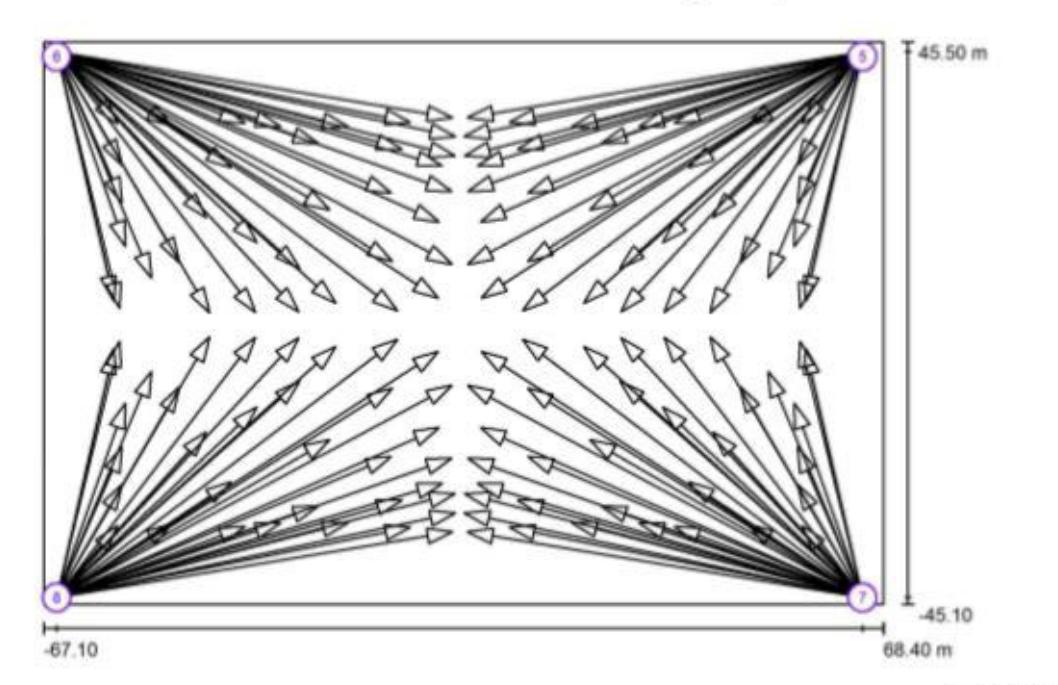

Escala 1 : 969

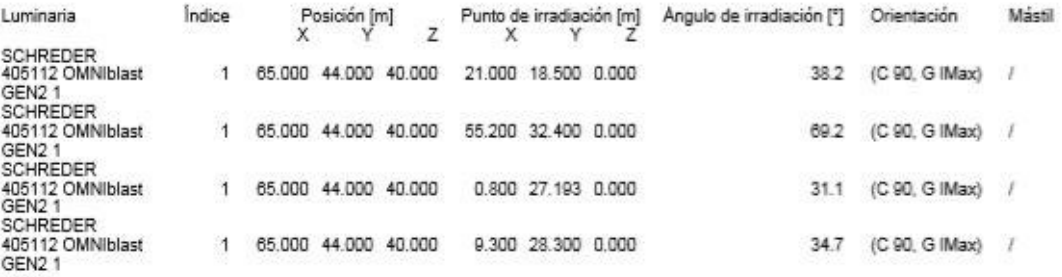

# Anexo F

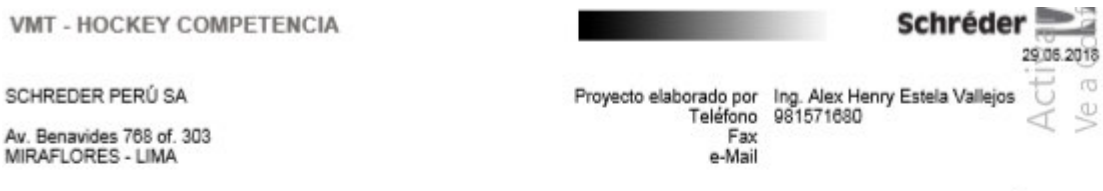

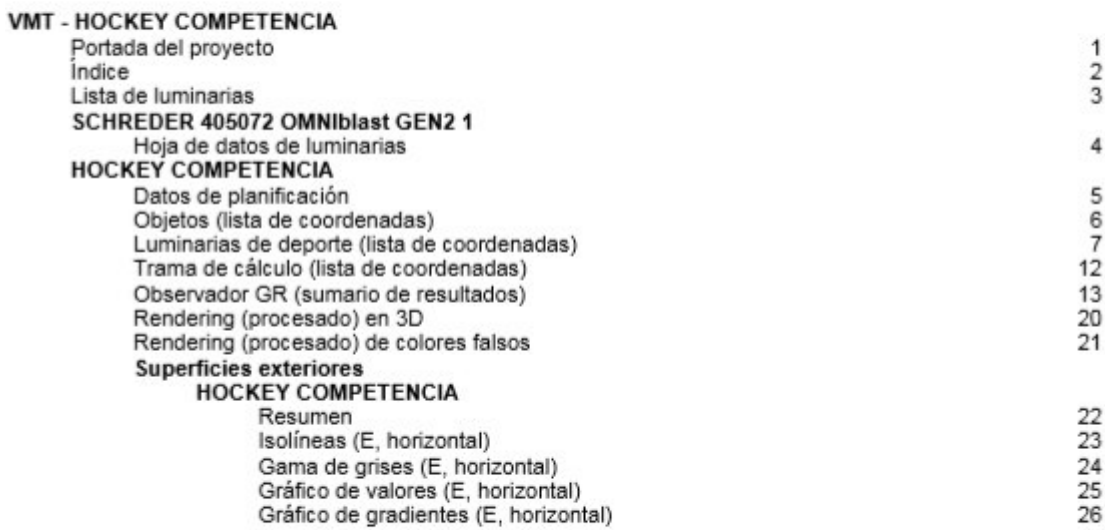

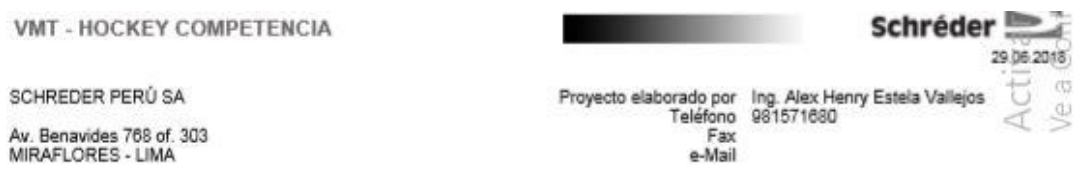

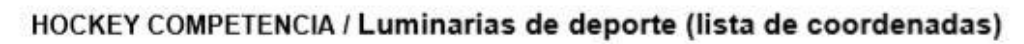

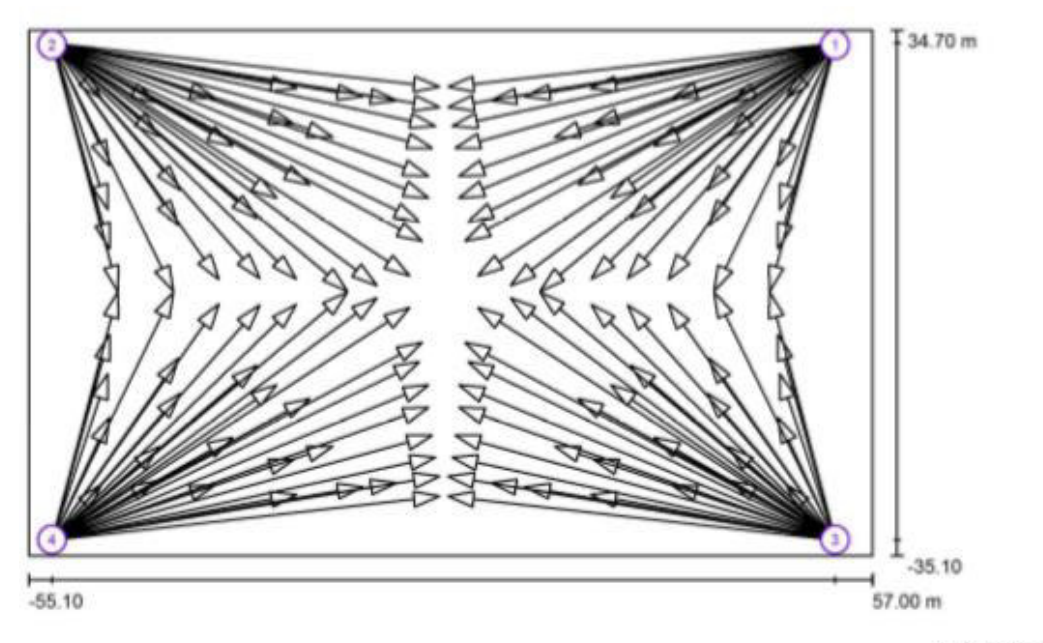

Escala 1 : 802

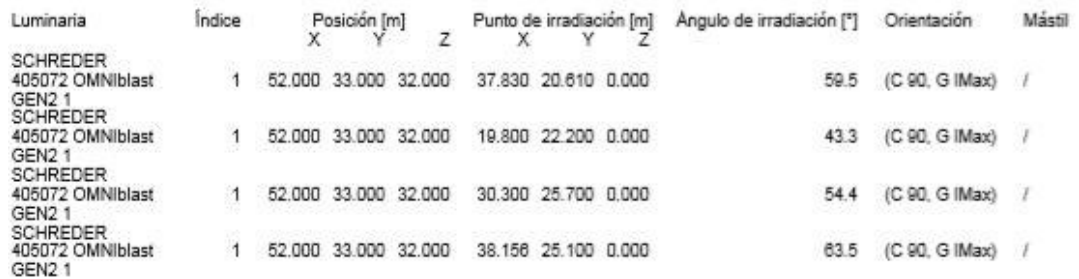

# **Anexo G**

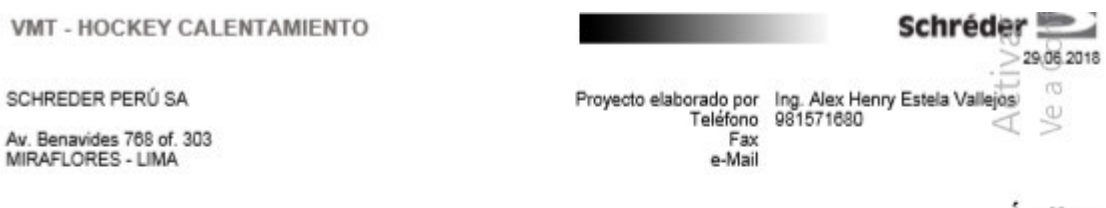

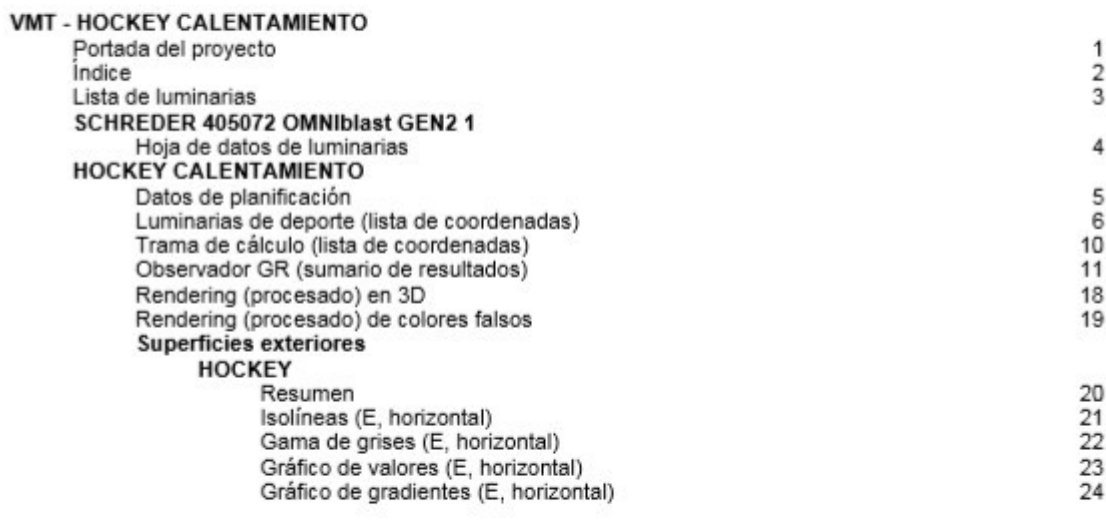

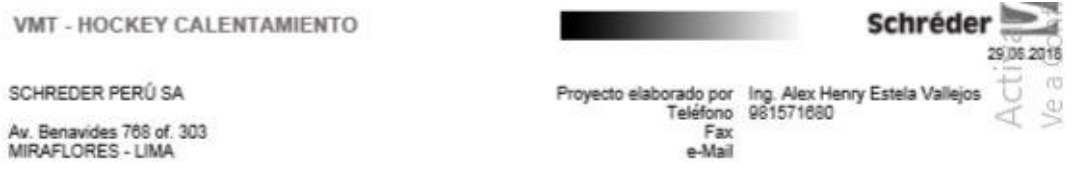

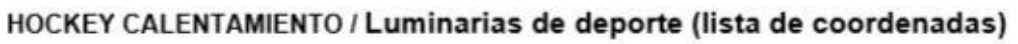

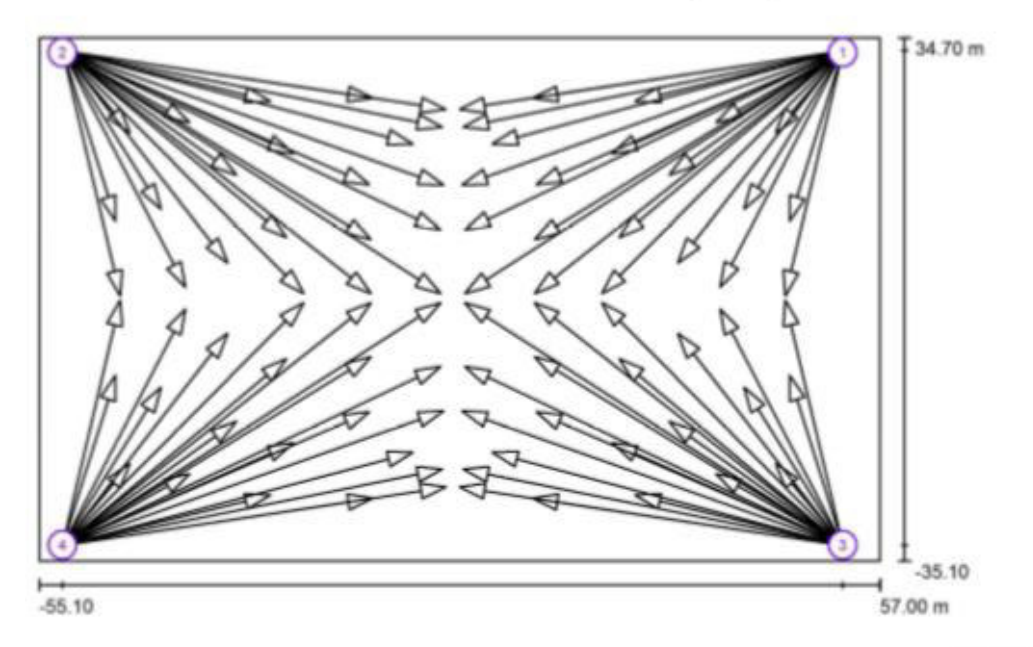

#### Escala 1:802

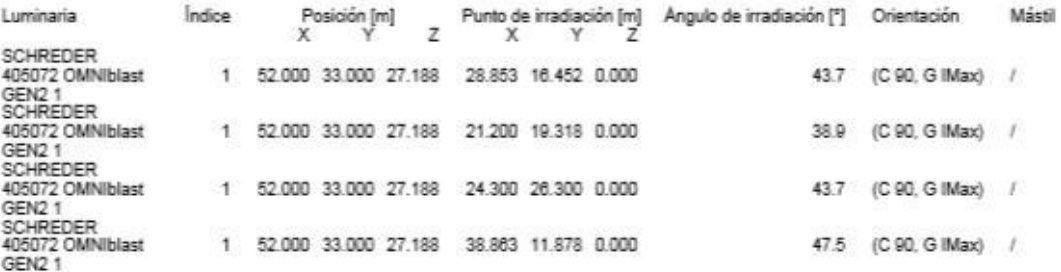

### **Anexo H**

VMT - FRONTON COMPETENCIA  $\overline{\overline{CD}}$ Acti  $\begin{tabular}{ll} \textbf{Proyecto elaborado por} & \textbf{ing.} \textbf{Alex Henry Estela Valiejos} \\ \textbf{Teidfono} & 961571680 \\ & \textbf{Fax} \\ & \textbf{e-Mail} & a. estela@schreder.com \end{tabular}$ SCHREDER PERÚ SA Av. Benavides 768 of. 303<br>MIRAFLORES - LIMA

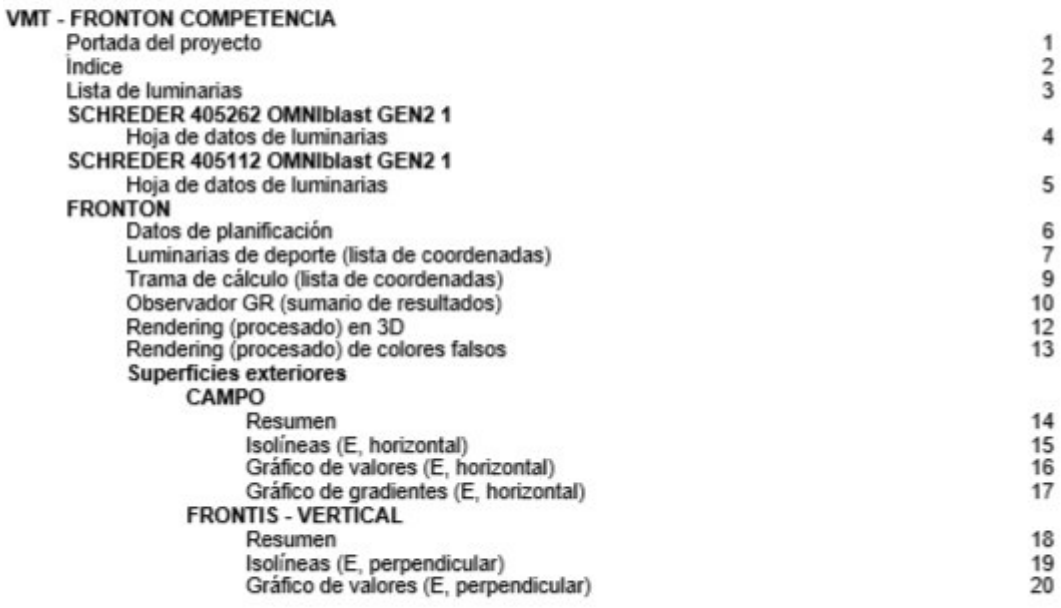

VMT - FRONTON COMPETENCIA

SCHREDER PERÚ SA

Av. Benavides 768 of. 303<br>MIRAFLORES - LIMA

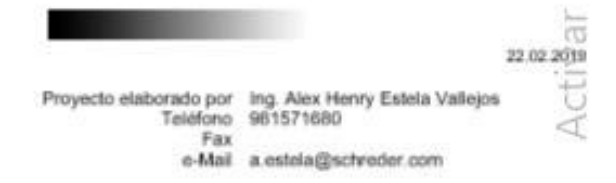

# FRONTON / Luminarias de deporte (lista de coordenadas)

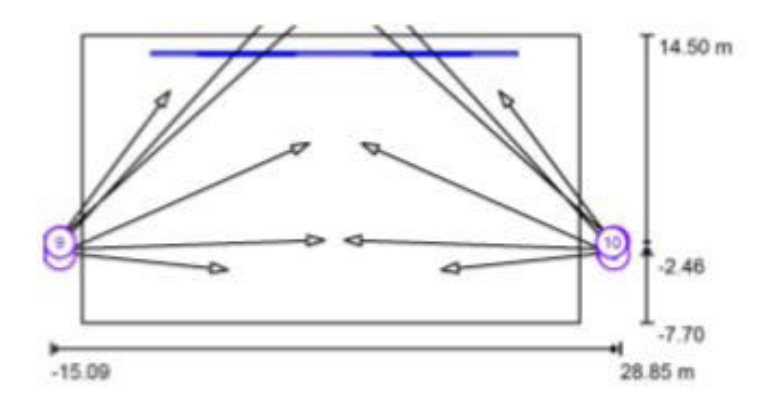

Escala 1:500

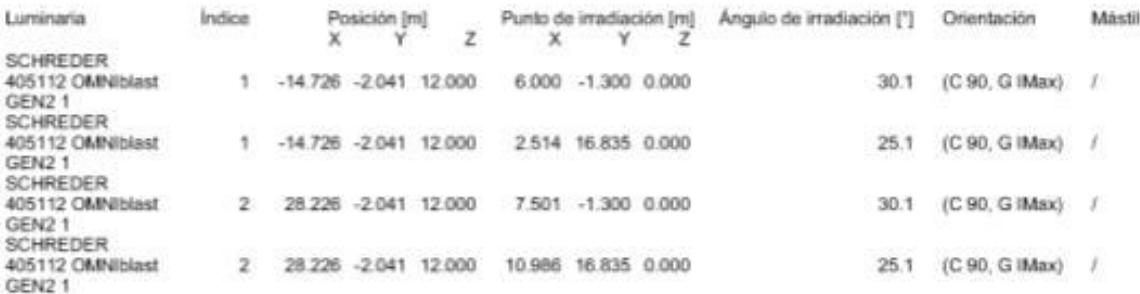

### Anexo I

VMT - FRONTON CALENTAMIENTO

SCHREDER PERÚ SA

Av. Benavides 768 of. 303<br>MIRAFLORES - LIMA

# **UIALUX** 12.03.2019  $\overbrace{\vee}$  a che

Proyecto elaborado por Ing. Alex Henry Estela Vallejos<br>Teléfono 981571680<br>Fax e-Mail a.estela@schreder.com

**STATISTICS** 

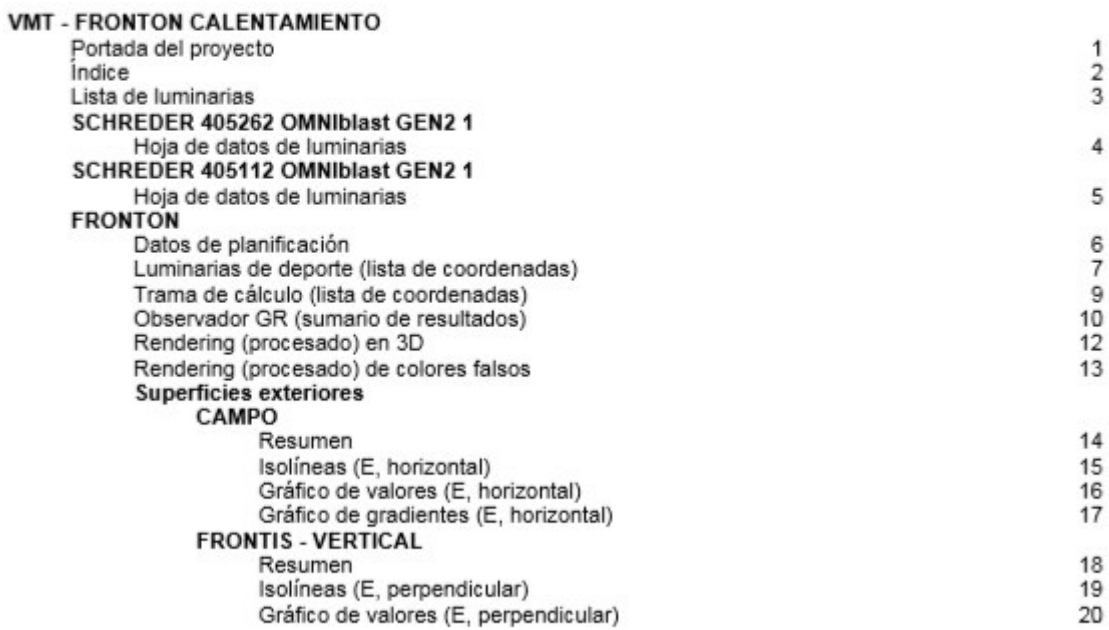

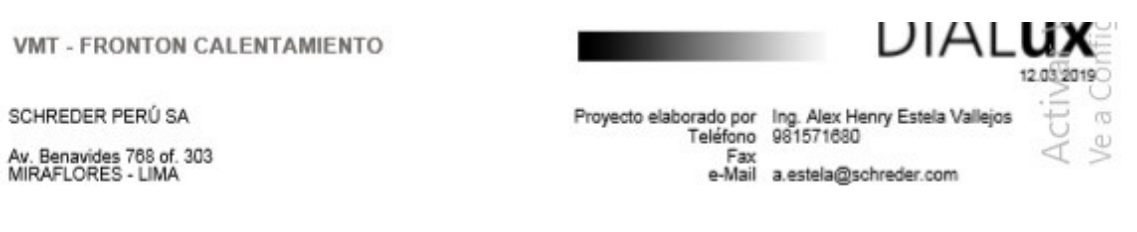

# FRONTON / Luminarias de deporte (lista de coordenadas)

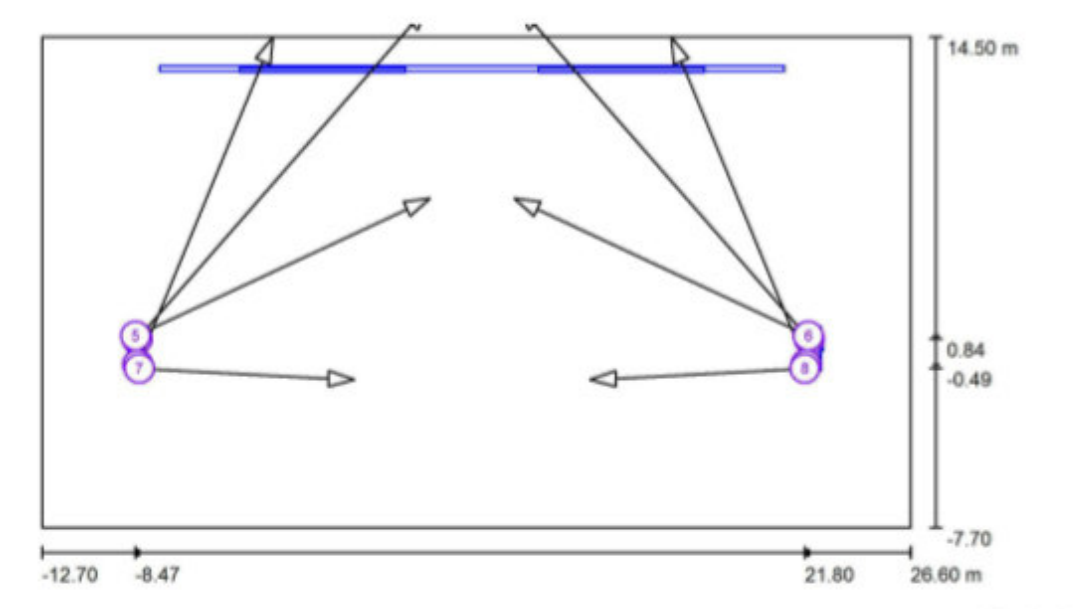

Escala 1 : 281

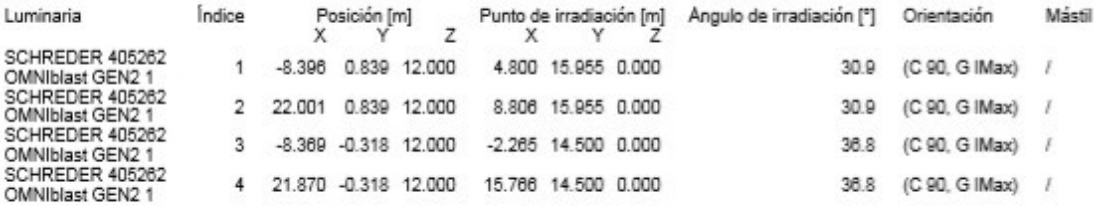

# Anexo J

VMT - PELOTA VASCA CALENTAMIENTO

### SCHREDER PERÚ SA

Av. Benavides 768 Of. 303<br>MIRAFLORES - LIMA

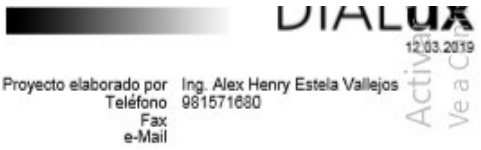

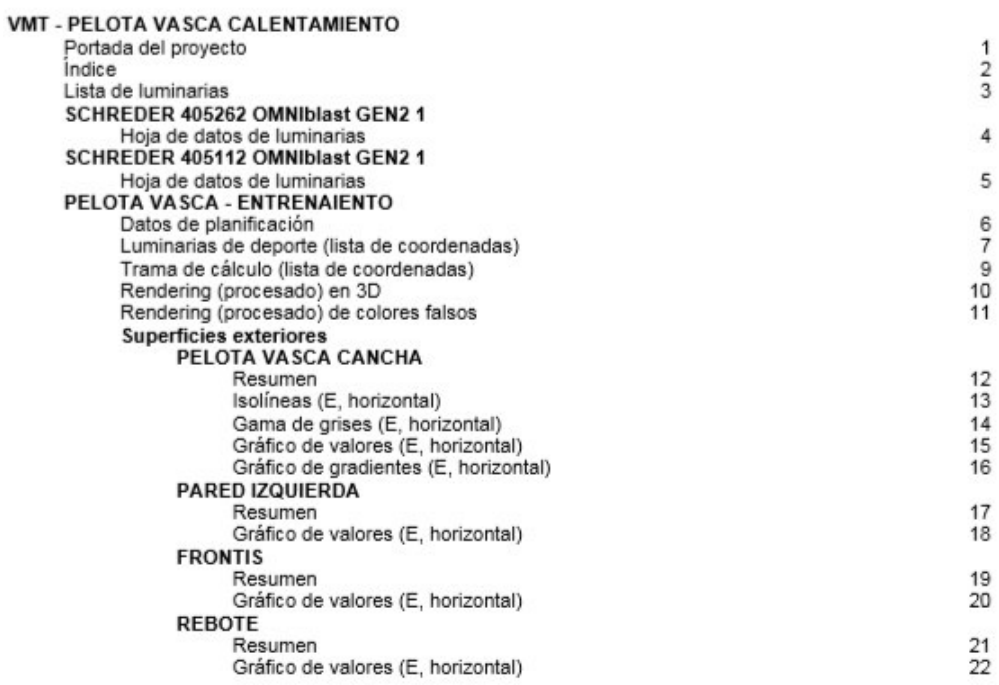

VMT - PELOTA VASCA CALENTAMIENTO

#### **UIALUX** 12.03.2019

SCHREDER PERÚ SA

Av. Benavides 768 Of. 303<br>MIRAFLORES - LIMA

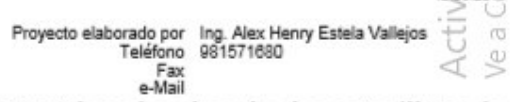

PELOTA VASCA - ENTRENAIENTO / Luminarias de deporte (lista de coordenadas)

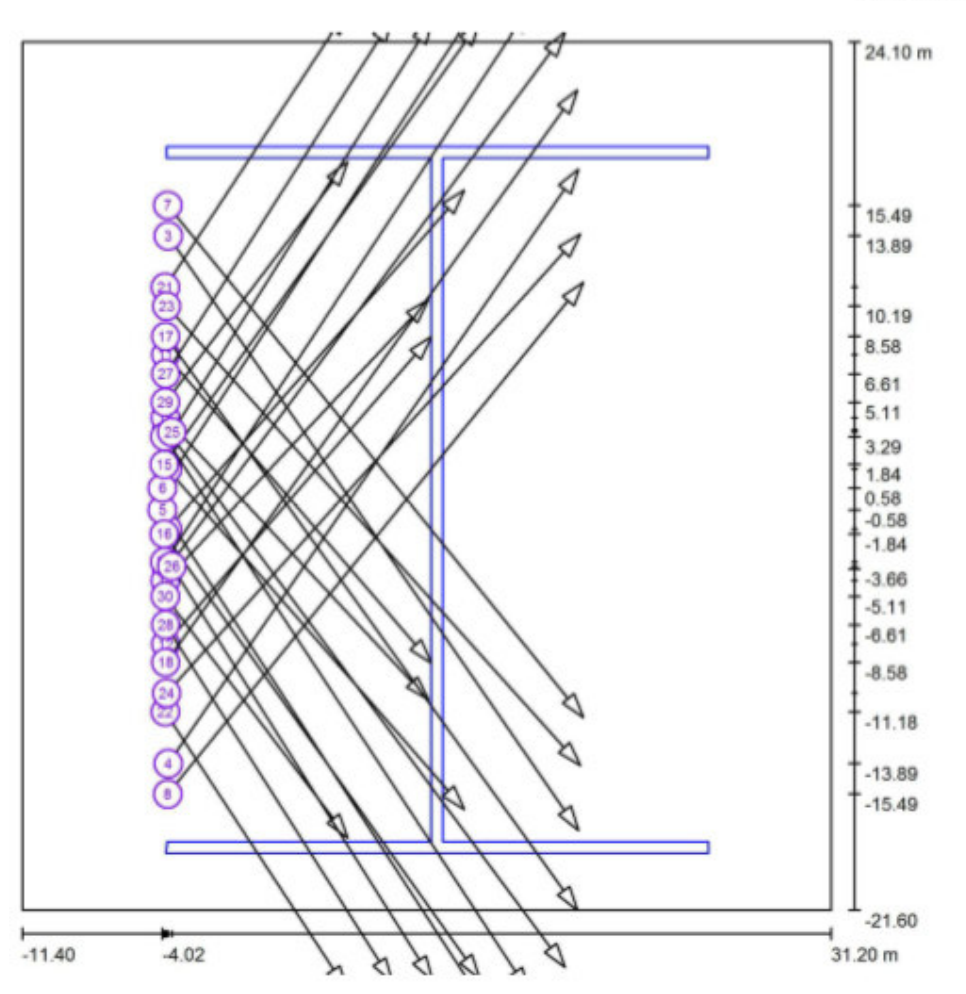

#### Escala 1:310

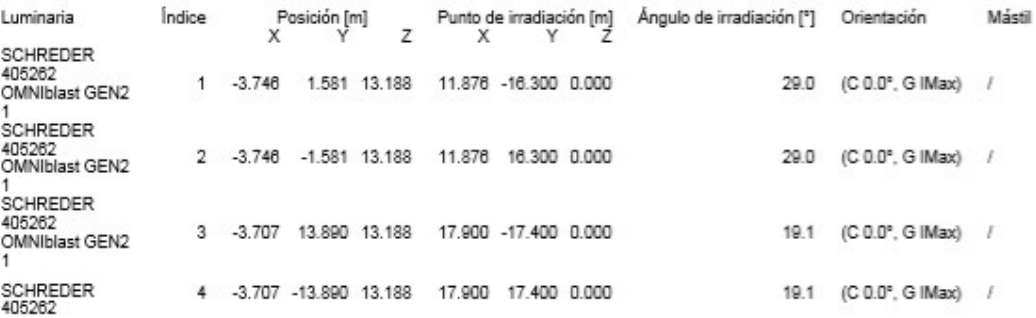

## **Anexo K**

VMT - PELOTA VASCA CALENTAMIENTO

SCHREDER PERÚ SA

Av. Benavides 768 Of. 303<br>MIRAFLORES - LIMA

# **UIALUX**

Proyecto elaborado por Ing. Alex Henry Estela Vallejos<br>Teléfono 981571680<br>Eax e-Mail

**Contract Contract** 

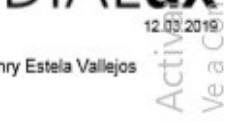

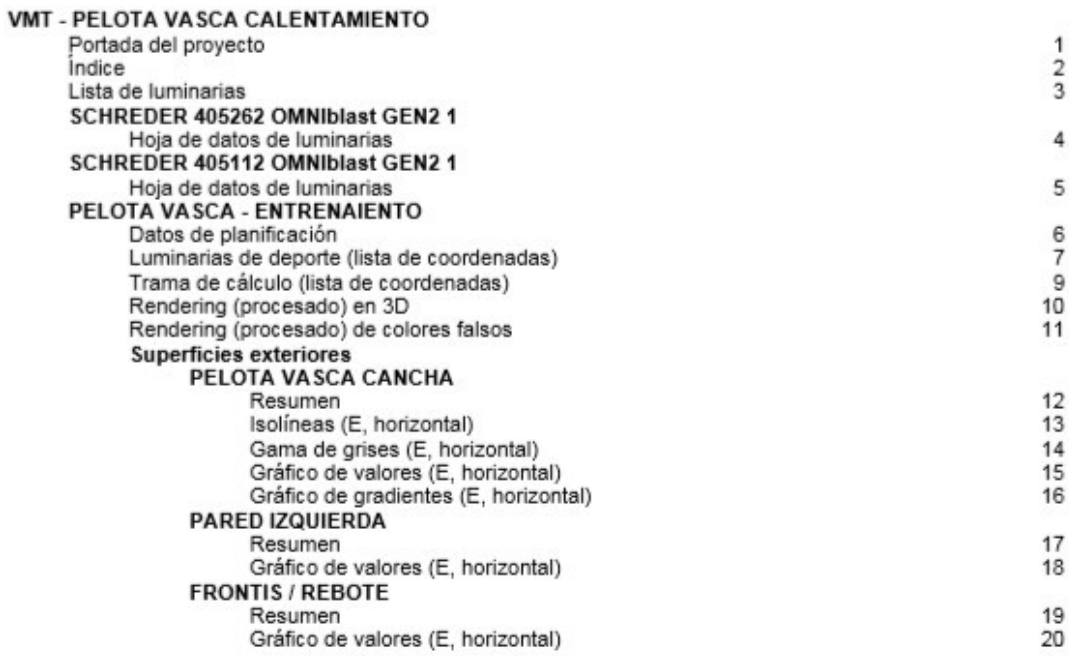

VMT - PELOTA VASCA CALENTAMIENTO

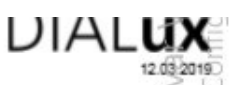

 $\sigma$ Se

SCHREDER PERÚ SA

Proyecto elaborado por Ing. Alex Henry Estela Vallejos<br>Teléfono 981571680<br>e-Mail ď

Av. Benavides 768 Of. 303<br>MIRAFLORES - LIMA

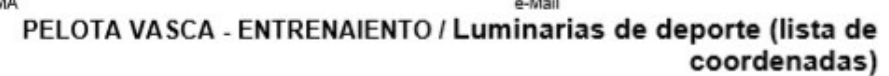

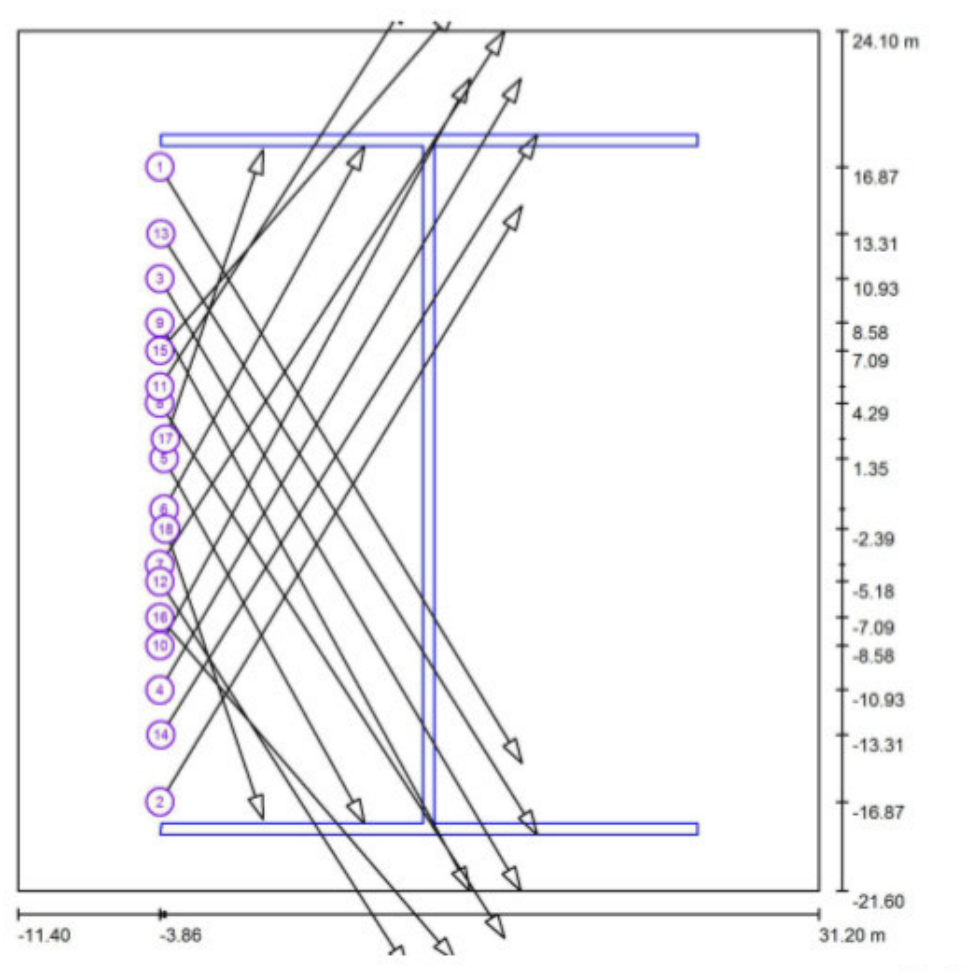

#### Escala 1:310

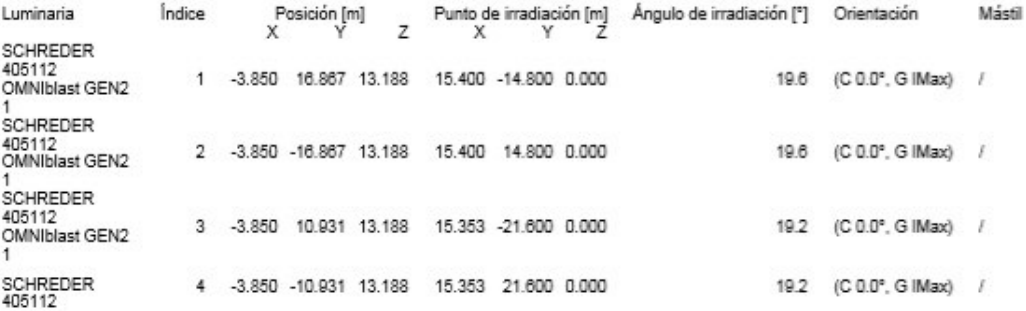